# **CR-832**

(LTPZ245 P/H)

## SPECIFICATION

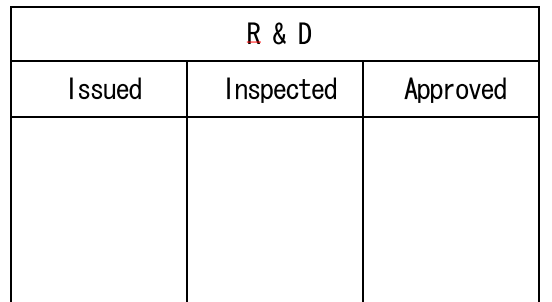

Date: 2014.05.20

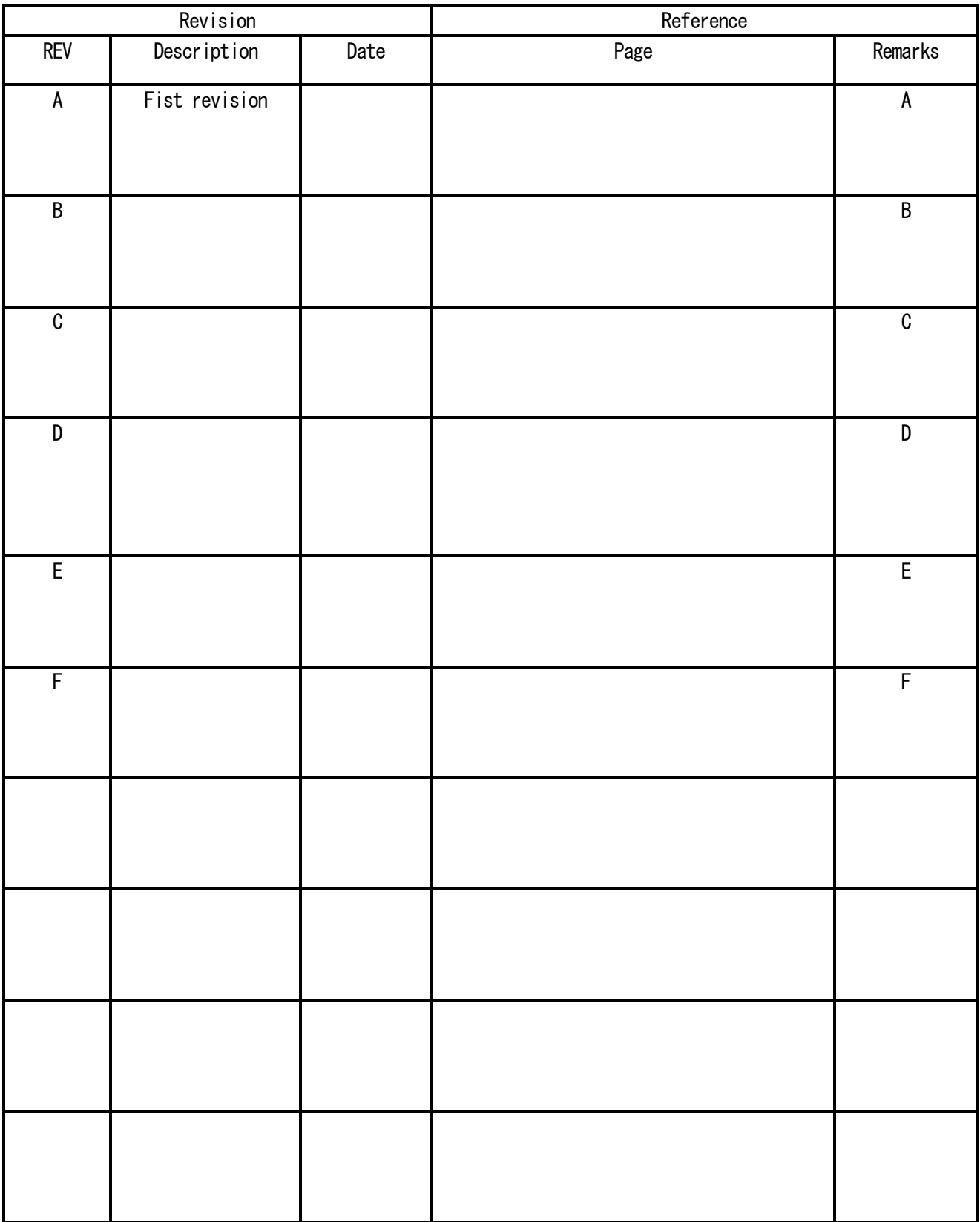

 Specifications are for the development purpose may be subject to be changed according to further development process

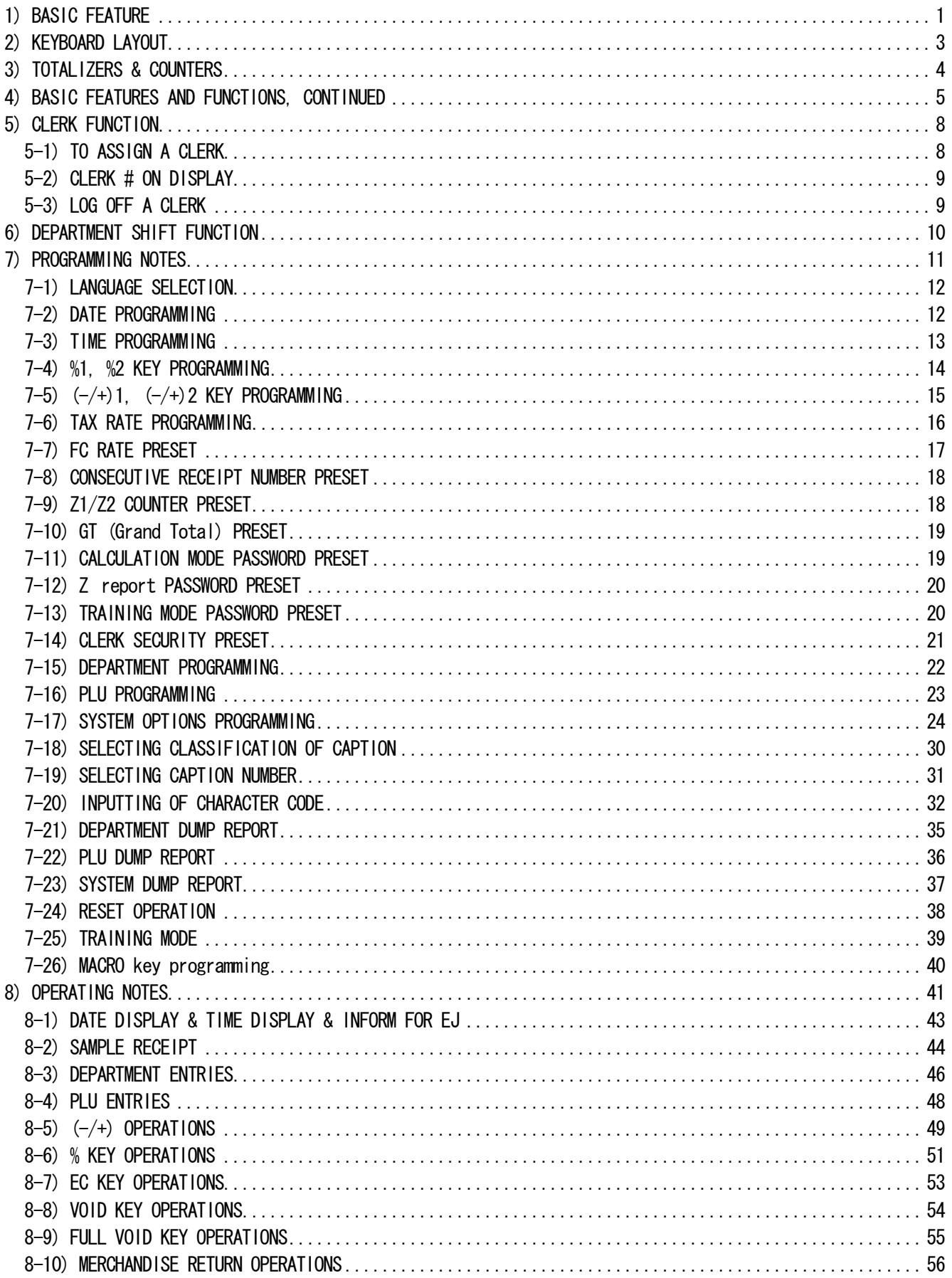

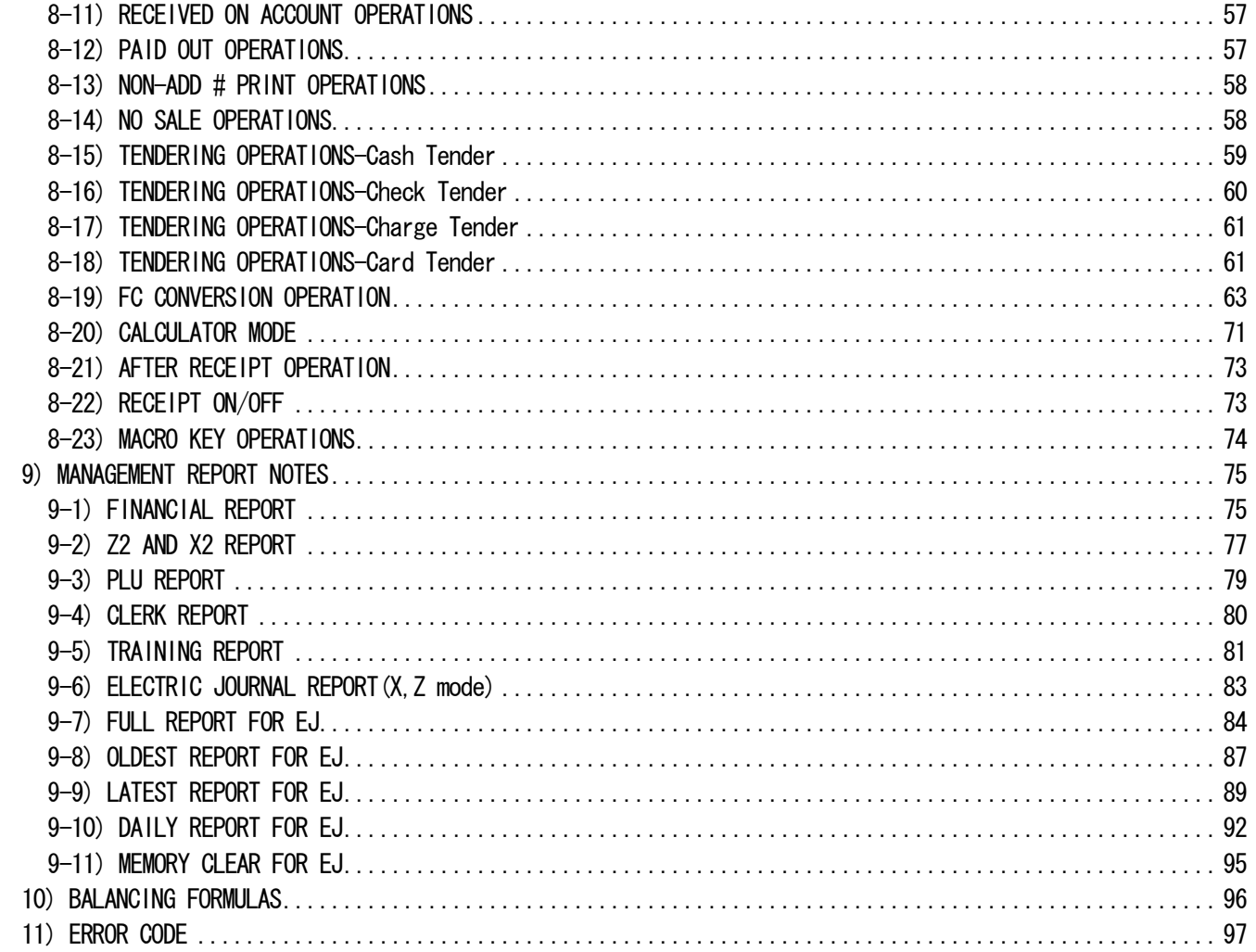

## 1) BASIC FEATURE

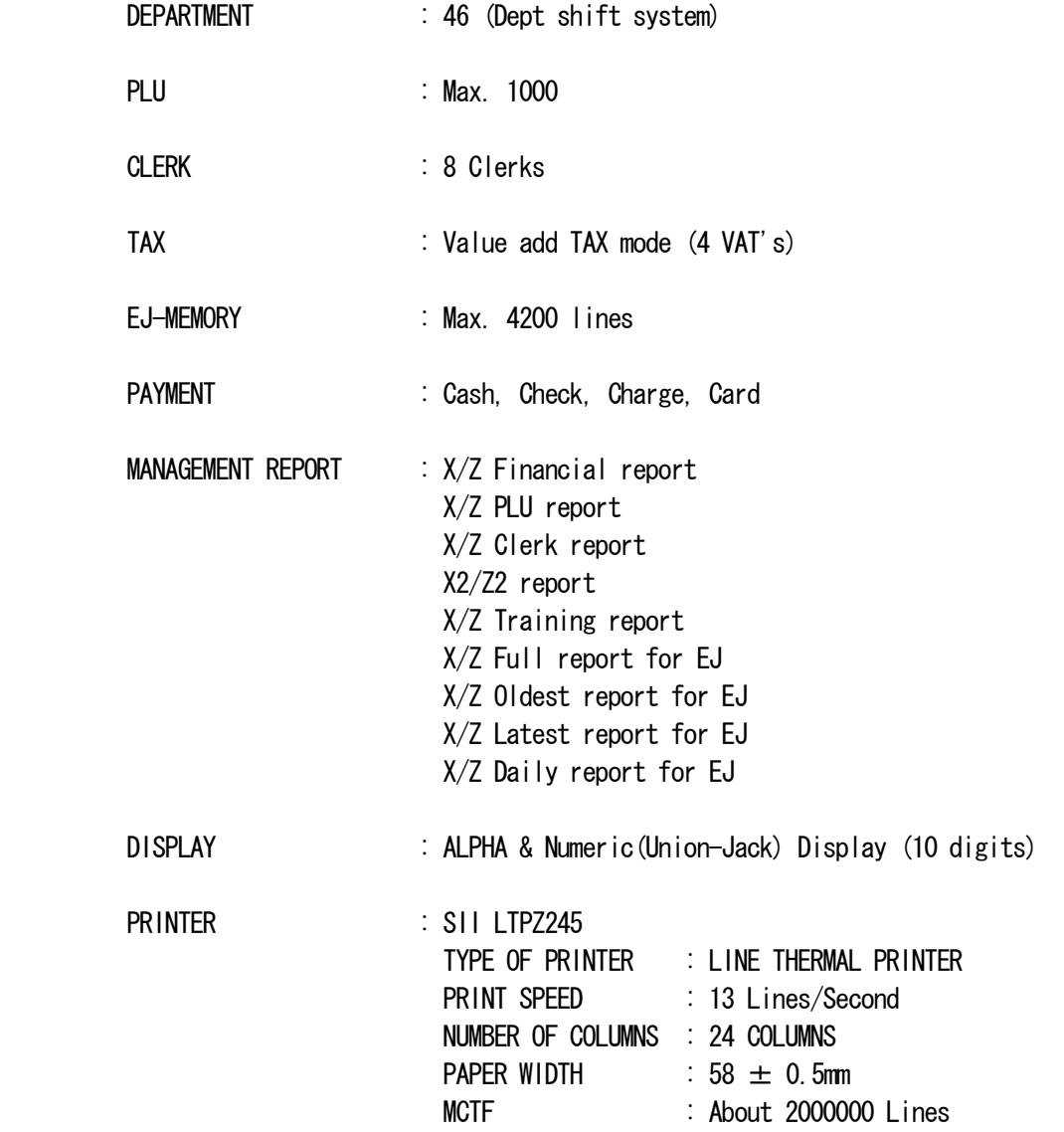

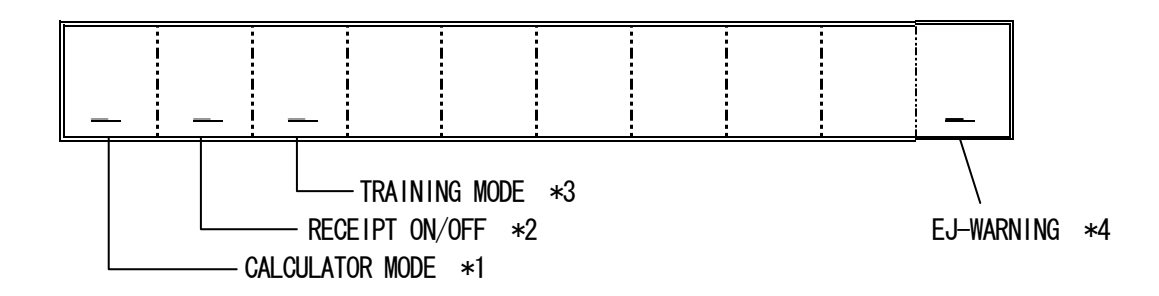

- Note 1) Please refer to 8-20 CALCULATOR MODE for detail.
- Note 2) When Receipt On/Off key is OFF, indicator is lit on 9th digits of lower line of front display.
- Note 3) When ECR is in TRAINING MODE, Indicator is lit in 8th digits of lower line.
- Note 4) Please refer to 8-a BASIC EXPLAIN FOR ELECTRONIC JOURNAL for detail.

PLU price

DEL

DW

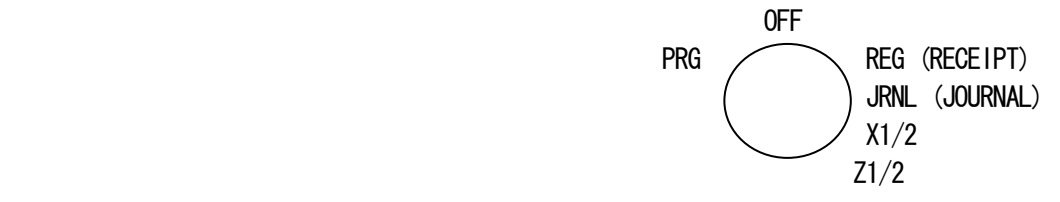

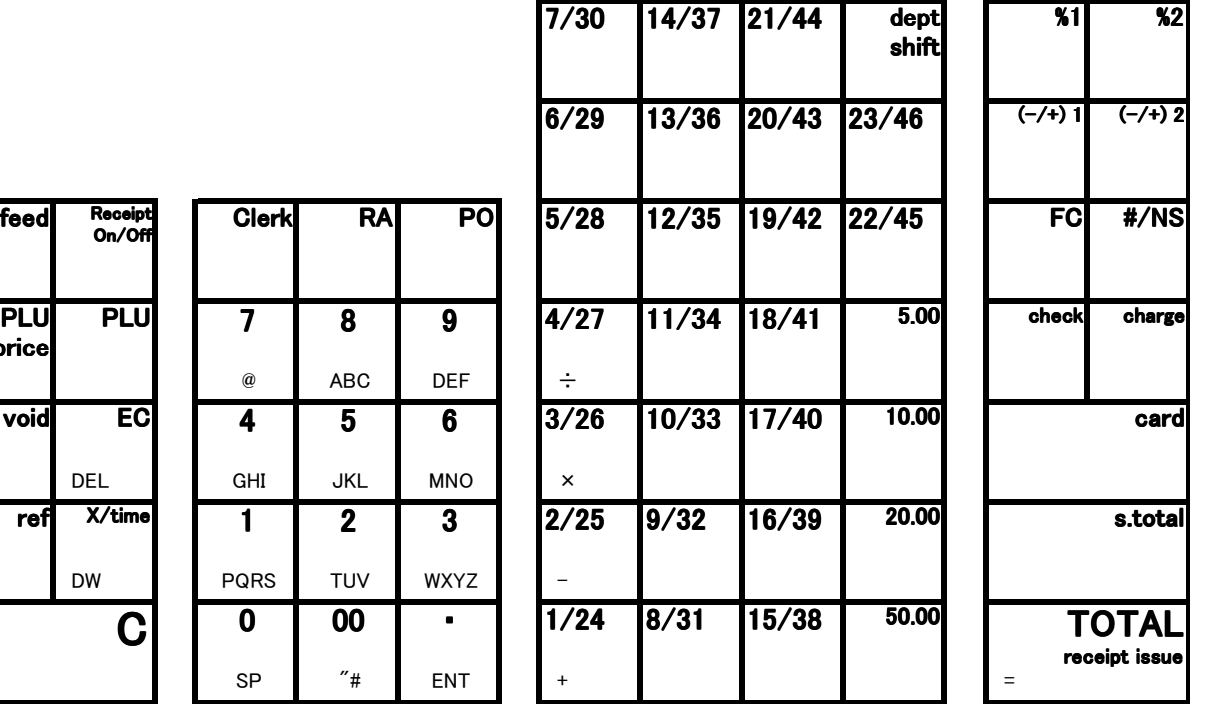

## 3) TOTALIZERS & COUNTERS

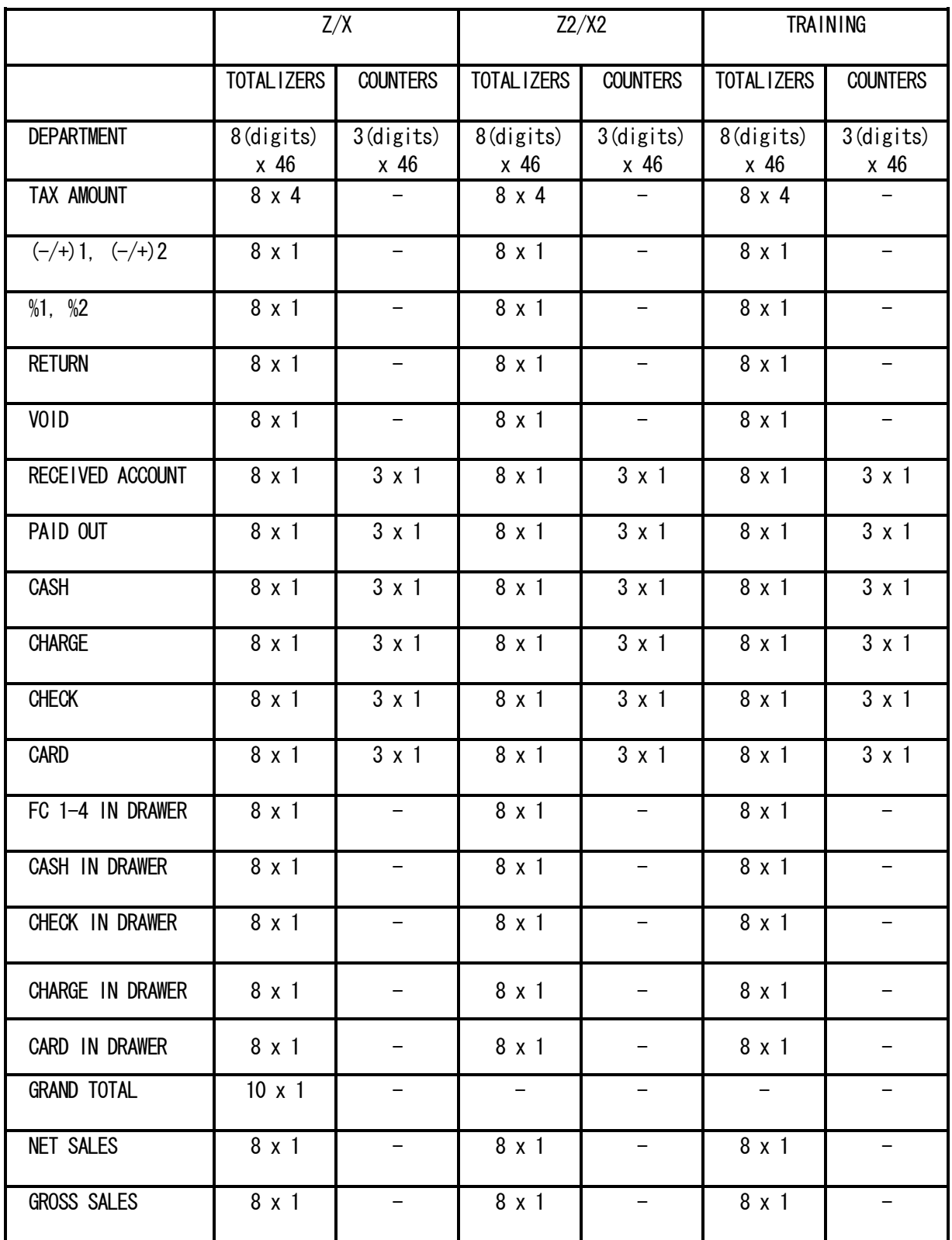

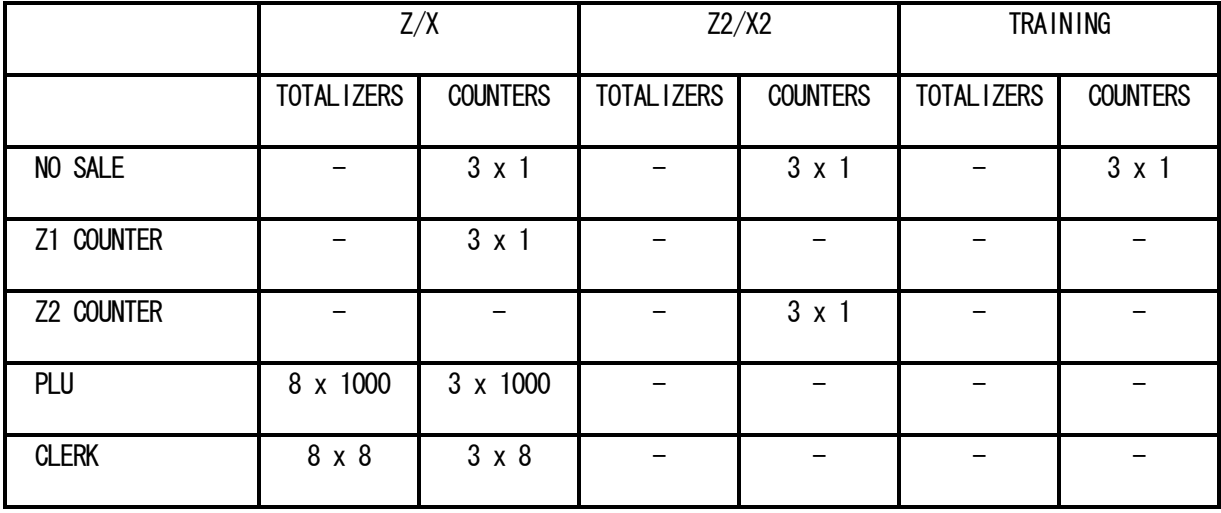

## 4) BASIC FEATURES AND FUNCTIONS, CONTINUED

Note) Electronic journal is called to "EJ" by following explain.

## KEYBOARD, CONTINUED

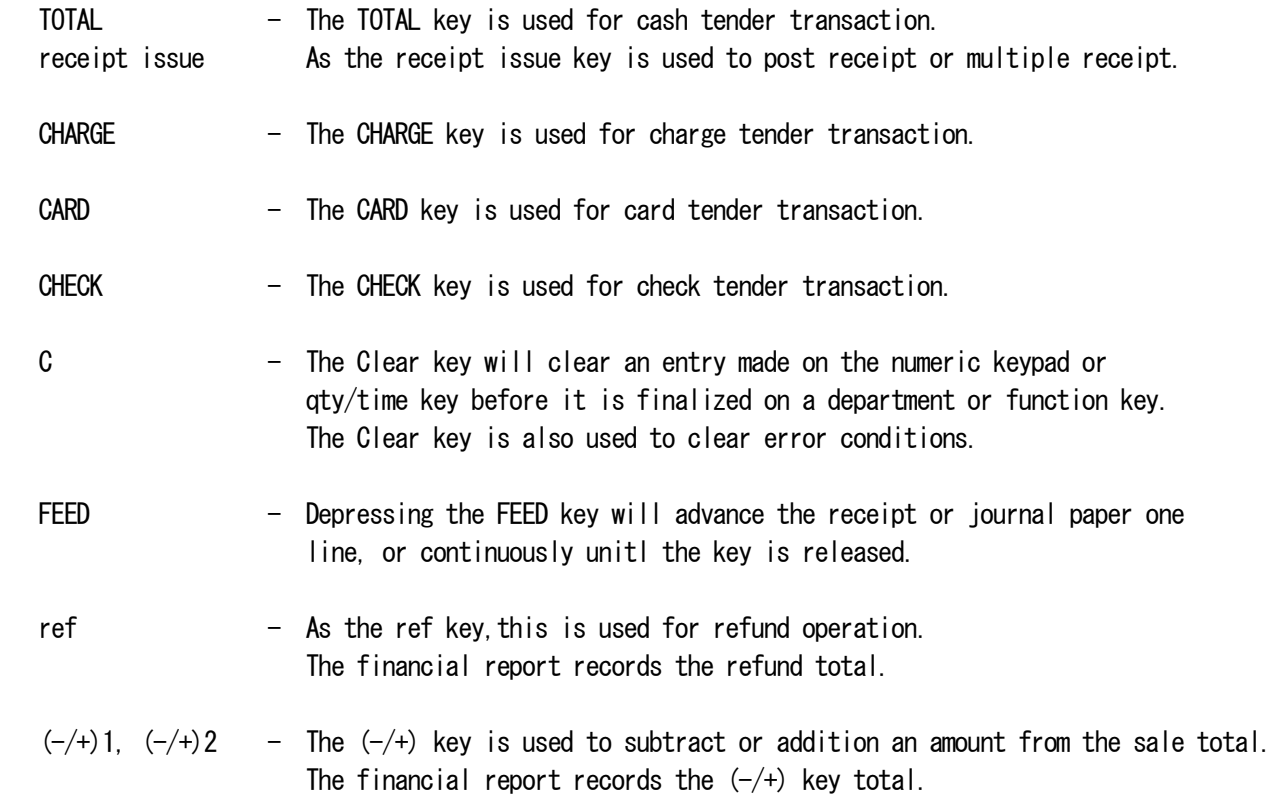

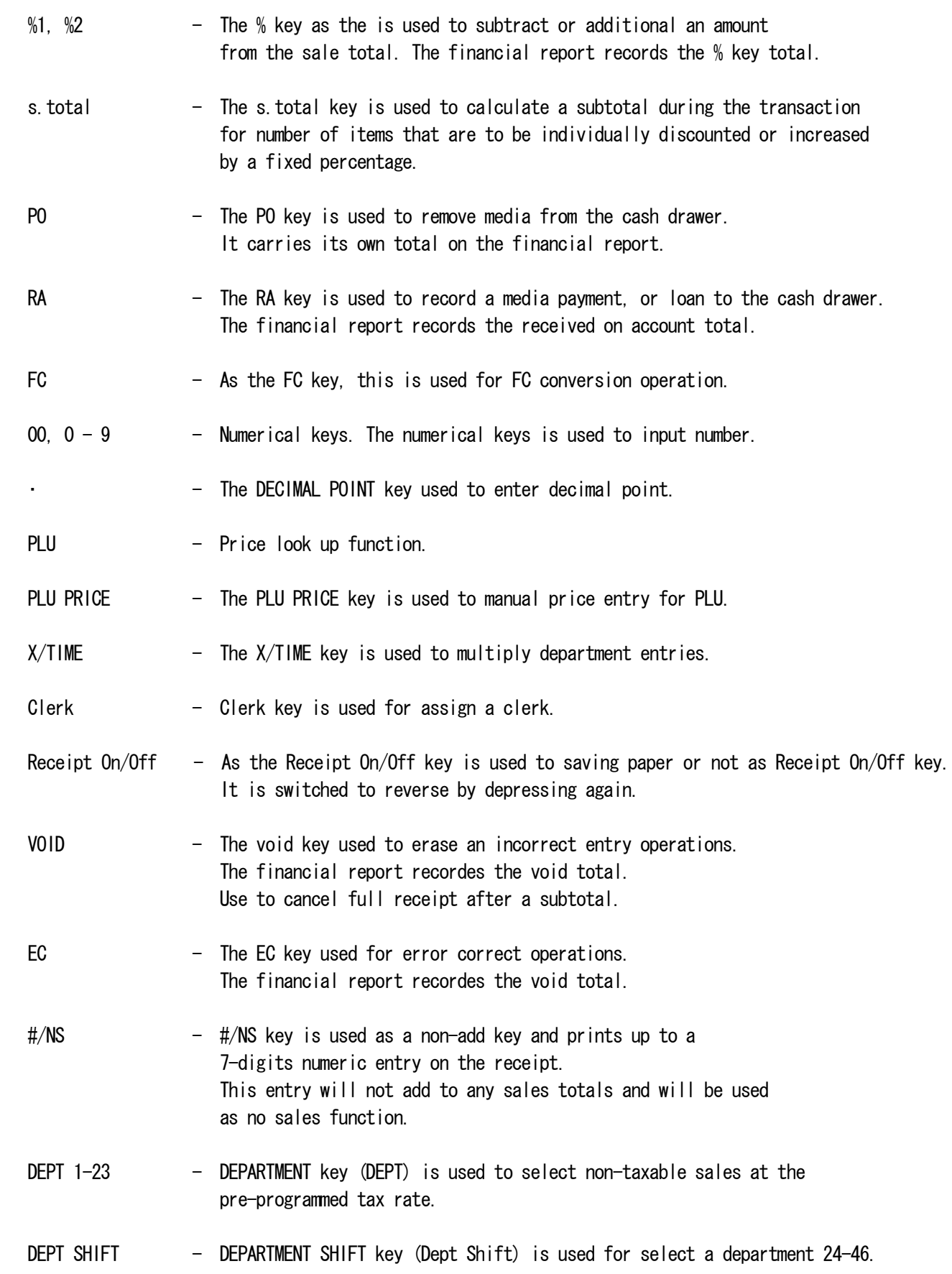

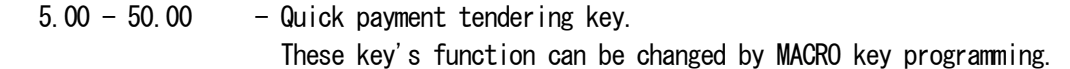

## CONTROL SWITCH

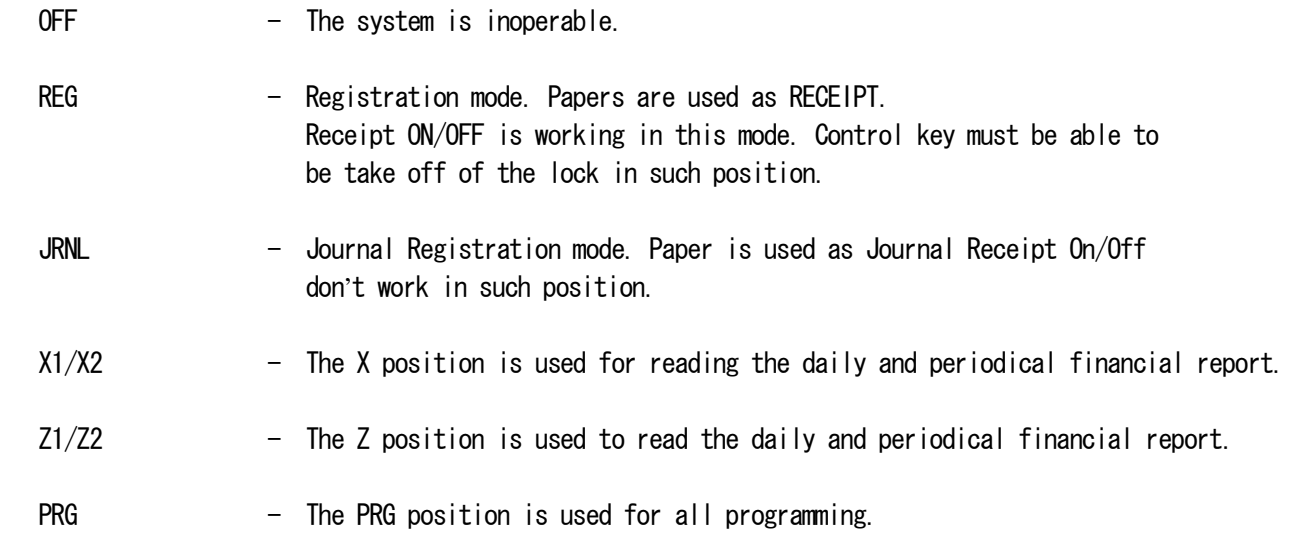

 Clerk codes has a special security feature to control access to the register. The special security code can be set in register memory as individual code. When clerk system is set to activatted, Clerk code must be assigned before operating in (REG, JRNL).

Even if the other mode is changed, the state of LOG IN is maintained.

5-1) TO ASSIGN A CLERK

( REG,JRNL MODE )

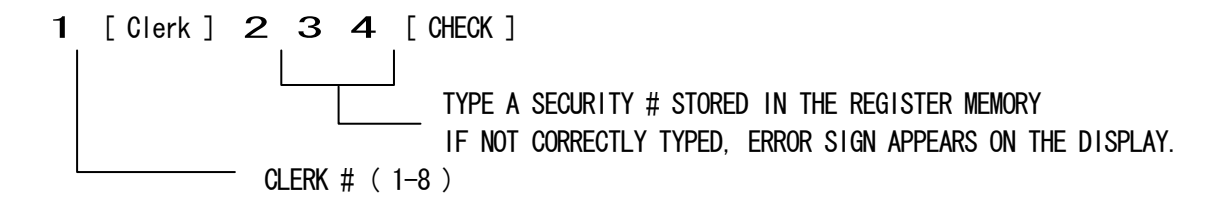

Asterisk sign will be shown instead of security#.

In the event that the Clerk Security Setting is set to 0 , Which means allow to enter clerk # only for starting transaction registration

(for the Clerk that do not set any security code), user can enter Clerk # only, follow by the [Clerk] key.

For those clerk who have set security code, they must enter Clerk# together with 3 digits security code properly, once Clerk Function have been activated.

$$
\begin{array}{c}\n1 \quad [\text{Clerk }] \\
\hline\n\end{array}
$$
 CLERK # (1-8)

Note:

In the event that the Clerk Security Setting is set to 1, user must set 3 digits security codefor the c lerk, before assign the clerk for transaction registration. For the Clerk # which

do not set security code, the clerk# will not be able to assign for transaction registration.

"E5"is indicated at the time of Clerk assign error.

#### 5-2) CLERK # ON DISPLAY

 Clerk number displays when a clerk code is entered in REG,JRNL mode and when clerk system is in operation.

Example: Clerk 6

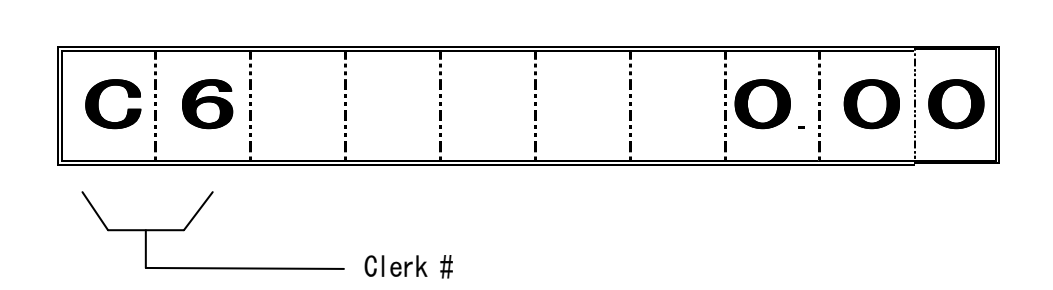

\* To cancel the clerk # currently assigned, log off a clerk or enter to a new clerk #.

 Note: The stayed assigned clerk code will be displayed like above by depressing [C] key in REG, JRNL mode.

It is purpose of confirming current assigned clerk.

But, the confirming will work in idle condition (not during transaction ) in REG, JRNL mode.

5-3) LOG OFF A CLERK

( REG, JRNL MODE )

9 [ Clerk ]

The state of LOG IN and when it is an idol, it is possible to operate it.

#### 6) DEPARTMENT SHIFT FUNCTION

Use to select DEPT 24-46. To shift the departments press DEPT 1-23 while DEPT SHIFT key is pressed.

 $[$  DEPT SHIFT ] -  $[$  DEPT 1/24 ]  $\longrightarrow$  ASSIGNS DEPT 24  $[$  DEPT SHIFT ] -  $[$  DEPT 2/25 ]  $\longrightarrow$  ASSIGNS DEPT 25 | | | [ DEPT SHIFT ] - [ DEPT 23/46 ] ASSIGNS DEPT 46

Both REG, JRNL and PRG MODE can be used for this function.

#### 7) PROGRAMMING NOTES

This section gives instructions for programming. If a mistake is made during programming, return to the beginning of that programming section and complete all required steps.

────────────────────────────────

────────────────────────────────

#### ALL PROGRAMMING IS PERFORMED WITH THE PROGRAM MODE

Explanation of flow charts

This manual uses a flow chart system to illustrate programming procedures. Following are explanations for the symbols used.

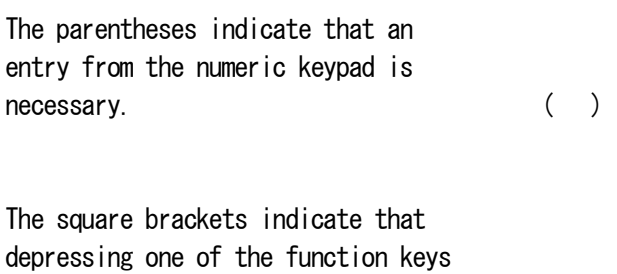

is necessary. [ ]

[\*] : default value.

#### 7-1) LANGUAGE SELECTION

At the time of the initial state. You can select the language by [#/NS] key.

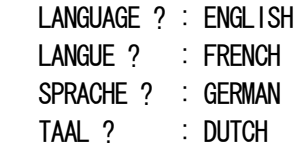

Then, you can fix the language by [Total] key.

Note ) Without language selection, ECR do not proceed next operation.

7-2) DATE PROGRAMMING

Enter the date in the sequence day, month, and year. Depress the #/NS(NO SALE) key.

 $( day )$  (month) (year) -  $[$  #/NS ]

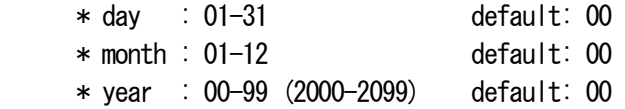

Example :

$$
(260106) - [
$$
  $\#/NS]$ 

DATE 26-01-2006

Note) Program a date format according to system option 1.

#### 7-3) TIME PROGRAMMING

Enter the hour and minutes in military standard time. Depress the qty/time key. (Example : 1:00pm = 13:00 hours.)

( TIME )-[ X/time ]

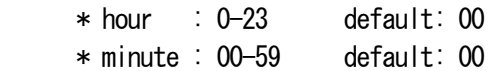

Example :

$$
(1300) - [X/time]
$$

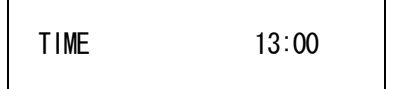

```
(rate) - (sign) - [ %1 ] or [ %2 ]
* rate : 0 - 9999 ( 0 - 99.99% ) default: 0
* sign : 0 - 10 = plus (+)
    1 = \text{minus} (-) [*]
```
Example :

rate =  $10\%$ , sign = plus

 $(10000) - [$  %1]

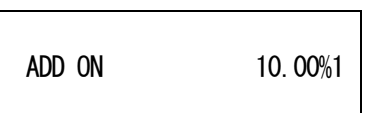

rate =  $20\%$ , sign = minus

 $(20001) - [$  %2]

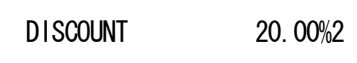

```
( amount ) – ( sign ) – [ (-/+)1 ] or [ (-/+)2 ]
 * amount : 0 - 9999999 default: 0 
* sign : 0 - 10 = plus (+)
    1 = \text{minus} (-) [*]
```
Example :

amount =  $100$ , sign = plus

 $(1000) - [ (-/+) 1 ]$ 

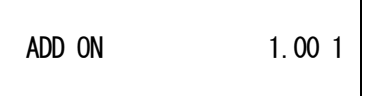

 $amount = 200$ ,  $sign = minus$ 

 $(2001) - [ (-/+)2 ]$ 

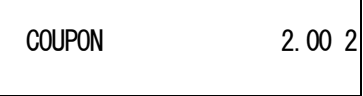

 $\overline{\phantom{0}}$ 

 $($  TAX  $#$   $) - [$  s. total  $] - ($  Rate  $) - [$  TOTAL  $]$ 1-4 0-99.999%

- $*$  TAX# : 1 4
- \* rate :  $0 99999$  (  $0 99.999\%$  )

Example : Tax1, 10% programming

$$
(1) - [s. total] - (10000) - [TOTAL]
$$
  
\n $\uparrow$   
\nPercentage amount ... 10.000%

TAX RATE 1 10.000T1

 $(FCH) - [FC] - (Exp. ) - (D.P. ) - (rate) - [TOTAL]$ 

 $*$  FC# : 1 - 4

 $*$  Exp. = For setting decimal place of FC rate :  $0 - 8$  ( default value = 0 )

 $*$  D.P. = For setting of decimal place of exchanged amount : 0 - 3 ( default value = 2 )

\* rate : 000001 – 999999 ( default value = 000001 )

Example :  $FC#1 = 2.5$  rate  $D.P.$  position of convert currency = nnnn.nn

 $( 1 ) - [ FC ] - ( 1 ) - ( 2 ) - ( 000025 ) - [ TOTAL ]$ 

FC1 EXP.1 DP.2 000025

#### 7-8) CONSECUTIVE RECEIPT NUMBER PRESET

 $(666666) - [TOTAL] - (consecutive#) - [RA]$ 

 $*$  consecutive# : 0001 - 9999

Not printed.

7-9) Z1/Z2 COUNTER PRESET

- (1) Z1 counter preset
	- $(1) (21$  counter  $) [RA]$ 
		- \* Z1 counter : 0001 9999

Not printed.

(2) Z2 counter preset

 $( 2 ) - ( 22$  counter  $) - [ R A ]$ 

\* Z2 counter : 0001 - 9999

Not printed.

7-10) GT (Grand Total) PRESET

( 777777 ) - [ TOTAL ] - ( Grand Total ) - [ RA ]

\* Grand Total :  $0 - 99999999999$  (max. 10 digits)

Not printed.

7-11) CALCULATION MODE PASSWORD PRESET

 $(111111) - [TOTAL] - (password) - [s.total]$ 

\* password : 0000 - 9999 (default value = 0000 : No protection)

Example : password =1234

 $(111111) - [TOTAL] - (1234) - [s.total]$ 

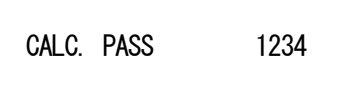

Note ) In [ Password ] not setting up, CAL operation cannot be performed.

( 222222 ) - [ TOTAL ] - ( password ) - [ s.total ]

 $*$  password : 0000 - 9999 (default value = 0000 : No protection)

Example : password =1234

$$
(222222) - [TOTAL] - (1234) - [s total]
$$

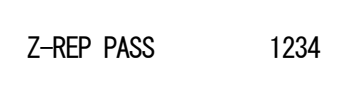

7-13) TRAINING MODE PASSWORD PRESET

 $(333333) - [TOTAL] - (password) - [s.total]$ 

 $*$  password : 0000 - 9999 (default value = 0000)

Example : password =1234

 $(333333) - [TOTAL] - (1234) - [s.total]$ 

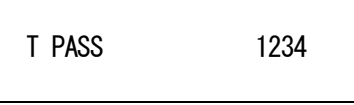

Note ) When a password is "0000", it does not put into training mode.

```
( Clerk# ) - [ CLERK ] - ( status ) - [ CHERK ] - ( security# ) - [ s.total ]
   * CLERK# : 1 - 8
   * status = 0 - 10 = Normal clerk [*] 1 = Training mode clerk
```
\* security# : 000 – 999 default : 000

Example : Clerk# : 1, status : 1, security# : 111

 $( 1 ) - [$  CLERK ] -  $( 1 ) - [$  CHECK ] -  $( 111 ) - [$  s. total ]

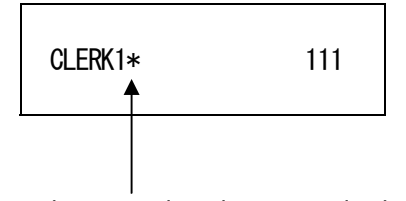

" \* " is not printed at normal clerk.

```
( status ) - [ CHECK ] - ( price ) - [ [ DEPT SHIFT ] ] - [ DEPARTMENT ]
 * status = ( 1st entry ) - ( 2nd entry )
    1st entry : 0 - 3 (type)
      0 = Positive & Normal department [*] 1 = Positive & Single item department 
       2 = Negative & Normal department 
       3 = Negative & Single item department 
    2nd entry : 00 - 04 (Tax status)
      00 = \text{Non-Taxable } [\ast]01 =Taxable 1
      02 =Taxable 2
      03 =Taxable 3
      04 =Taxable 4
 * price : 0 - 9999999 (0 - 99999.99)
 Example : 
     DEF101 : type = 0, Tax = 01, price = 100
```
( 001 ) - [ CHECK ] - ( 100 ) - [ DEPT01 ]

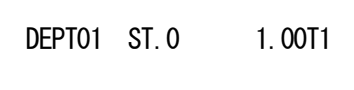

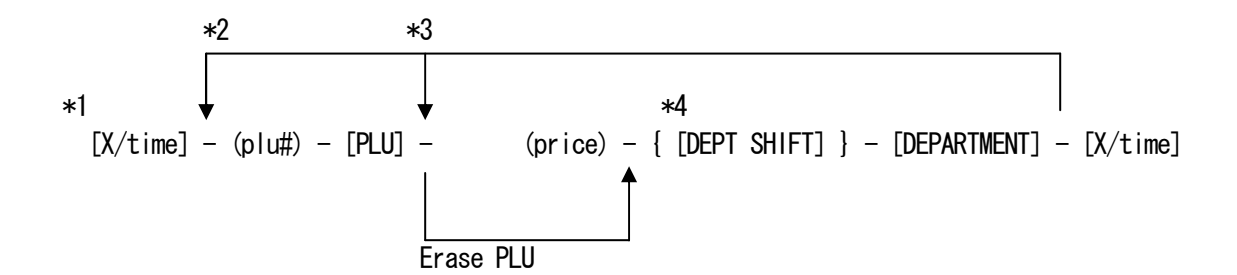

- \*1 Enter to program PLU item price
- \*2 After you press the [DEPT] key, you can loop back and start programming for another PLU by inputting a new PLU number.
- \*3 After you press the [DEPT] key, you can loop back and input preset price, which will be assigned to the next PLU.
- \*4 Linked department is changed.

 $*$  plu# : 1 - 1000 \* price : 0 - 9999999 ( 0 - 99999.99 )

Example :

PLU#0001 :  $price = 100$ . Link dept = DEPT01

 $[X/time] - (1) - [PLU] - (100) - [DEPT01] - [X/time]$ 

PLU0001 LD.01 1.00

Delete of PLU#0001 :

 $[X/time] - (1) - [PLU] - [DEPARIMENT] - [X/time]$ 

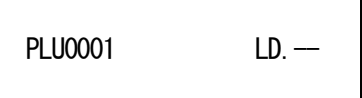

```
7-17) SYSTEM OPTIONS PROGRAMMING
```

```
( option# ) - ( status ) - [ VOID 1
 * option# : 1 - 90 * status : 0 - 9
 1 : Date Display/Print format 0 : "DD-MM-20YY (day-month-year)" [*] 
                                          1 : "MM-DD-20YY (month-day-year)" 
2 : Time Display/Print format 0 : 24-Hour [*]
Note 1) 1 : 12-Hour
3 : Decimal Point position 0 : X
                                          1 : X.X 
                                          2 : X.XX [*] 
                                          3 : X.XXX 
 4 : Electronic Journal activity 0 : Dynamic [*] 
                                          1 : Standard 
 5 : Electric Journal input mode 0 : Sales receipt Only [*] 
                                          1 : Full registration 
 6 : Warning beep for nearly full of EJ memory will be at the start of transaction 
Note 2) 0 : Non sound [*] 1 : Sound 
 7 : Warning beep for nearly full of EJ memory will be at the end of transaction 
Note 2) 0 : \text{Non-sound } [*] 1 : Sound 
8 : Clerk System activity 0 : Inactive[*]
Note 3) and 1 : Active
9 : Clerk security code compulsory \begin{bmatrix} 9 & 0 \\ 0 & 1 \end{bmatrix} Not compulsory [\ast] 1 : Compulsory 
10 : Clerk login at each transaction compulsory 0 : Not compulsory [*]
                                          1 : Compulsory 
11 : 0 price registration activity 0 : Active [*]
                                          1 : Inactive 
12 : TAX calculation mode 0 : Reserved
                                          1 : Add-on TAX 
                                          2 : VAT calculation [*]
```
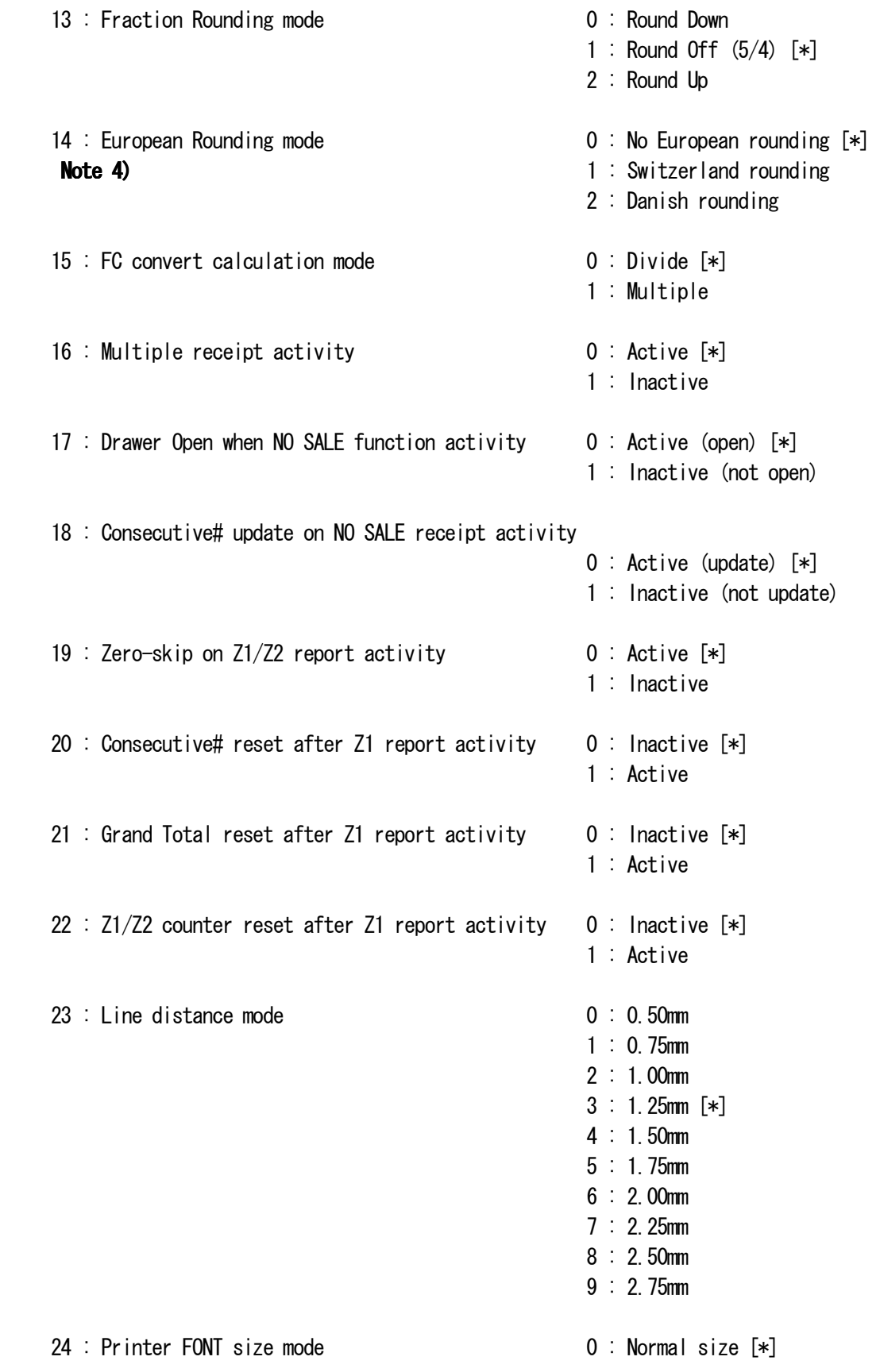

1 : Small size

25 : EJ report print mode 0 : Normal 1 : Compressed [\*] 26 : Consecutive# update after report activity 0 : Active (update) [\*] 1 : Inactive (not update) 27 : Power save mode **Note 5)**  0 : Power save mode doesn't function. [\*] 1 : When the time of 15 mn passes in the state of the idol, it becomes power save mode. 2 : When the time of 30 mn passes in the state of the idol, it becomes power save mode. 3 : When the time of 60 mn passes in the state of the idol, it becomes power save mode. 28 - 29 : Reserved 30 : Date print activity 0 : Active (print) [\*] 1 : Inactive (not print) 31 : Time print activity 0 : Active (print) [\*] 1 : Inactive (not print) 32 : Consecutive# print activity 0 : Active (print) [\*] 1 : Inactive (not print) 33 : Subtotal print when "subtotal"key pressed activity 0 : Active (print) [\*] 1 : Inactive (not print) 34 : Tax symbol at right hand side of amount print activity 0 : Active (print) 1 : Inactive (not print) [\*] 35 : TAX details print position 0 : After tender amount [\*] 1 : Before total amount 36 : TAX amount split per rate print activity 0 : Active (print) [\*] 1 : Inactive (not print) 37 : Total TAX amount print activity 0 : Active (print) 1 : Inactive (not print) [\*]

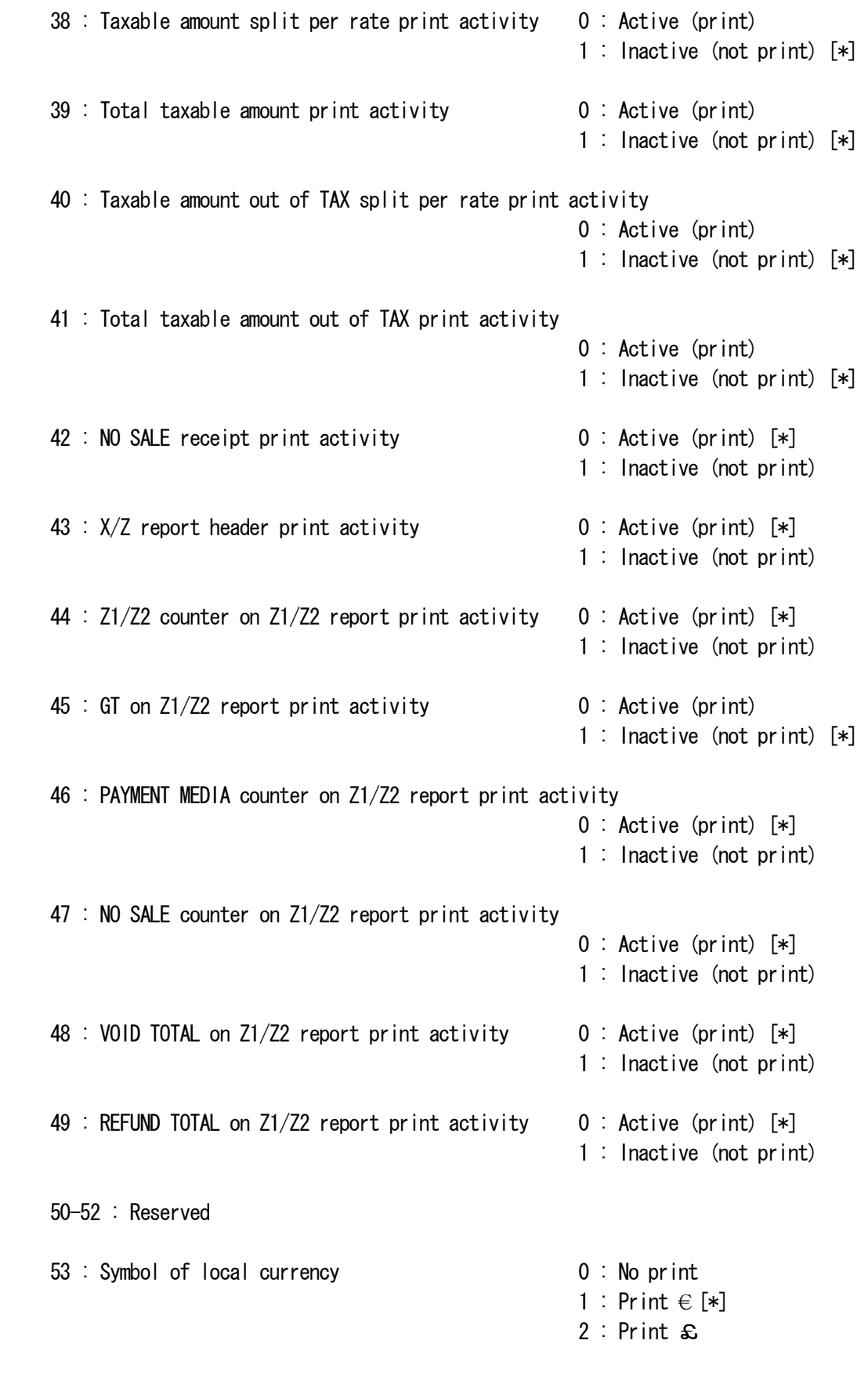

54-89 : Reserved

## \*\*\* <<<< ATTENTION!! >>> When this setting is changed, it shifts automatically to B-RESET. \*\*\*

- 90 : Language select 0 : English [\*]
	-
	- 1 : French
	- 2 : German
	- 3 : Dutch

#### \*\*\* <<<< ATTENTION!! >>> When this setting is changed, it shifts automatically to B-RESET. \*\*\*

- 
- 91 : Memory sharing 0 : 0 PLU, 4200 EJ lines 1 : 200 PLU, 3900 EJ lines 2 : 500 PLU, 3600 EJ lines 3 : 1000 PLU, 3000 EJ lines [\*]
- 99 : Number of department key  $0 : 46$  department  $[*]$ 
	-
	- 1 : 32 department
	- 2 : 18 department

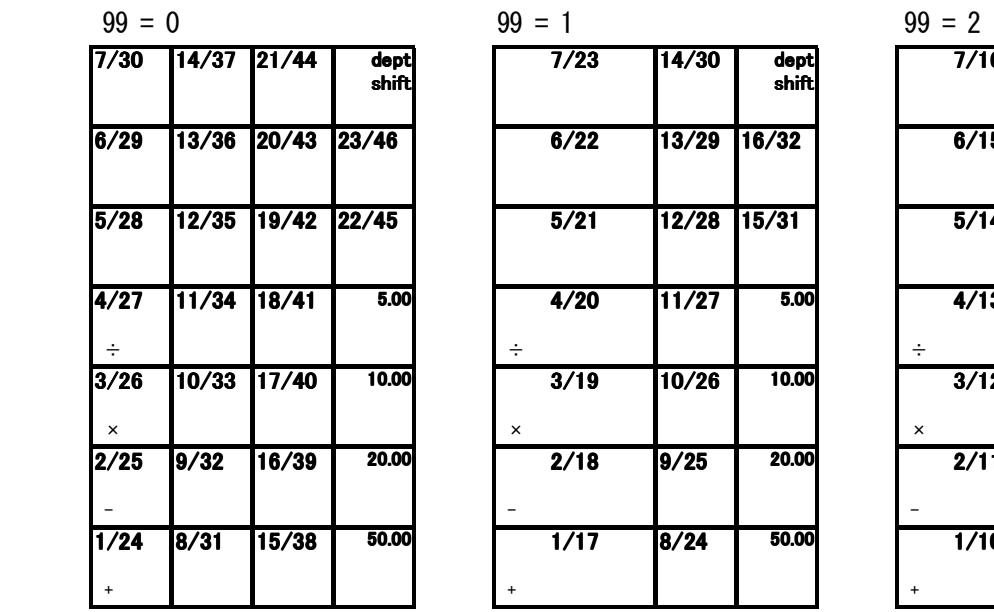

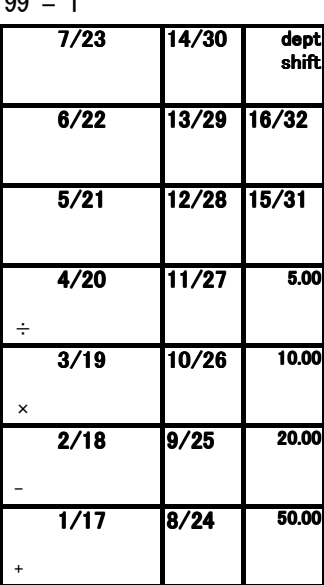

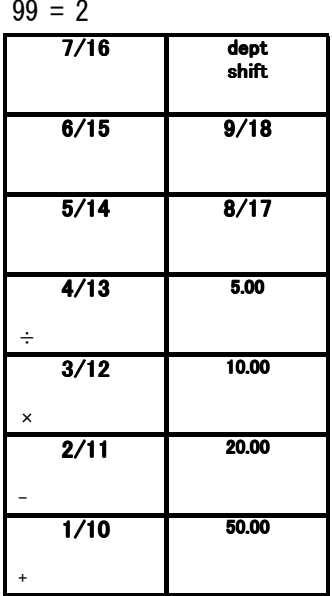

#### Note 1)

When "12 hour indication" is selected, it will be displayed and printed as shown below.

Display

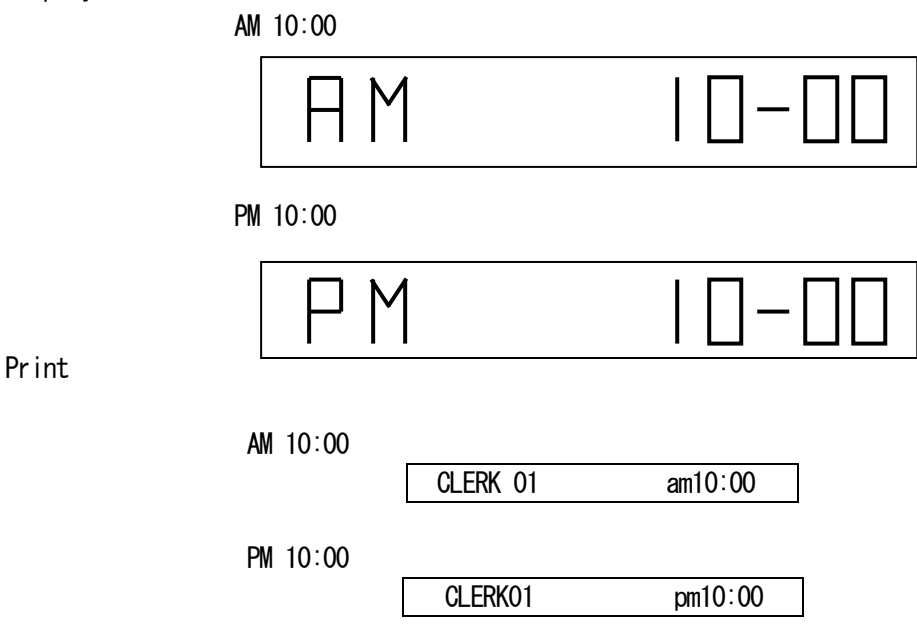

Note 2) nearly full  $\rightarrow$  The number of the remaining lines is after 700.

- Note 3) When the clerk system is mode "inactive", you can operate machine without assigning a in the case, the clerk name will not be printed in a head-print. Clerk report, however, can be issued.
- Note 4) When European rounding is selected, the payment value is rounded as following method. Rounding is performed when press total key or subtotal key.

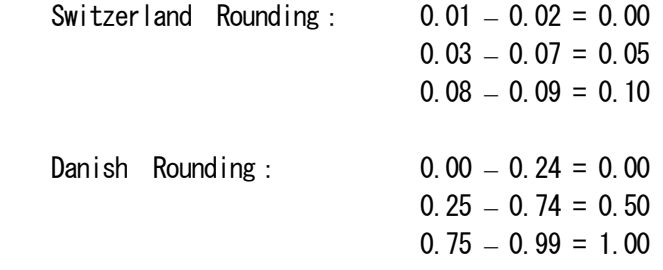

#### Note 5)

When power save mode functions, the display is turning off. It returns by pressing any key.

#### 7-18) SELECTING CLASSIFICATION OF CAPTION

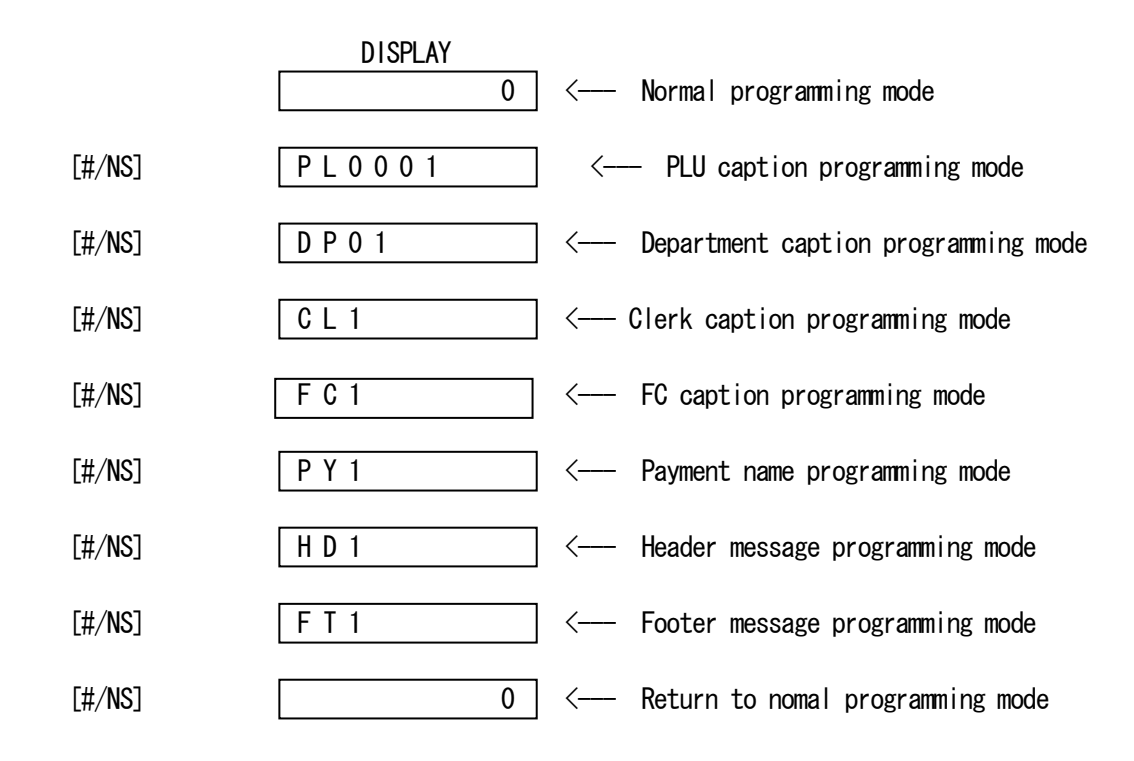

Note) Even in programming sequense, you can exit the programming by pressing TOTAL key.

#### 7-19) SELECTING CAPTION NUMBER

Presetting PLU caption

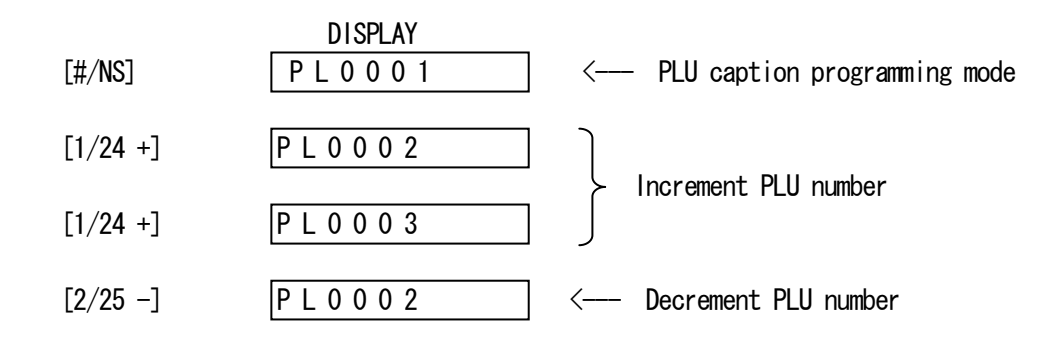

Area of caption number per classification of caption

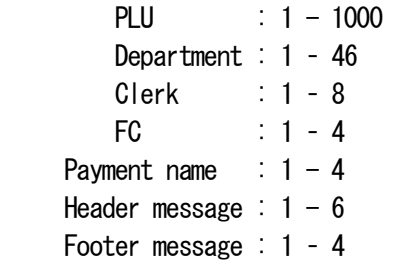
### 7-20) INPUTTING OF CHARACTER CODE

#### Character Key

 Numeric keys are working as character key like following character in mode of caption Programming. Each numeric key has several character code. Those are selectted by depressing the same key automatically updated. When the code reach to the end of assigned code, The slectted code goes to first character code again. It's means to cyclic choice.

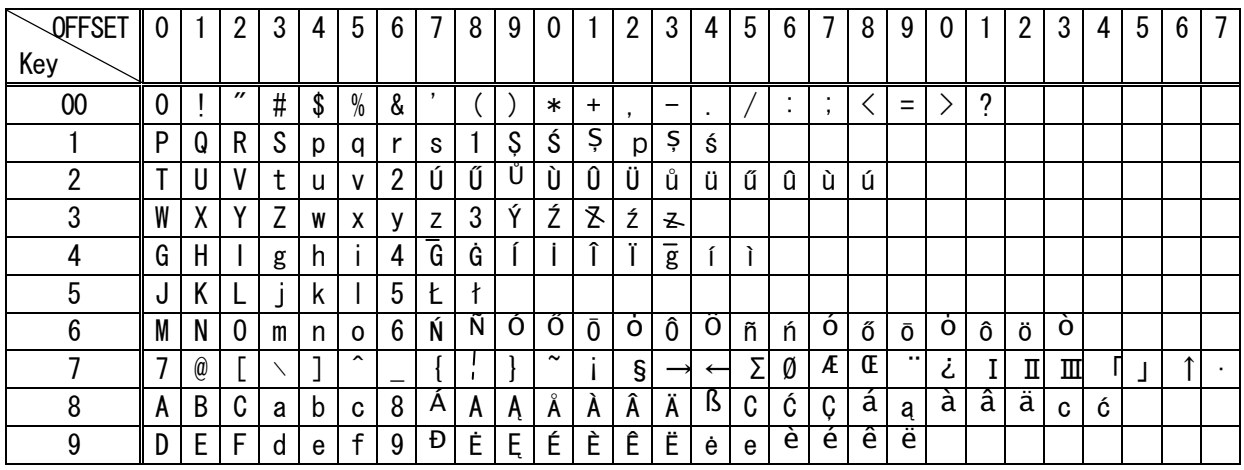

Control Key for character inputting

- [ DW ] ------ Double width character selectted. Double width need to inputting forward to the character.
- [ SP ] ----- Space code entry using.
- [ DEL ] ---- Deleting character code entry like back-space of PC.
- [ ENT ] ---- Programmed to the caption by entered character.

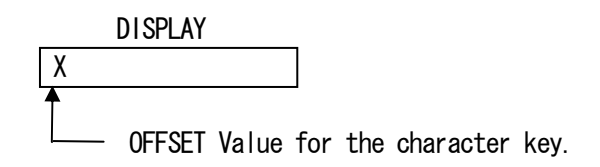

Ex:

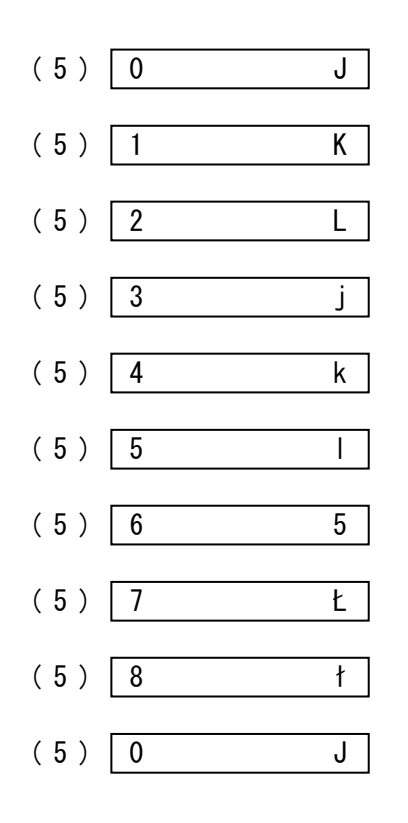

Ex: PLU001 caption presetting.

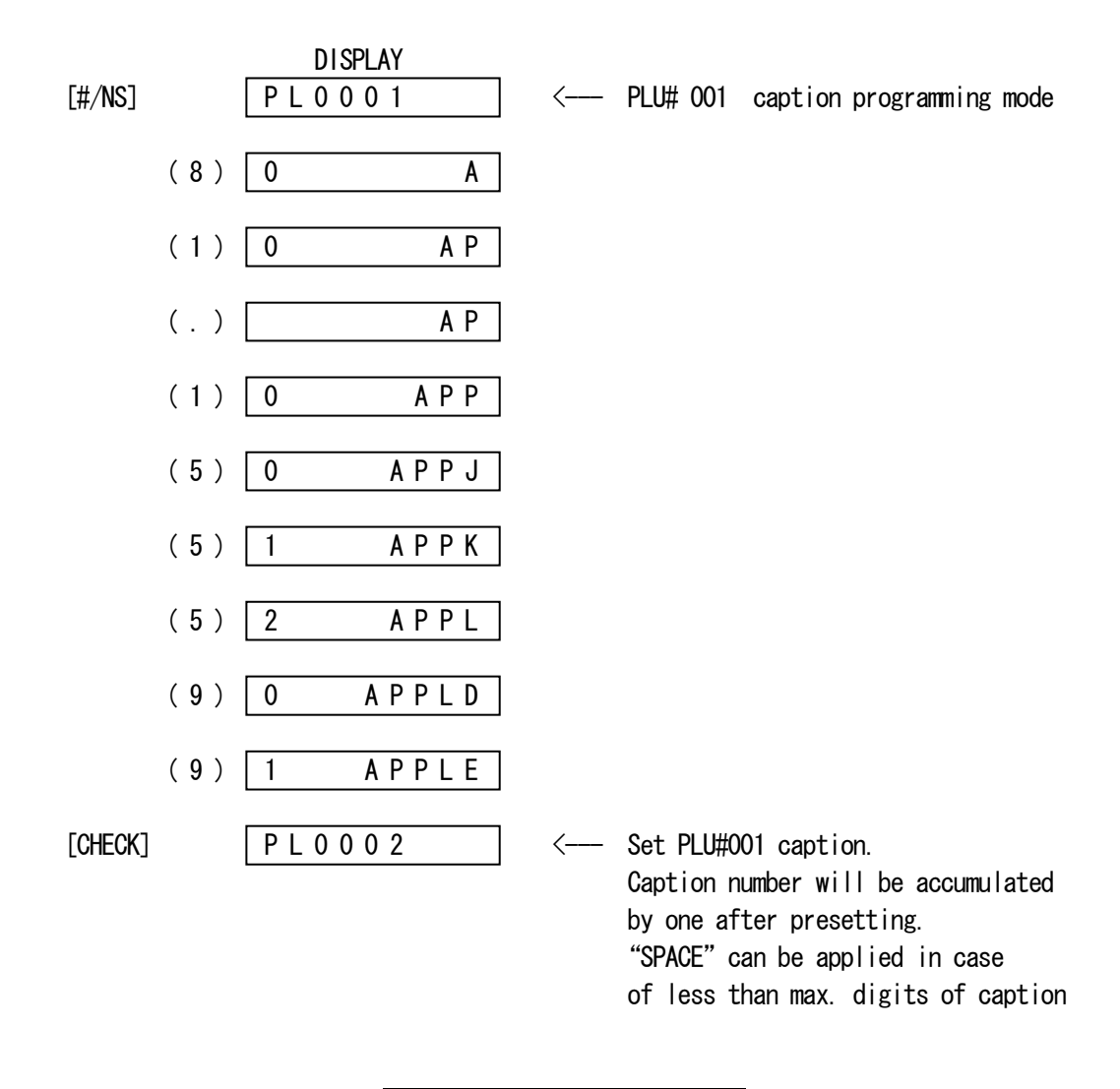

PLU0001 APPLE

Max. number of character digits per classification.

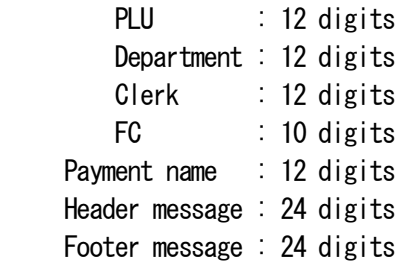

$$
(888888) - [TOTAL]
$$

DEF#01 NAME 
$$
\longrightarrow
$$

\n

| DEPT#01 NAME $\longrightarrow$ | DEPT01  | ST. 0 | $\longrightarrow$ STATUS |
|--------------------------------|---------|-------|--------------------------|
| DEPT02                         | ST. 0   |       |                          |
| PAPER                          | 2. 00T2 |       |                          |
| ...                            | 2. 00T2 |       |                          |

Note) Please keep pushing the [ FEED ] key when you want to stop dump report.

[ PLU ]

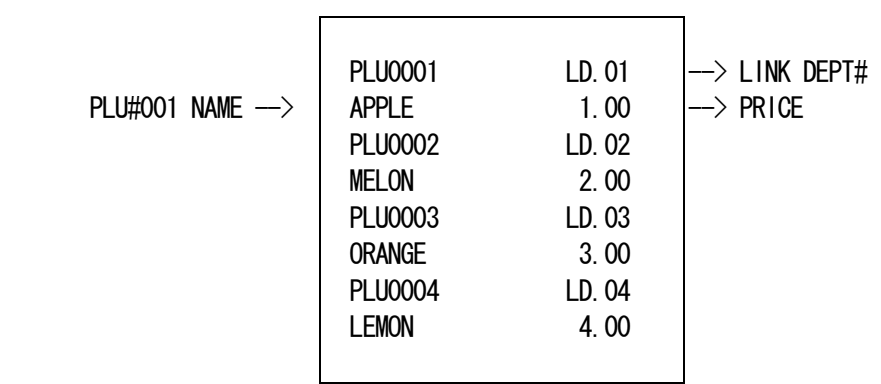

Note) Please keep pushing the [ FEED ] key when you want to stop dump report.

 $(999999) - [TOTAL]$ 

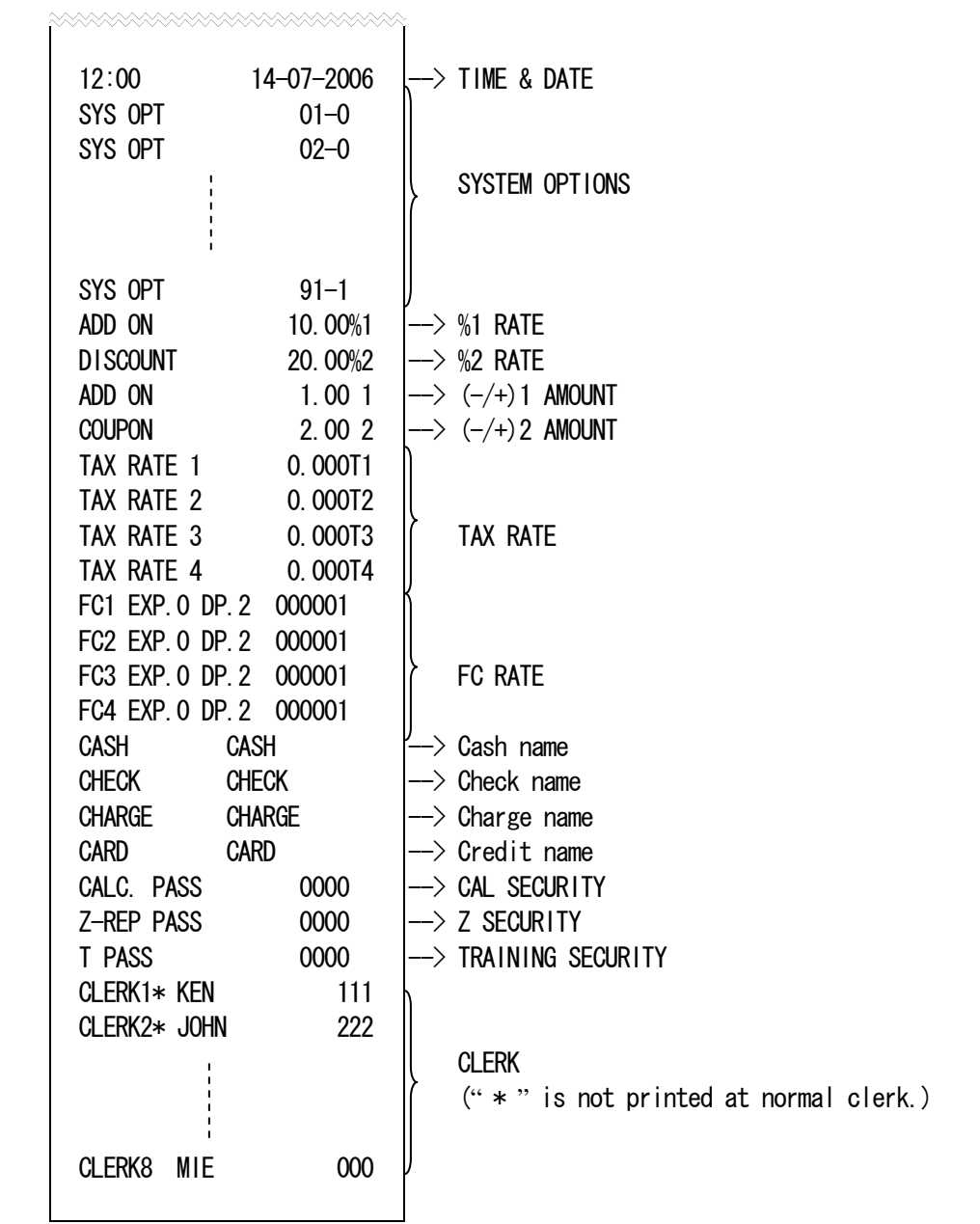

Note) Please keep pushing the [ FEED ] key when you want to stop dump report.

#### 7-24) RESET OPERATION

Continuously depress  $\lceil C \rceil$  in the OFF-mode. (about 2second) - (nnn)

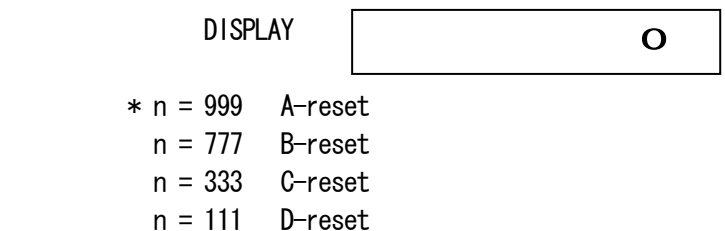

 Note) If the wrong number is entered, clear number by the [ C ] key and select number again.

a) A-reset : FULL RESET ALL DATA

All working memory, all report data, all program data will be cleared.

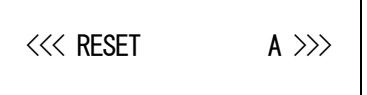

b) B-reset : FULL RESET W/O LANGUAGE

 All working memory, all report data, all program data without language will be cleared.

<<< RESET B >>>

#### c) C-reset : FULL REPORTS RESET

All working memory, all report data will be cleared.

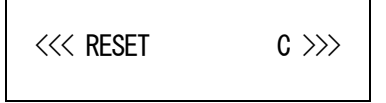

d) D-reset : PARTIAL RESET

All working memory will be cleared, after that, return to idle status

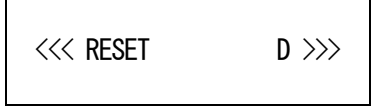

 This cash register can be programmed to enable to operate this register under training mode. Even if transaction data are enterd under training mode, report totalizer and counter would not count up. Receipt number counter would not count up, either. X and Z mode are not operative.

a) Key entry sequence to enter training mode is :

( PRG Mode )

 $(555555) -$  [ TOTAL ]

( REG,JRNL Mode )

```
( TRAINING MODE PASSWORD ) - [ CHECK ]
        4 digits
```
b) Key entry sequence to terminate training mode is :

( PRG Mode )

 $(555555) - [TOTAL]$ 

( REG,JRNL Mode )

```
( TRAINING MODE PASSWORD ) - [ CHECK ]
         4 digits
```
DISPLAY

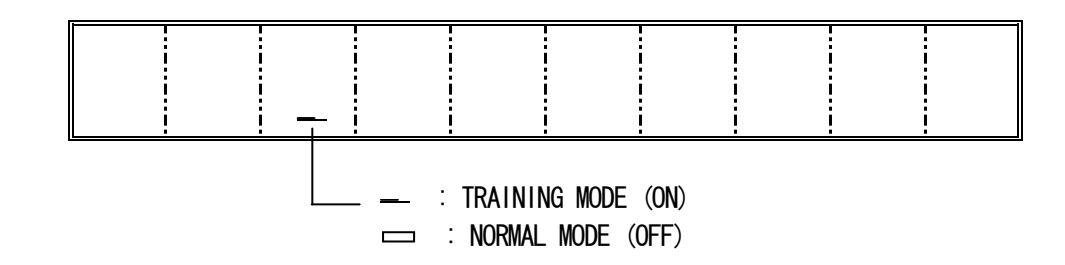

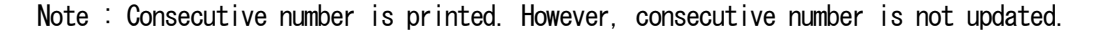

CR-832 First Revision

### 7-26) MACRO key programming

 $[5.00] - [50.00]$  key's function can be changed.

 (PRG mode) (111111) [5.00] - [50.00] (Start of MACRO key programming) [Function key] (Max.5 keys) [5.00] - [50.00] (Same key as starting key)  $Default:$  MACRO1(5.00) = [5][00][TOTAL]  $MACRO2(10.00) = [1][0][00][TOTAL]$  MACRO3(20.00) = [2][0][00][TOTAL]  $MACRO4(50.00) = [5][0][00][TOTAL]$ Example). MACRO4(50.00) is changed to [100.00].

 (111111) [50.00] [1][00][00][TOTAL] [50.00]

Not printed.

#### 8) OPERATING NOTES

This section gives information regarding the operation.

#### ALL OPERATIONS ARE PERFORMED WITH THE CONTROL SWITCH IN THE REG. JRNL POSITION

The term 'department entry' is used in many times in the operating sequences. This refers to a normal department entry - remember that an amount must be entered via the numeric keypad before depression of a department key.

───────────────────────────────────────――――――

───────────────────────────────────────――――――

An error prompt is shown as the symbol 'E' which will appear on the display, accompanied by an error tone which is cleared by depressing the Clear key. An error prompt may indicate anincorrect key sequence has been made, or a compulsory function has not been performed.

8-a) Basic Explain for elctronic journal

 This ECR has 3000lines for electronic journal memory. Those are used for REG, JRNL mode transaction and Z financial report. Therefore, the other transaction like X report and programming dump report will not be buffered to electronic journal memory.

#### Warning indicater for Nearly full of EJ

"\_" marks that is in most right side on the display shows to nearly full of EJ buffer.

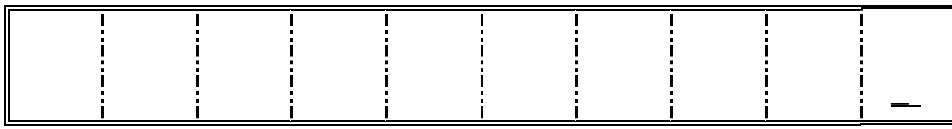

8-b) In case of Nearly full of EJ in REG mode

When the EJ memory is nearly full, the indicater of  $1<sup>st</sup>$  digit will be lit. Warning beep ( about 2 seconds) will be sound by programmble option. Those are two options. Those options are decided to sound timing. One is sound at the end of transaction. The other is sound at the start of transaction.

Note) Nearly full means to less than 700 lines for remaining in buffer memory.

8-c) In case of Full of EJ in REG mode

When the EJ memory is full, the message will be displayed as [E.J.-FULL ]. And, the warning beep ( about 2 seconds ) will be sound. That message will be displayed at the start of transaction. At that time, ECR will wait some input. If [CLEAR] key is inputted, the transaction will be able to startted. The transaction will not be buffered to EJ memory and Consecutive counter will not be updated in that case. If [Void] key is inputted, the transaction will be escaped.

Note) Full memory means to less than 300 lines for remaining in buffer memory.

Example:

 $100$   $[Dept-1]$   $\longrightarrow$   $Display$   $[E. J. -Full 1]$ [CLEAR] ------→ Transaction start Transaction data will not be buffered to EJ memory. and Consecutive counter will not be updated.

 $100$  [Dept-1]  $\longrightarrow$  Display [E.J.-FULL ]  $[Void] \longrightarrow Display$   $[ 0.00]$ Transaction will be escaped.

### 8-1) DATE DISPLAY & TIME DISPLAY & INFORM FOR EJ

#### A) DATE DISPLAY

[ X/time ]

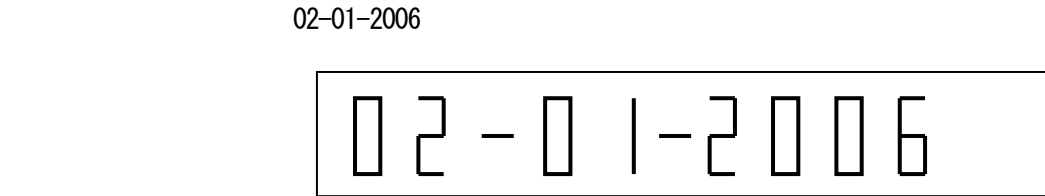

Note : The date can be displayed outside of a sale only.

#### B) TIME DISPLAY

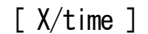

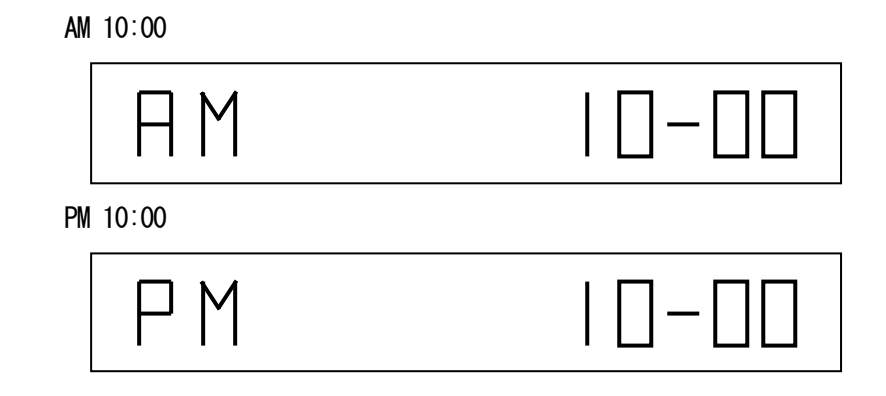

Note : The time can be displayed outside of a sale only.

C) INFORM FOR EJ

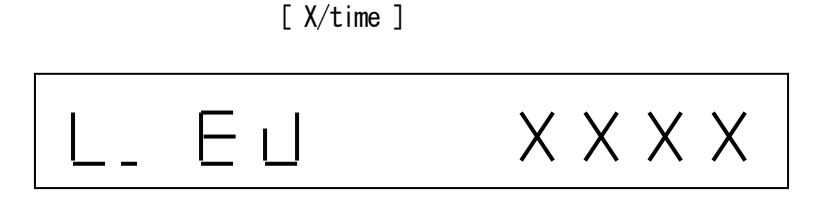

- Note 1: When EJ function is working, the quantity of EJ free spaces is displayed on the 1st digits throw 4 digits like above.
- Note 2 : Inform for EJ can be displayed outside of a sale only.

Note) Above three functions are switched by depressing [X/time] as toggled.

## 8-2) SAMPLE RECEIPT

Example 1 ) Sample receipt

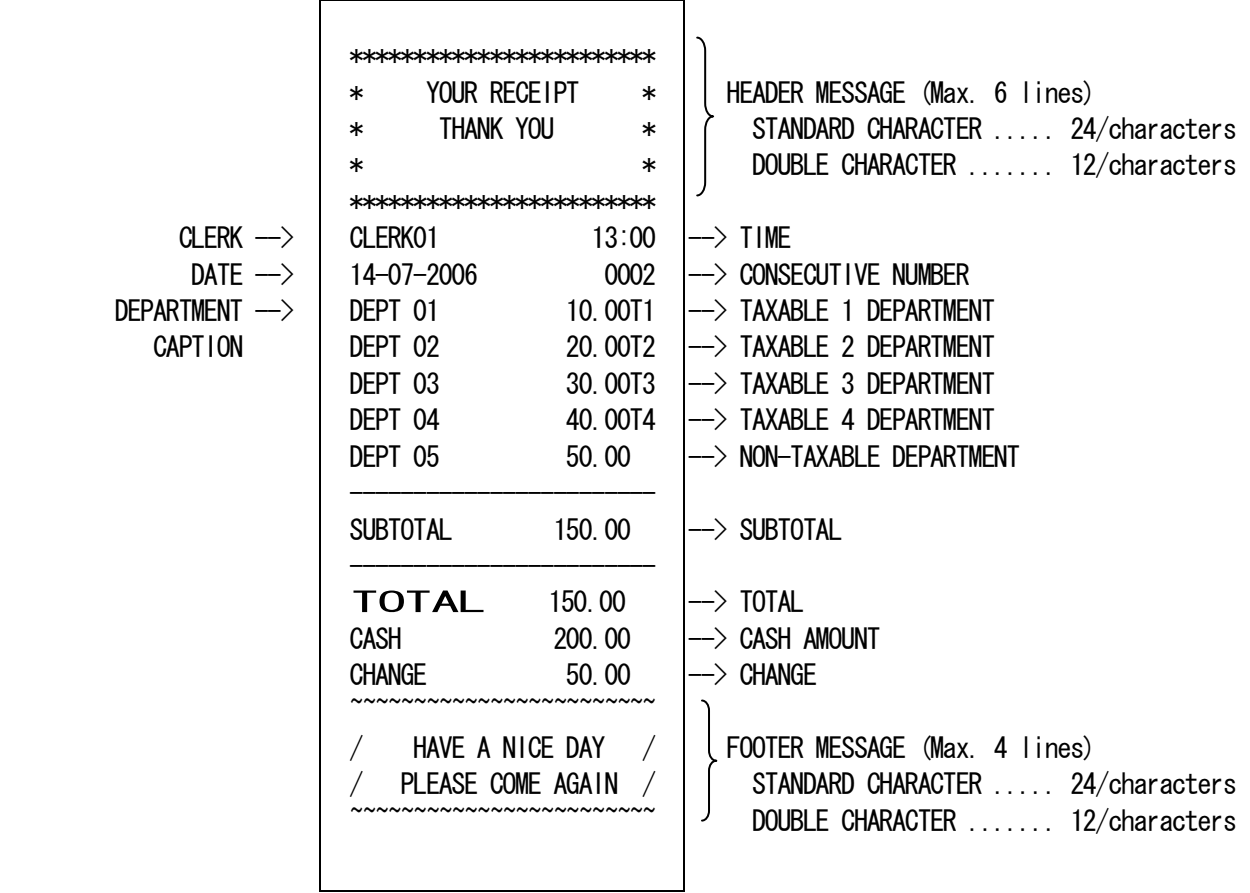

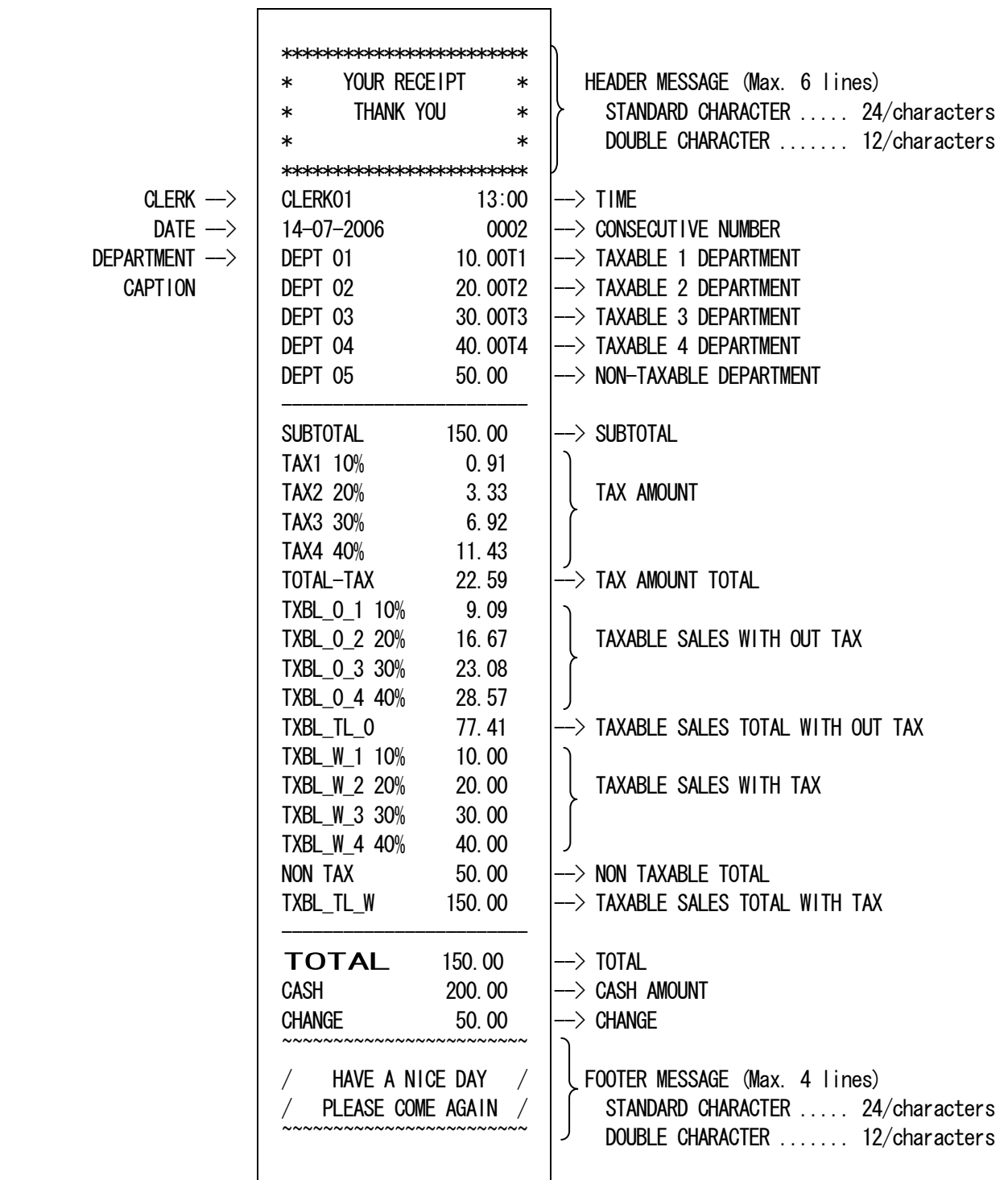

## 8-3) DEPARTMENT ENTRIES

Department entries can be made with a maximum 7 digits amount entry.

8-3-1)

Single Department Entry

enter amount ( )-[ DEPARTMENT ]

Repeat Department Entry

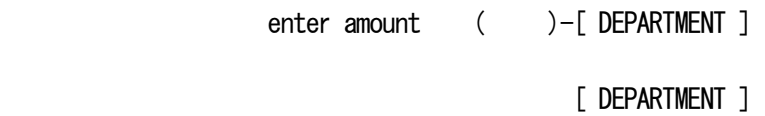

Multiple Department Entry

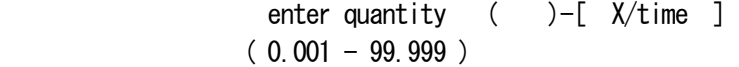

enter amount ( )-[ DEPARTMENT ]

{ TENDER }

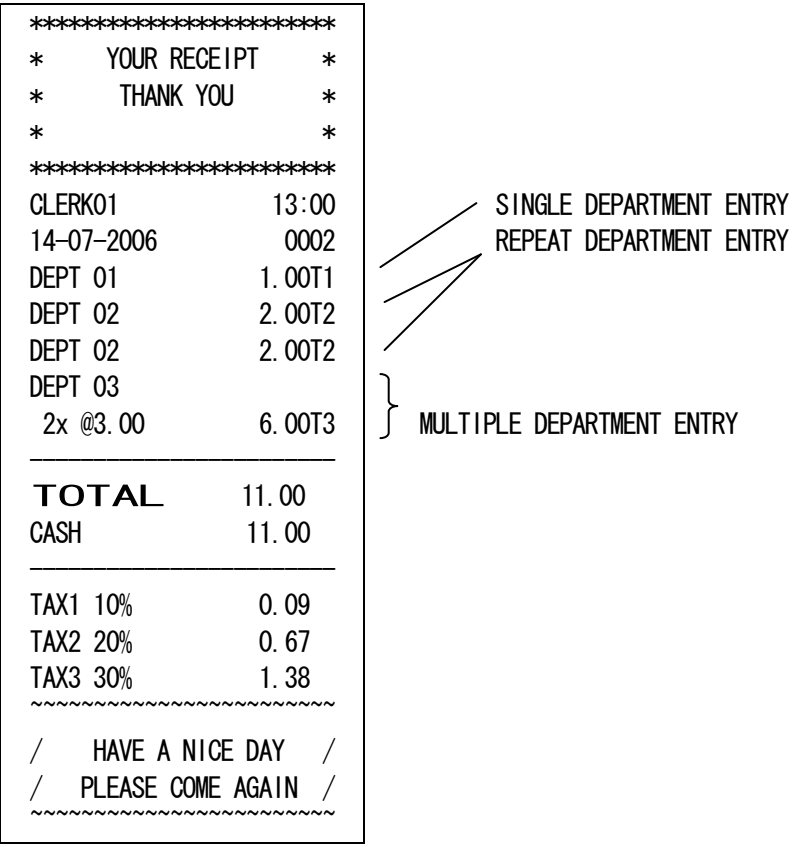

CR-832 First Revision

8-3-2)

Single Department Entry

enter amount ( )-[ DEPT SHIFT ]-[ DEPARTMENT ]

Repeat Department Entry

enter amount ( )-[ DEPT SHIFT ]-[ DEPARTMENT ] [ DEPARTMENT ]

Multiple Department Entry

enter quantity ( )-[ X/time ]  $(0.001 - 99.999)$ 

enter amount ( )-[ DEPT SHIFT ]-[ DEPARTMENT ]

{ TENDER }

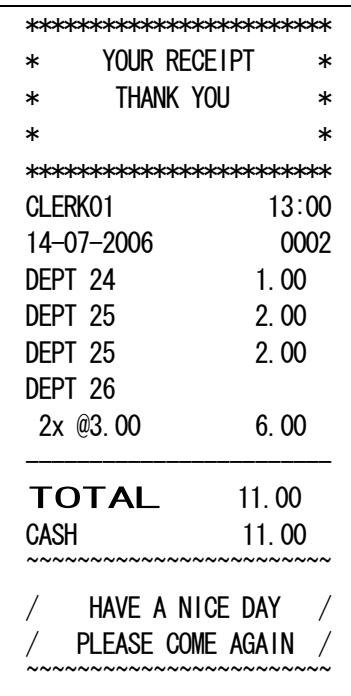

## 8-4) PLU ENTRIES

Preset price PLU entry

enter PLU # ( )-[ PLU ]

Open price PLU entry

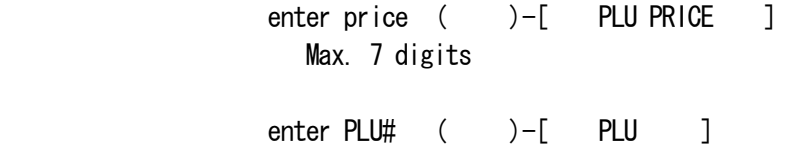

# Multiple PLU Entry

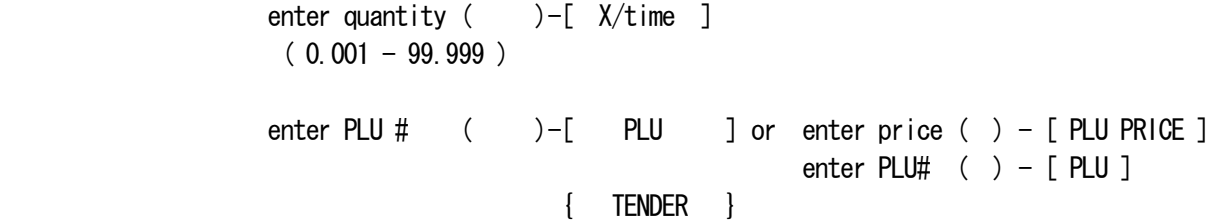

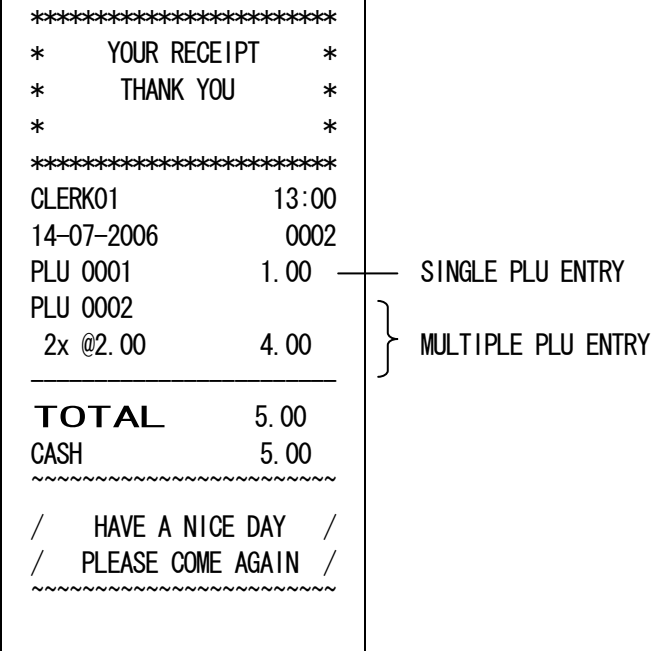

8-5)  $(-/+)$  OPERATIONS

The sign and amount can be programming.

Item (-/+) Key Entries

{ DEPARTMENT ENTRY }

{ DEPARTMENT ENTRY }

enter amount ( )-[ $(-/+)$ 1] or [ $(-/+)$ 2]  $(1 - 9999999)$ 

{ TENDER }

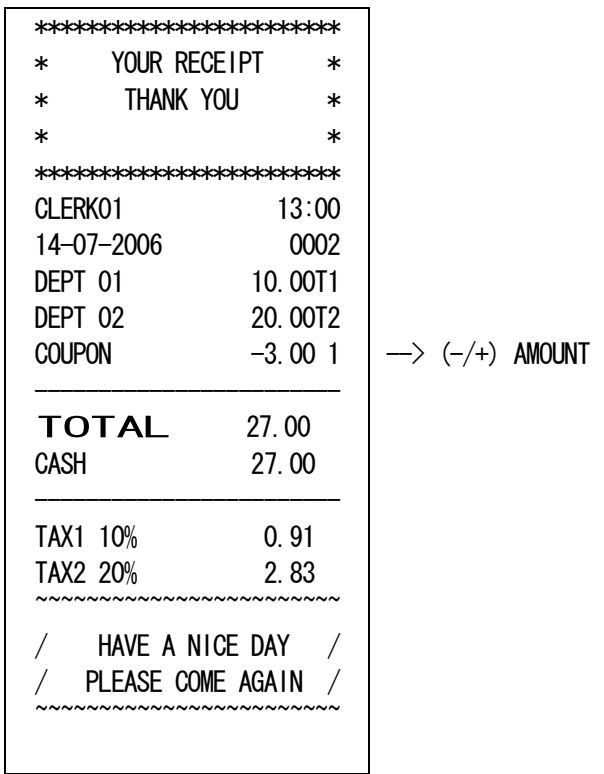

CR-832 First Revision

Sale  $(-/+)$  Key Entries

{ DEPARTMENT ENTRY }

{ DEPARTMENT ENTRY }

```
 [ s.total ]
```

```
enter amount ( )-[ (-/+) 1 ] or [ (-/+) 2 ](1 - 9999999)
```
{ TENDER }

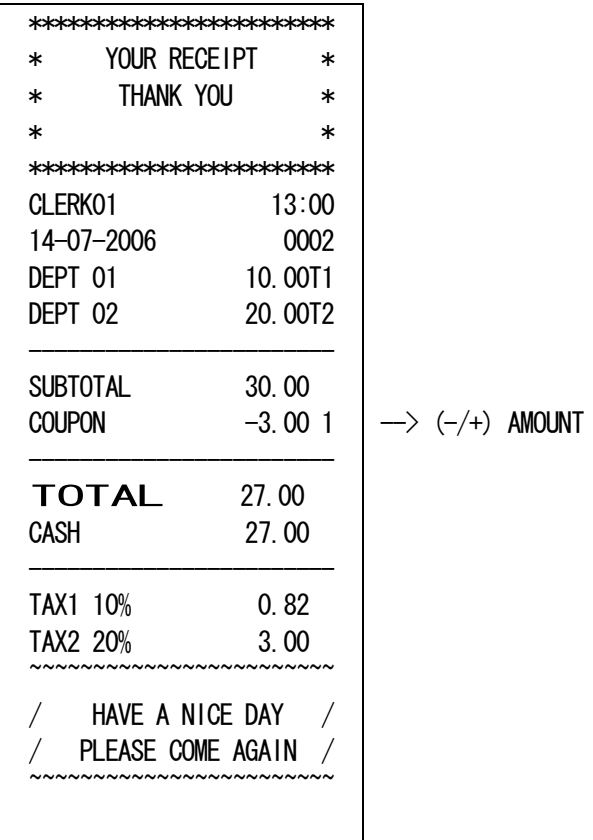

The sign and rate can be programming.

Sale  $(-/+)$ 

 { DEPARTMENT ENTRY } { DEPARTMENT ENTRY } [ s.total ] enter percent rate  $(1 - 4 \text{ digits}) - [$  %1 ] or  $[$  %2 ]  $(0.01 - 99.99%)$ { TENDER }

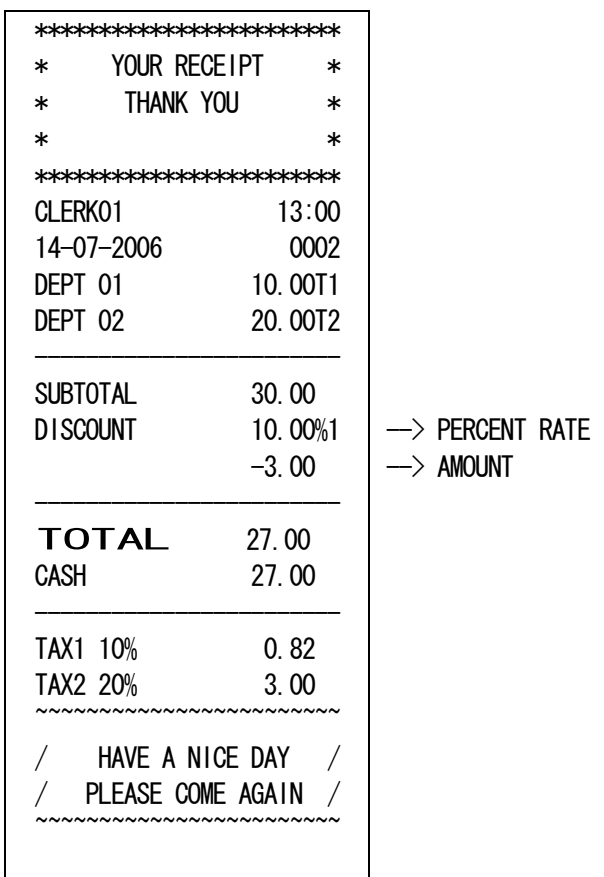

Item  $(-/+)$ 

```
 { DEPARTMENT ENTRY } 
                                     { DEPARTMENT ENTRY } 
enter percent rate (1 - 4 \text{ digits}) - [ %1 ] or [ %2 ]
                   (0.01 - 99.99%) { TENDER }
```
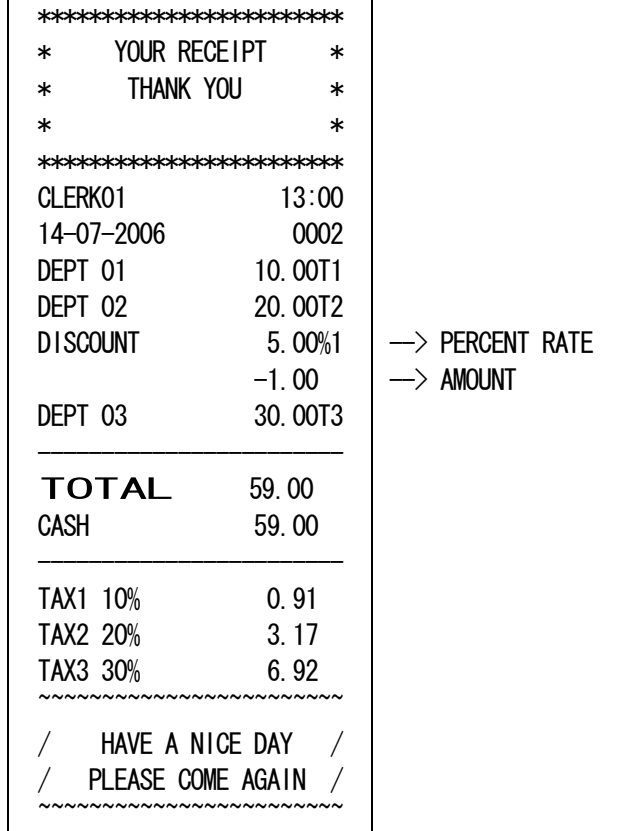

## 8-7) EC KEY OPERATIONS

The EC key is used for error correct operations inside of a sale.

{ DEPARTMENT ENTRY }

# { DEPARTMENT ENTRY }

[ EC ]

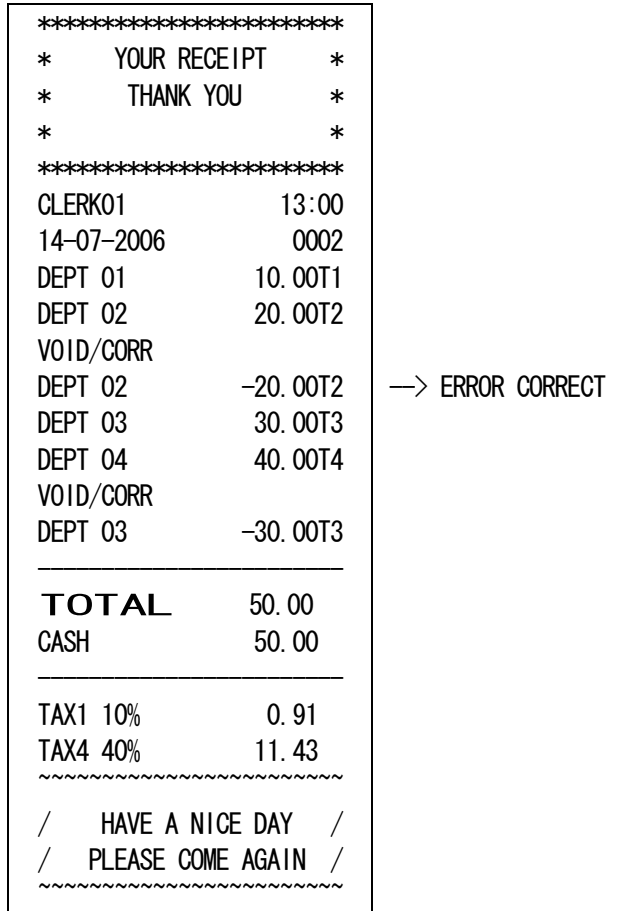

Void of Non-last item entry

{ DEPARTMENT ENTRY }

{ DEPARTMENT ENTRY }

[ VOID ]

{ INCORRECT DEPT ENTRY }

{ TENDER }

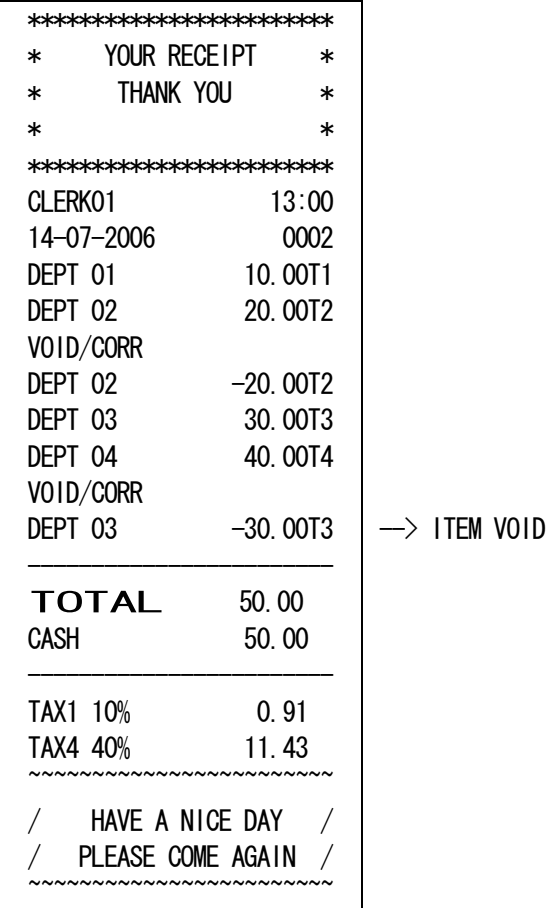

 The transaction is suspended by the full void operation. Full void operation is possible after payment is started.

> [ DEPARTMENT or PLU ENTRY ] [ DEPARTMENT or PLU ENTRY ] [ s.total ] [ VOID ]

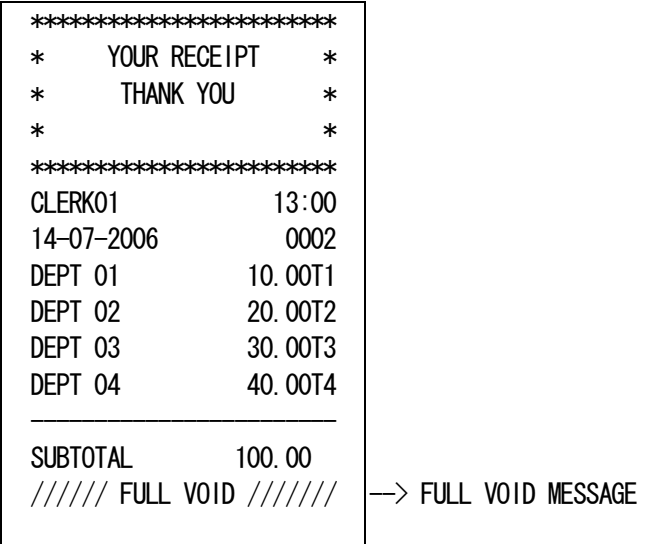

 Note) When the number of items in a transaction exceed 100 items, a full void operation cannot be performed.

### 8-10) MERCHANDISE RETURN OPERATIONS

Merchandise Return of a Single Department Entry

 $[\qquad \qquad \lbrack \qquad \qquad \lbrack \qquad \qquad \lbrack \qquad \qquad \lbrack \qquad \qquad \lbrack \qquad \qquad \lbrack \qquad \qquad \lbrack \qquad \qquad \lbrack \qquad \qquad \lbrack \qquad \qquad \lbrack \qquad \qquad \lbrack \qquad \qquad \lbrack \qquad \lbrack \qquad \qquad \lbrack \qquad \lbrack \qquad \qquad \lbrack \qquad \lbrack \qquad \lbrack \qquad \lbrack \qquad \lbrack \qquad \lbrack \qquad \lbrack \qquad \lbrack \qquad \lbrack \qquad \lbrack \qquad$ enter amount ( )-[ DEPARTMENT ] { TENDER }

Merchandise Return of a Multiple Department Entry

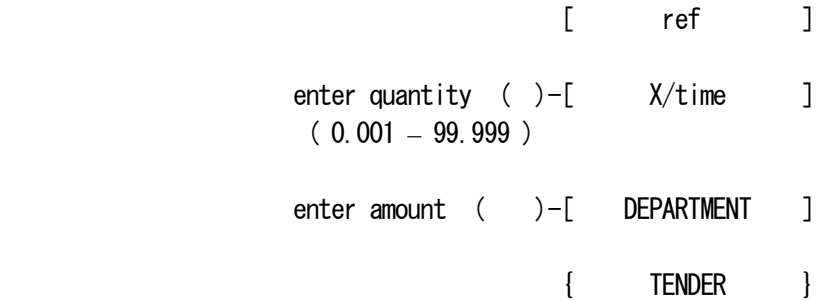

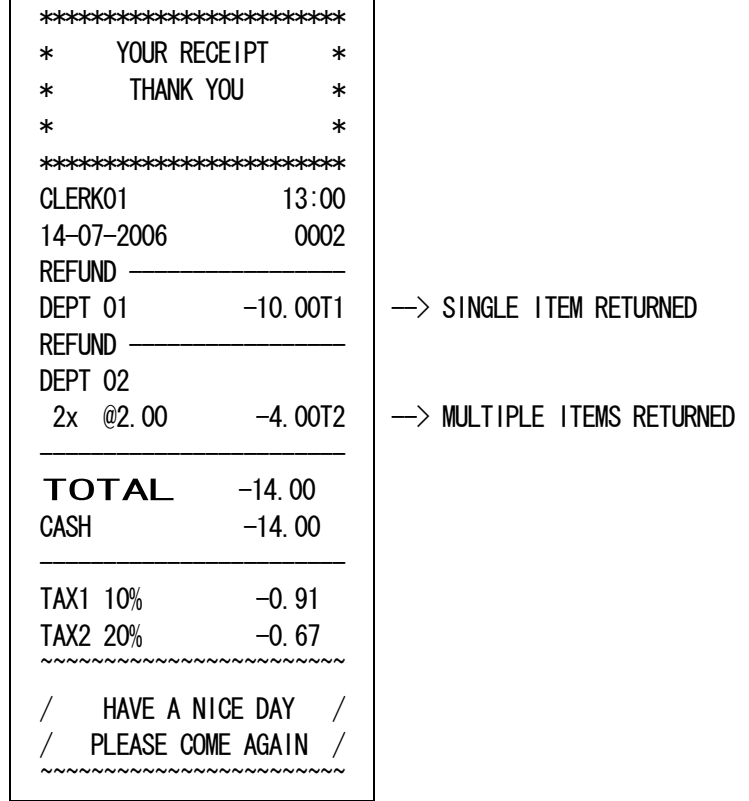

## 8-11) RECEIVED ON ACCOUNT OPERATIONS

enter amount received ( )-[ RA ] Max. 7 digits

Example :

 $(1000) - [RA]$ 

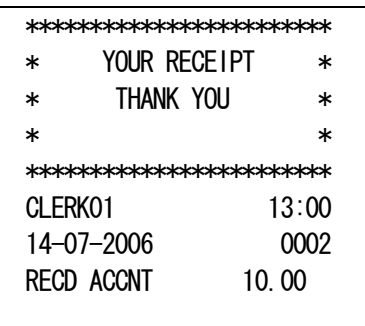

### 8-12) PAID OUT OPERATIONS

enter amount paid ( )-[ PO ] Max. 7 digits

Example :

$$
(.500) - [P0]
$$

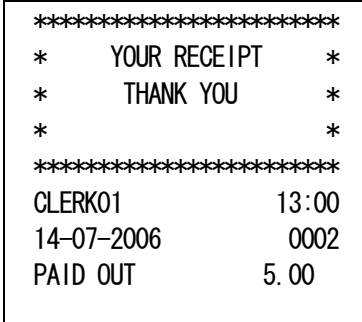

The #/NS key is a non-add key which accepts up to a 7 digits numeric entry. Entry will not add to any activity or sales totals.

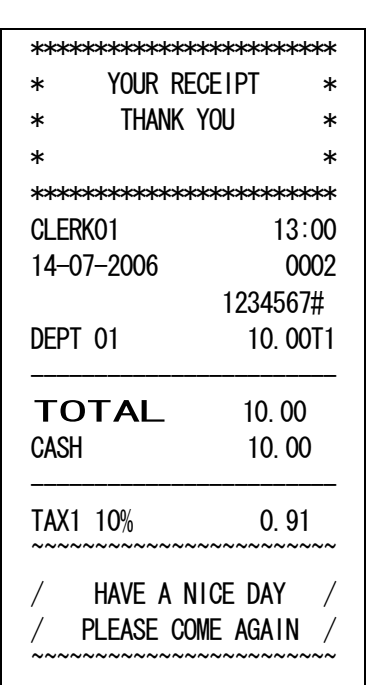

( Maximum 7 digits )-[ #/NS ]

Note) Non-add# input ahead of NO SALE is a prohibition.

### 8-14) NO SALE OPERATIONS

A no sale operation will simply open the cash drawer. However, the financial report records the nosale activity count.

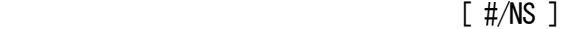

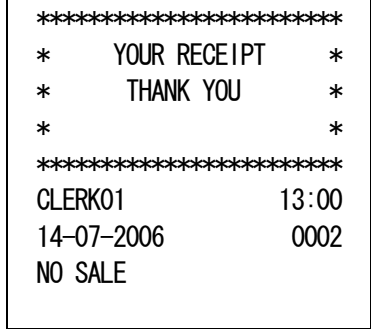

{ DEPARTMENT ENTRY }

{ DEPARTMENT ENTRY }

[ s.total ] or [ TOTAL ]

enter amount tendered ( )-[ TOTAL ]

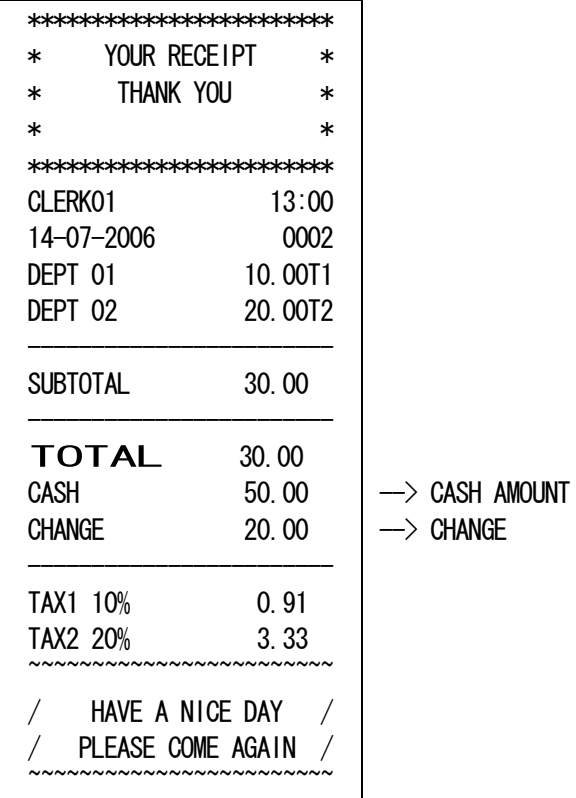

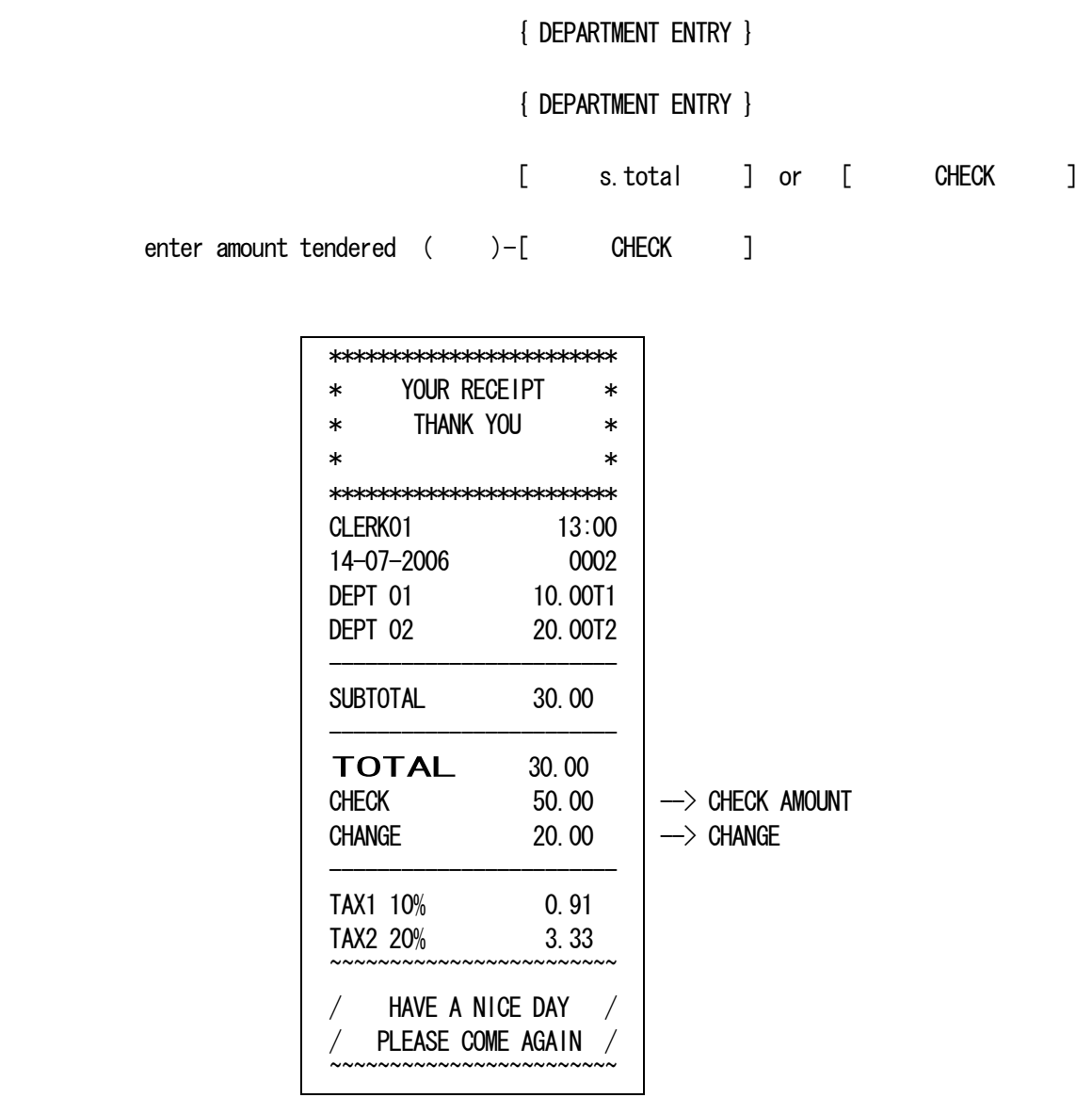

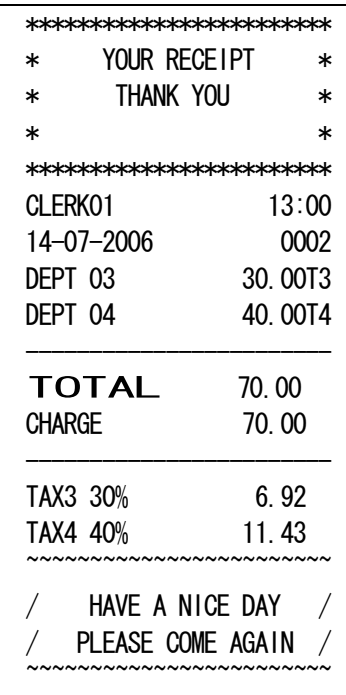

[ DEPARTMENT or PLU ENTRY ]

[ DEPARTMENT or PLU ENTRY ]

[ CHARGE ] or [ s. total ]

 enter amount tendered( )-[ CHARGE ]

### 8-18) TENDERING OPERATIONS-Card Tender

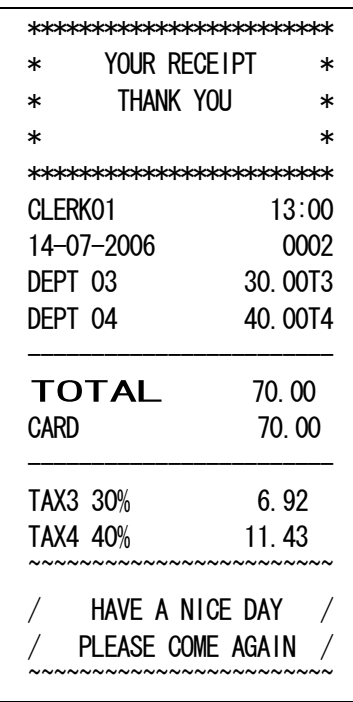

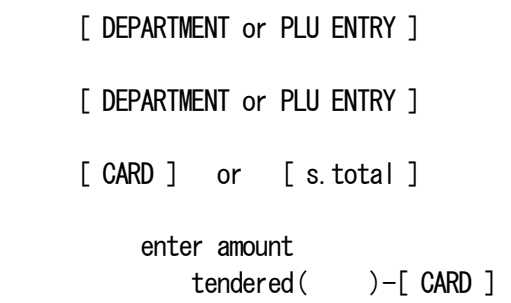

CR-832 First Revision

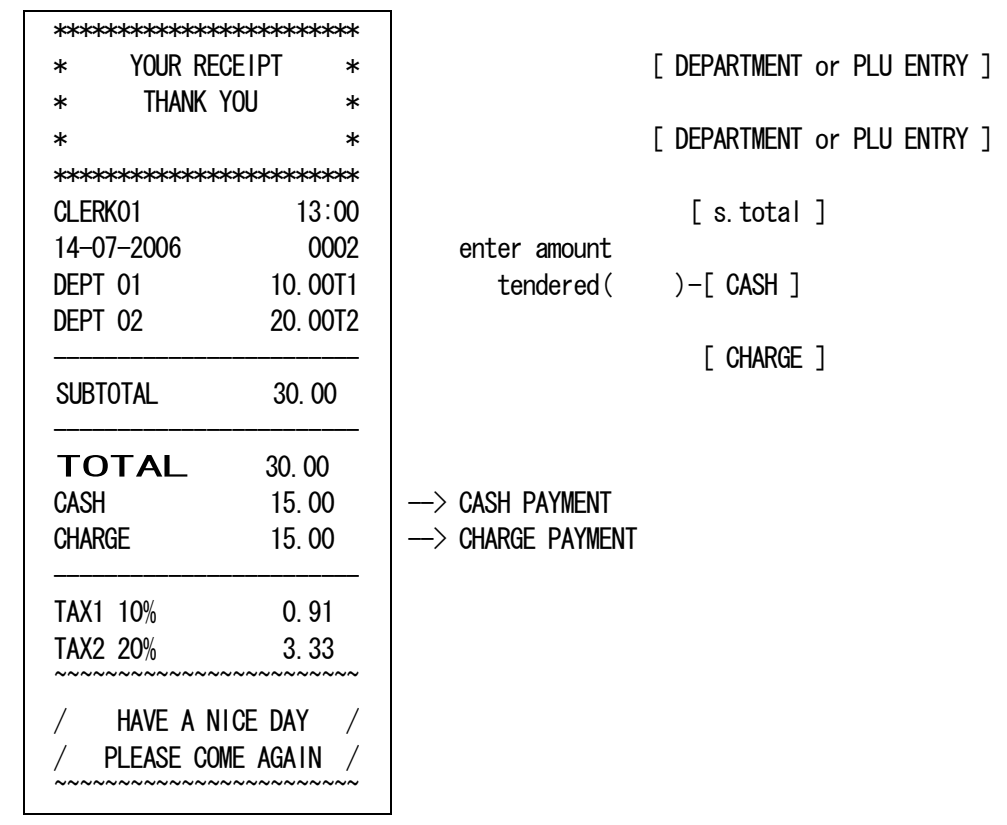

#### 8-19) FC CONVERSION OPERATION

FC calculation select - Multiple ( SYSTEM OPTION: 15=1 ) Subtotal Amount x FC exchange rate = Conversion Amount

```
 FC calculation select - Divide ( SYSTEM OPTION:15=0 Default) 
     Subtotal Amount / FC exchange rate = Conversion Amount
```
 ・Subtotal value is shown on the display using FC exchange rate. Original value and converted value are shown in turn each time when depressed the key.

## { DEPARTMENT ENTRY }

{ DEPARTMENT ENTRY }

 $(FCH)$  –  $\lceil$  FC ]

enter amount tendered  $($   $)$   $[$  TOTAL  $]$ 

Example 1 : Direct Tender

 FC calculation select - Divide ( SYSTEM OPTION:15=0 ) FC exchange rate :  $2.5(D.P = 2)$  $FC#1$  CAPTION =  $FC-1$ SYSTEM  $D.P = 2$  < DISPLAY >  $(1000) - [$  DEPT1 ] 01 10.00  $(2000) - [$  DEPT2 ] 02 20.00 [ s. total ] <br> ST 30.00 30.00/2.5=12.00 (1) - [ FC ] ( No Print )  $\Box$  12.00 FC-1 TOTAL  $*1$  [ CASH ]  $\begin{array}{|c|c|c|c|c|c|}\n\hline\n & & \text{CA} & & \text{12.00} & \text{--} & \text{FC-1 CASH AMOUNT}\n\hline\n\end{array}$ 

 \*1 ) In above example, tender operation is entered while FC total is on display. so, cash amount is shown in FC, also. But Cash Sales Total and Cash in Drawer are always up dated in Local.

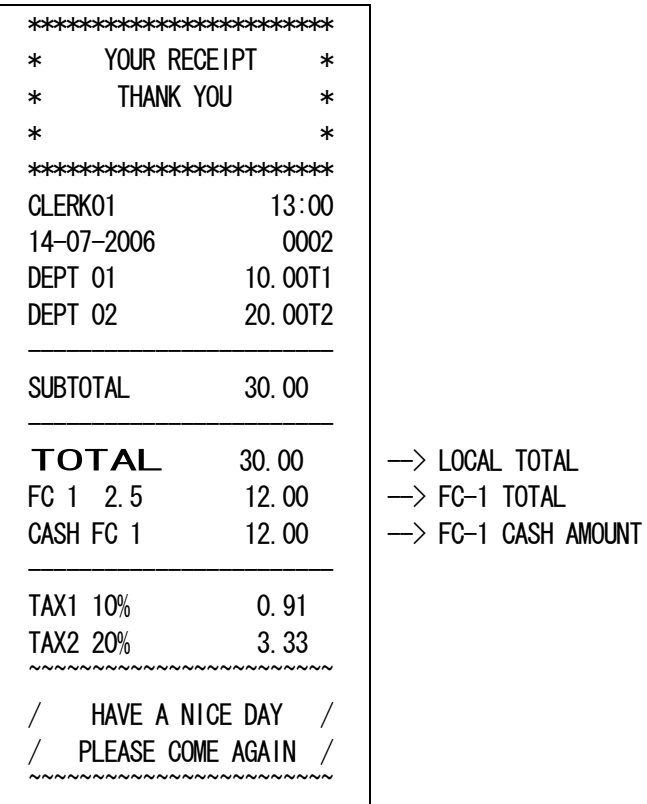

#### Example 2 : Over Tender

 FC calculation select - Divide ( SYSTEM OPTION:15=0 ) FC exchange rate :  $2.5(D.P = 2)$  $FC#1$  CAPTION =  $FC-1$ SYSTEM  $D.P = 2$  < DISPLAY >  $(1000) - [$  DEPT1 ] 01 10.00  $(2000) - [DEF 2]$  02 20.00  $\sqrt{5}$  s. total 1  $\sqrt{5}$   $\sqrt{5}$   $\$  $(1) - [$  FC ]  $]$   $]$   $]$   $]$   $]$   $[$   $]$   $[$   $]$   $[$   $]$   $[$   $]$   $[$   $]$   $[$   $]$   $[$   $]$   $[$   $]$   $[$   $]$   $[$   $]$   $[$   $]$   $[$   $]$   $[$   $]$   $[$   $]$   $[$   $]$   $[$   $]$   $[$   $]$   $[$   $]$   $[$   $]$   $[$   $]$   $[$   $]$   $[$   $]$   $[$   $]$   $[$  ( No Print ) \*2 (2000) - [ CHECK ] C 20.00

 Change amount to be converted to local currency  $(20.00-12.00) \times 2.5 = 20.00$ change

 \*2 ) In above example, tender operation is entered while FC total is on display. So,Check amount is shown in FC also. But Check Sales Total and Cash in Drawer are always up dated in Localcurrency.

Change calculation is done after FC amount is converted to Local.

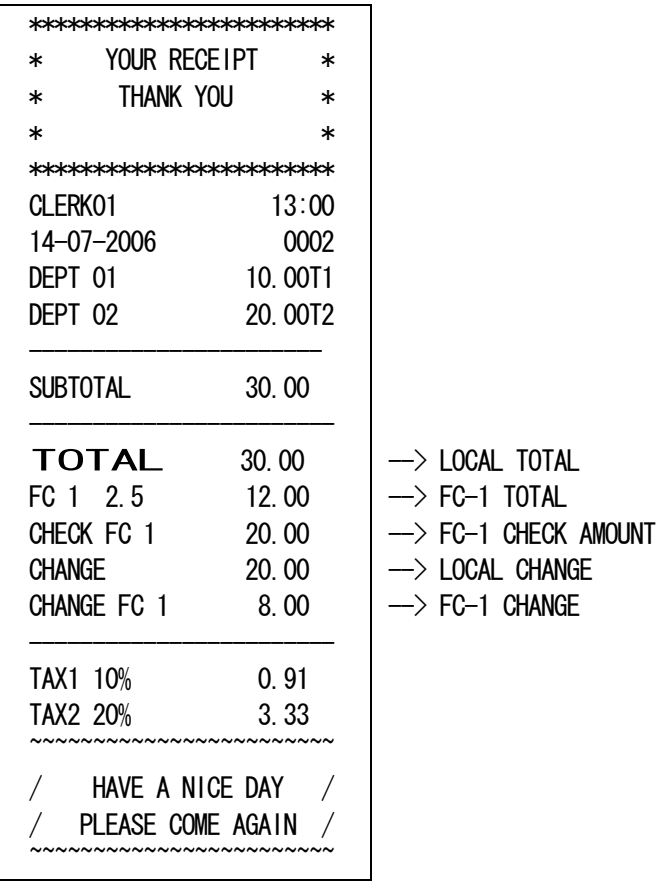
FC calculation select - Multiple ( SYSTEM OPTION:15=1 ) FC exchange rate :  $2.5(D.P = 2)$  $FC#1$  CAPTION =  $FC-1$ SYSTEM  $D.P = 2$ 

< DISPLAY >

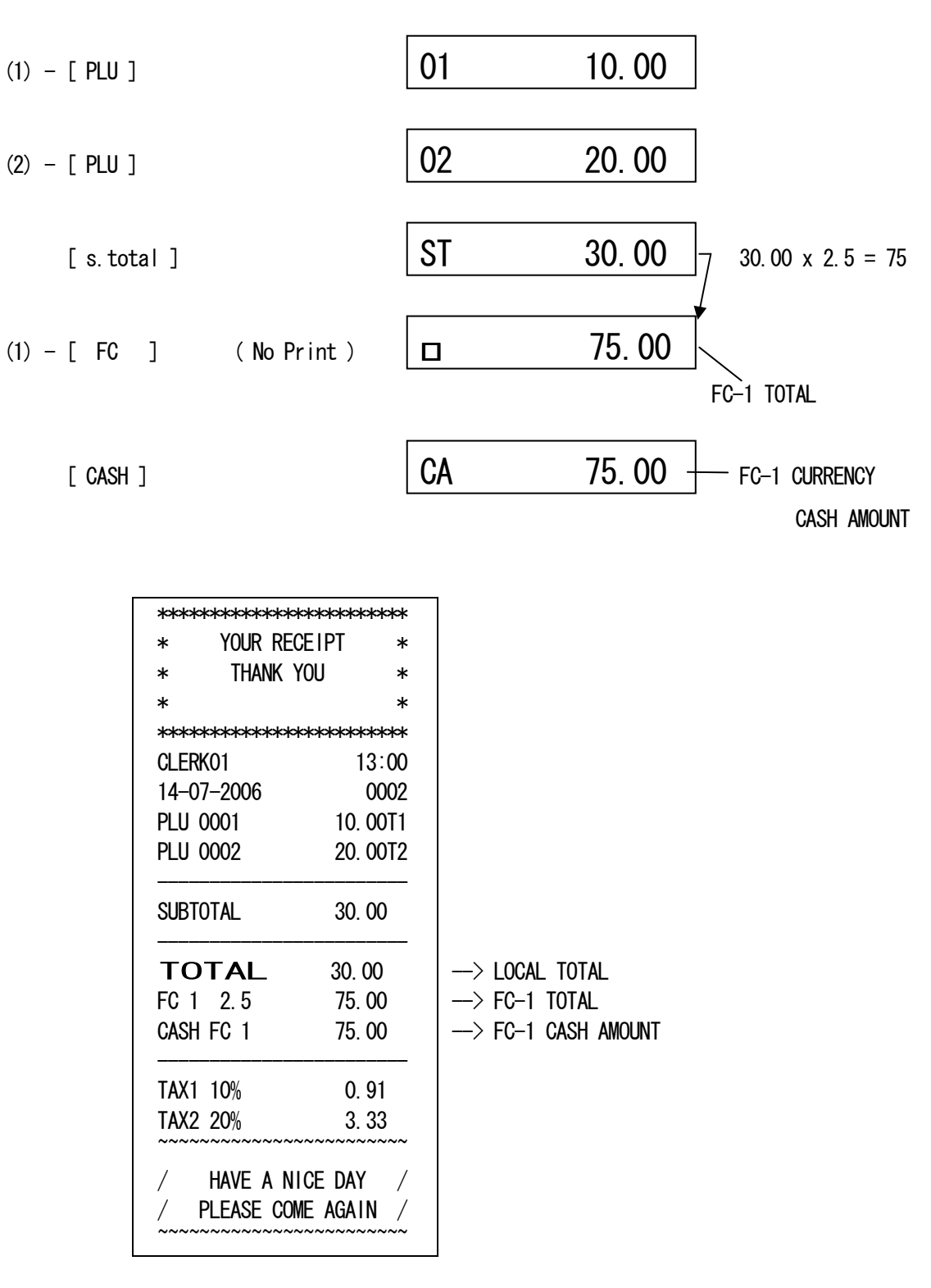

CR-832 First Revision

## Example 4 : Over Tender

FC calculation select - Multiple (SYSTEM OPTION:15=1) FC exchange rate :  $2.5(D, P = 2)$  $FC#1$  CAPTION =  $FC-1$ SYSTEM  $D.P = 2$ 

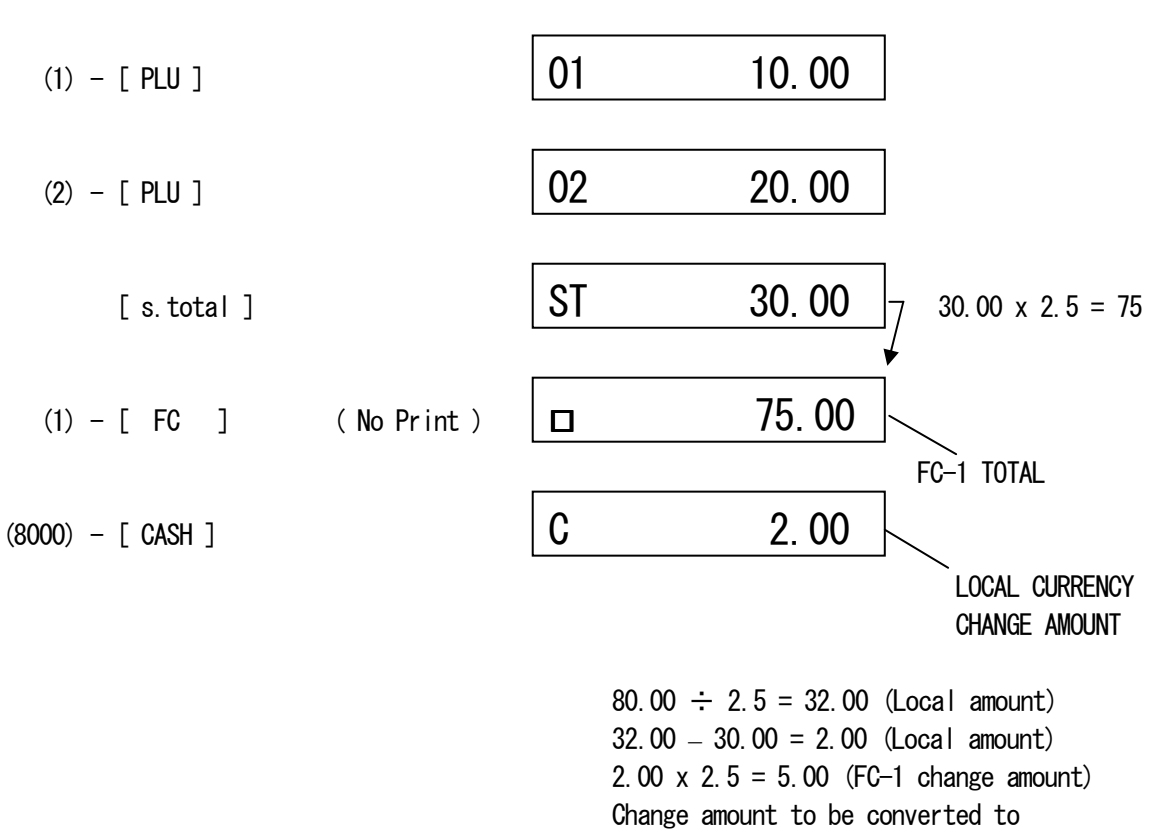

< DISPLAY >

local currency

 $5.00 \div 2.5 = 2.00$ **Change Change** 

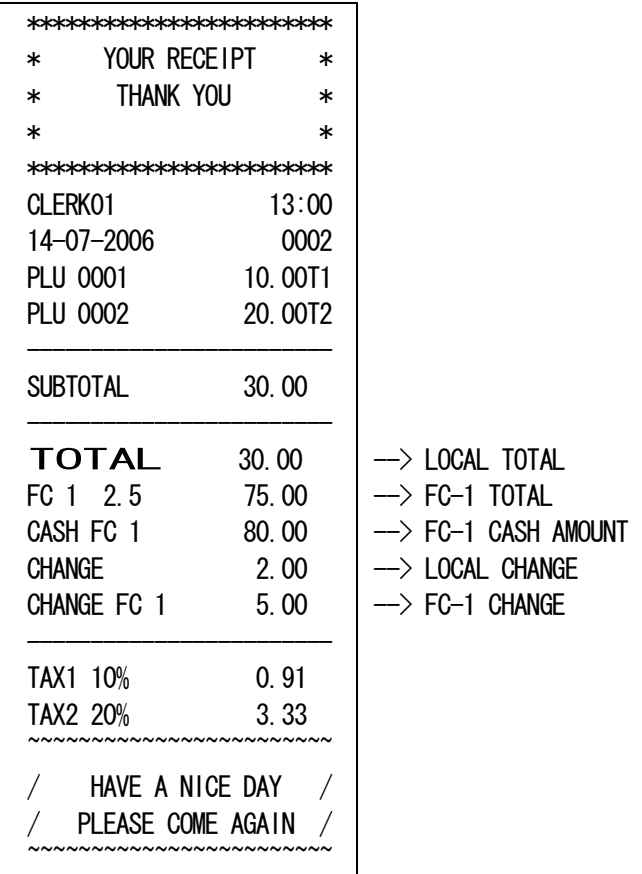

### 8-20) CALCULATOR MODE

- a) When the machine is under REG or JRNL, CALCULATOR MODE can be entered following the steps described below and addition, subtraction multiplication and division can be mode.
	- (1) Type a password to start the calculation mode each time to enter this mode. When a wrong password is used, this mode cannot be used.
	- (2) (Password) [ s.total ]
	- (3) To finish the calculation mode, press [ s.total ].

 During the calculator mode, a under bar is displayed at the 10th place indicating that the calculator mode in operation.

Example 1 : Password '1234'

( 1234 ) - [ s.total ] .... Calculation machine mode

Example 2 : Password '0000'

Operation is impossible

Note 1) In [ Password ] not setting up, CAL operation cannot be performed.

 b) In the calculator mode, the operational keys are limited to the following keys. In this mode, no print is effective.

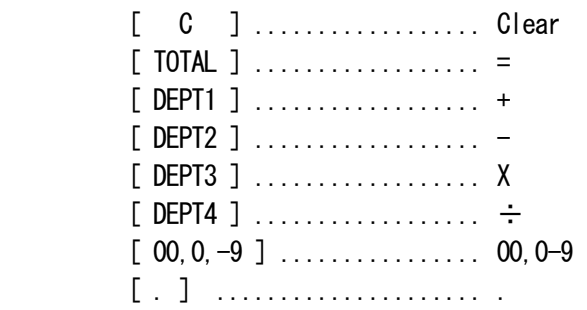

Note 2) Number of significant figures is 8 digits. After 8 digits are all rounded off

Note 3) During the calculation mode, key tone is eliminated.

- Note 4)  $[+]$ ,  $[-]$ ,  $[x]$ ,  $[$  $]$  key is pressed continuously, respectively, without inputting a numerical value, it becomes an error only at the time of  $[\div]$ .
- Note 5) When the  $[=]$  key is pressed after inputting the numerical value and pressing  $[+]$ ,  $[-]$ ,  $[x]$ , and the  $[\div]$  key, respectively, the display of  $[+]$  and  $[-]$  does not change. [x] becomes a zero display.  $[\div]$  becomes a error display.

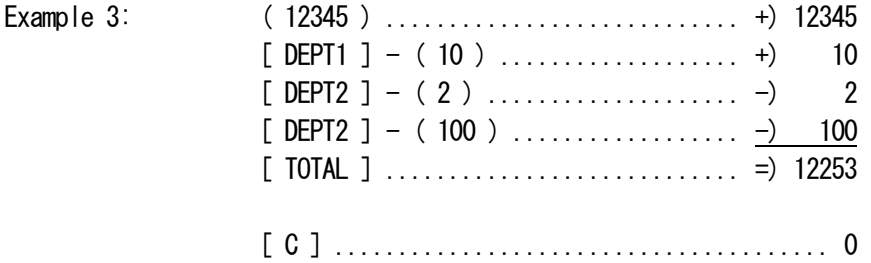

Example 4: (500) - [DEPT3] ( 2 ) - [ TOTAL ] ....... 500 x 2 = 1000 [ DEPT4 ]  $(4) - [TOTAL]$  ....... 1000 / 4 = 250 ( Transaction )

 $[$  TOTAL receipt issue  $] \longrightarrow$  After receipt

Note) \* This operation is able to print in following condition.

- a) The mode lock is in REG position.
- b) The system option for "Multiple Receipt" is setted to allowed.
- c) The transaction is operattted as receipt off even if the system option for "Multiple Receipt" is setted to Not allowed.

8-22) RECEIPT ON/OFF

[ Receipt on/off ]

It will be turned off if this key is pushed in the state of on. And, it will be turned on if this key is pushed in the state of off.

Note 1) Only REG(RECEIPT) mode is effective.

- 2) Operation is possible in the state where out of transaction.
- 3) Any receipt is not printting in receipt off condition without multiple receipt.

#### 8-23) MACRO KEY OPERATIONS

A string of key operations is executed by pressing the  $[5.00]$  -  $[50.00]$  key on which the operations have been preprogrammed.

$$
[5.00] (\longrightarrow
$$
  
\n
$$
[5.00] \times [50.00]
$$

 $Default:$  MACRO1(5.00) = [5][00][TOTAL] MACRO2(10.00) = [1][0][00][TOTAL] MACRO3(20.00) = [2][0][00][TOTAL] MACRO4(50.00) = [5][0][00][TOTAL]

## Example)

The following key operations are pre-programmed on the [ 5.00 ] key in this example.

MACRO1(5.00) settings = [1] [0] [0] [DEPT 1] [CASH]

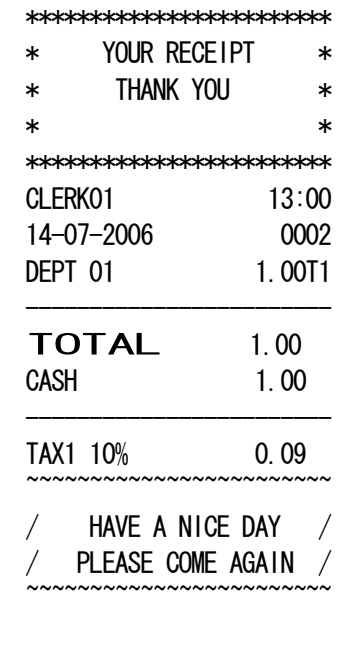

### 9) MANAGEMENT REPORT NOTES

This section gives instructions for taking reports. Reports may be taken with the control switch in the X or Z positions.

X Positions - Reads reports. Z Positions - Reads reports, and resets totals to zero.

The read-out for the report is the same whether taken in the X or Z positions, the only difference is that totals are reset to zero after a Z position report.

```
( Z report security code ) - [ CHECK ] Max. 4 digits
```
Note) In the event that the security code "0000" is preset, enter each operation key only.

9-1) FINANCIAL REPORT

X Positions - Reads financial reports. Z Positions - Reads financial reports, and resets totals to zero.

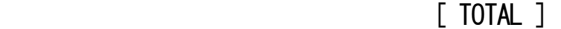

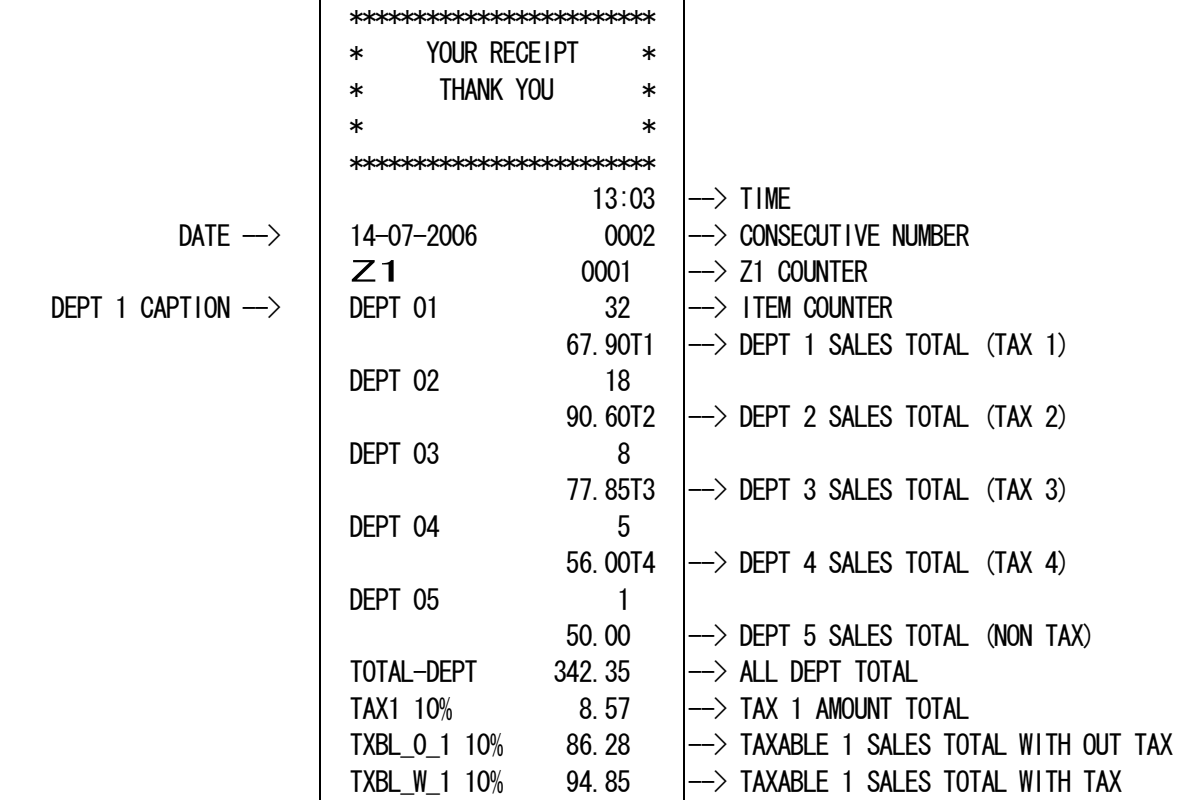

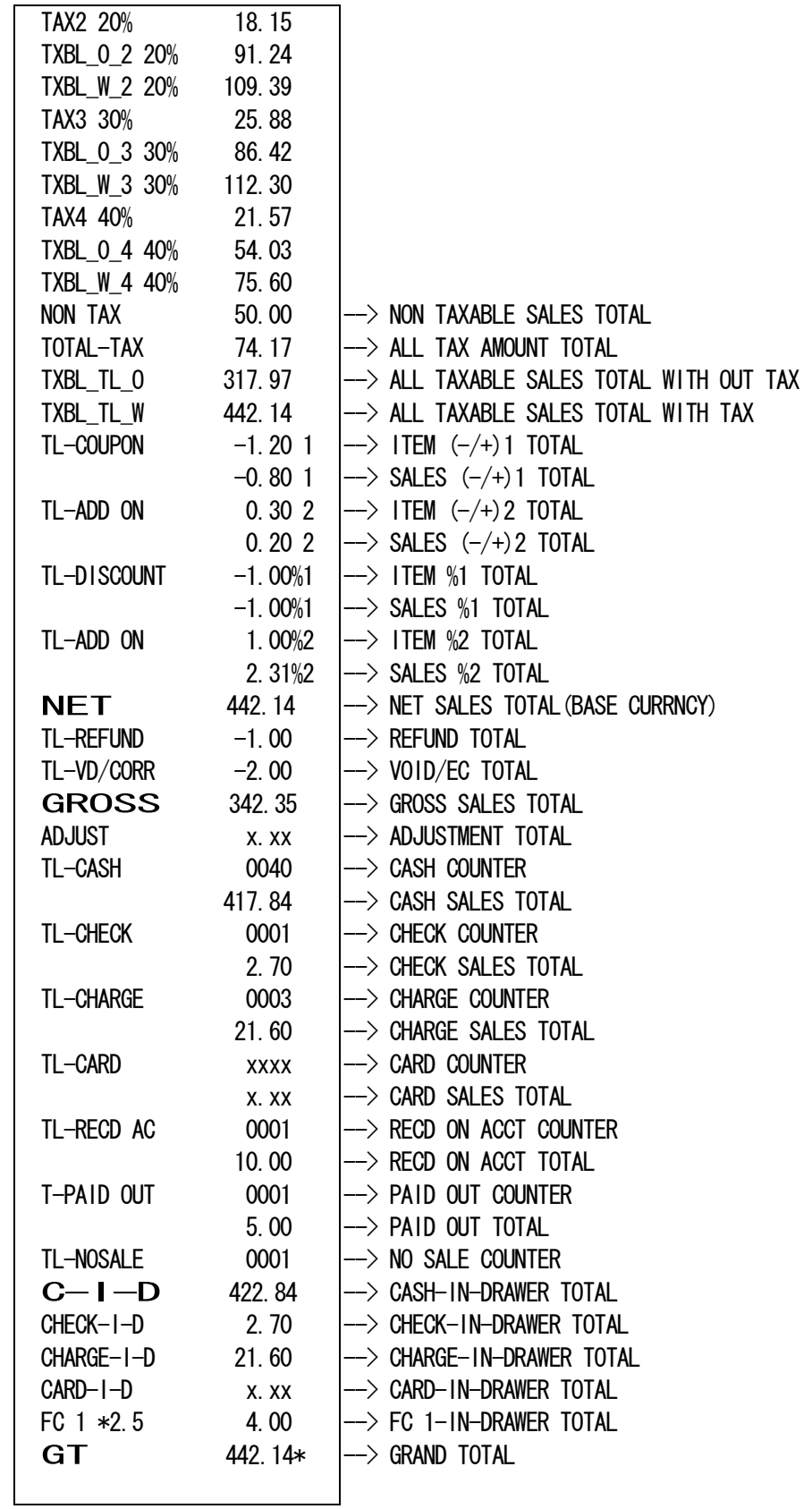

FC 1 RATE  $\rightarrow$ 

X Position - To read Period-to Date Financial Report.

Z Position - To read Period-to Date Financial Report and reset totals to zero.

( 99 ) - [ TOTAL ]

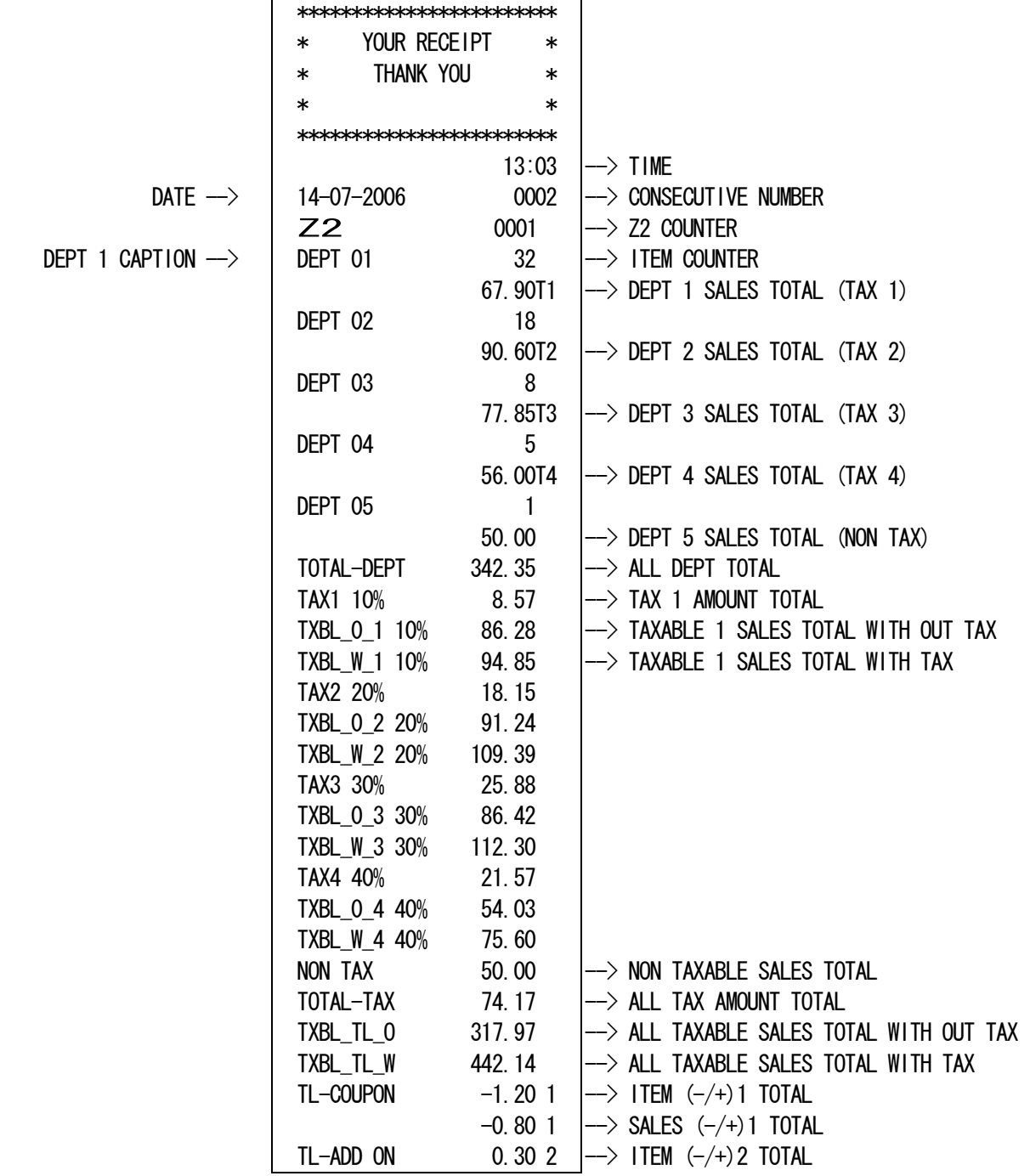

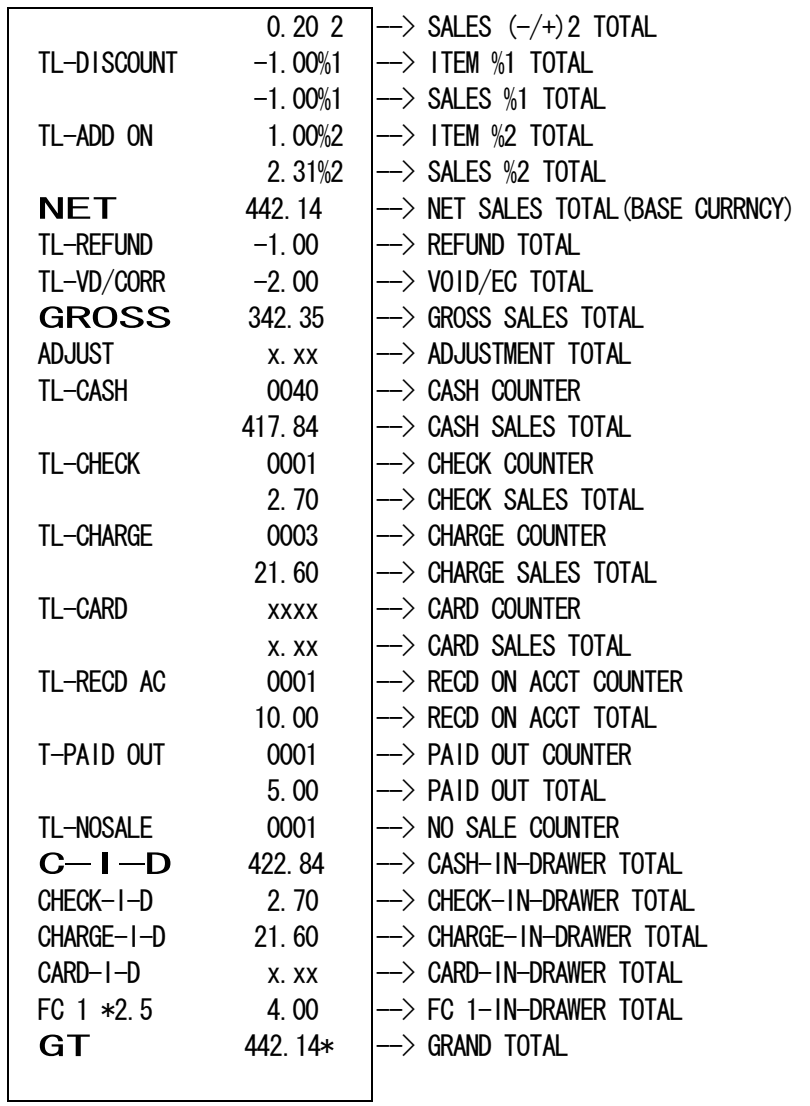

FC 1 RATE  $\rightarrow$ 

9-3) PLU REPORT

X Positions - Reads PLU reports. Z Positions - Reads PLU reports, and resets totals to zero.

Depress the PLU key.

[ PLU ]

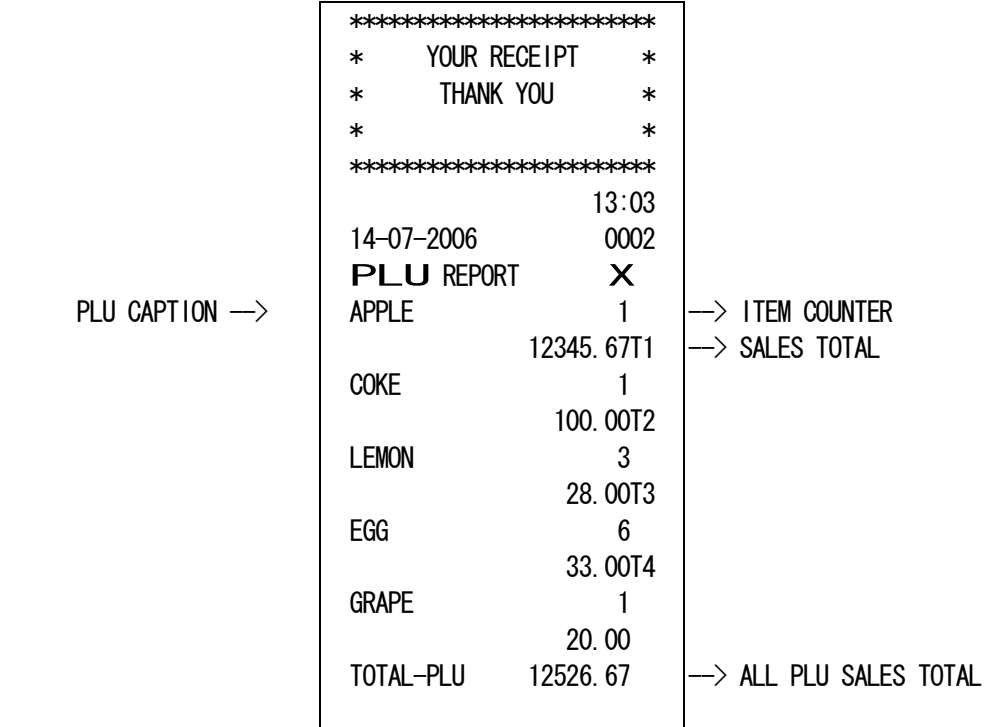

9-4) CLERK REPORT

X Positions - Reads CLERK reports. Z Positions - Reads CLERK reports, and resets totals to zero.

Depress the Clerk key.

[ Clerk ]

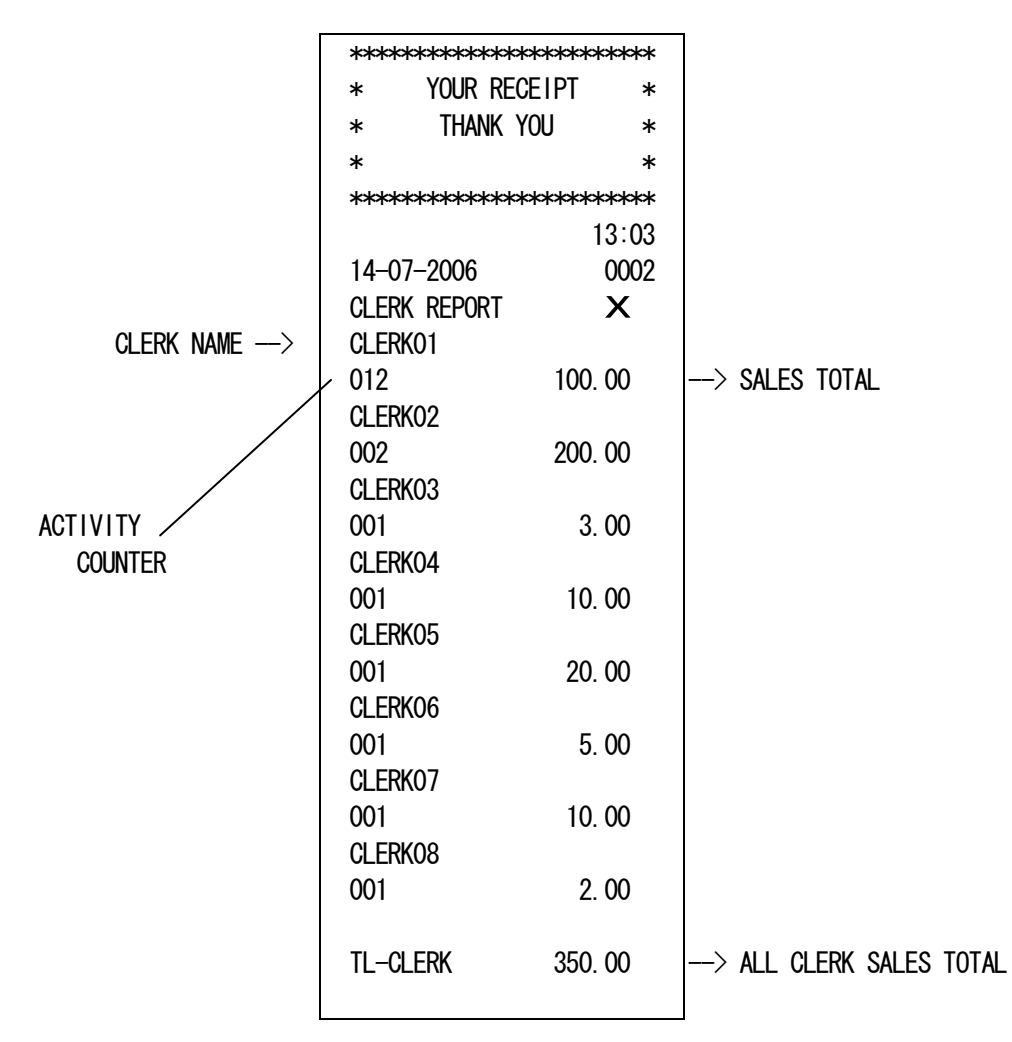

X Positions - Reads TRAINING reports Z Positions - Reads TRAINING reports, and resets totals to zero.

( 88 ) - [ TOTAL ]

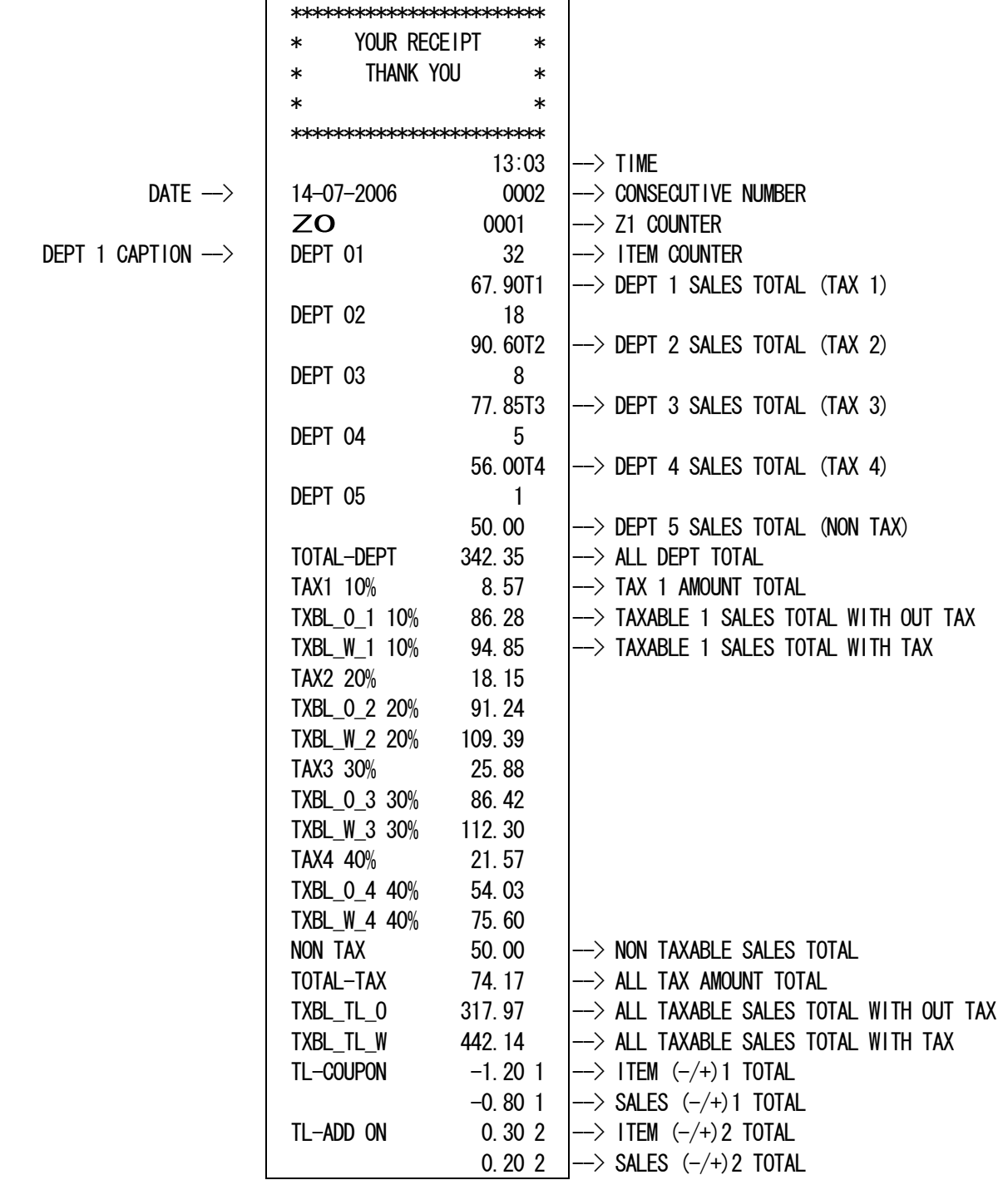

÷,

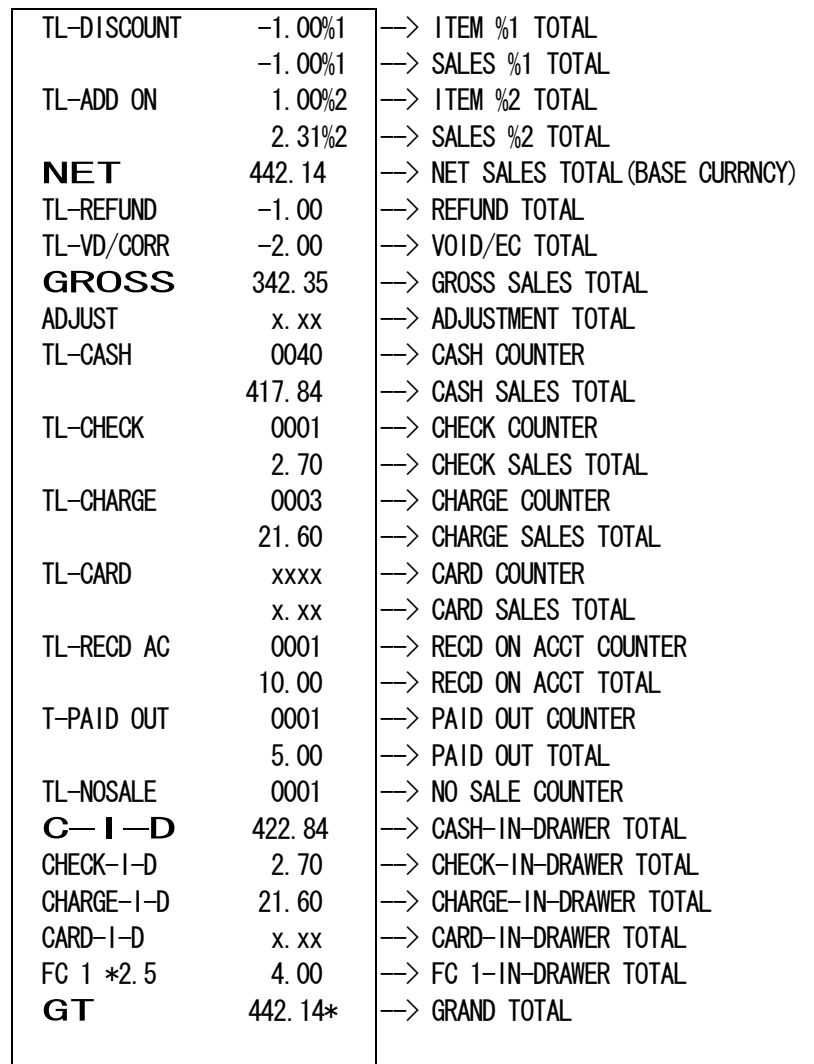

FC 1 RATE  $\rightarrow$ 

9-6) ELECTRIC JOURNAL REPORT(X,Z mode)

 This ECR has some kinds of report for EJ. Those report have following common functions.

 a) Pause function during issueing report When [C] key is entered during issueing the report, the report will be stopped. Then ECR will wait for entering some key input. One is [C] key entering again. It means to continued report. The other is [VOID] key entering. It means to escaped report.

This function is useful for avoinding to empty paper.

 b) Escape function during issueing report When [VOID] key is entered during issueing the report, the report will be escaped. Then ECR will be printted following line that means to stopping report.

"\*\*\*\*\*\*\*\*\*\*\*\*\*\*\*\*\*\*\*\*\*\*\*\*" -------- Stopping message

 c) Confirmation function for clearing EJ memory When the report issueing is finished in Z mode, ECR will displayed [EJ CLEAR] And long beep (about 2 seconds) will be sound. It means to confirm to clear EJ memory in truely. Then ECR will wait for entering some key input. One is [C] key entering again. It means to clear EJ memory in fact. The other is [VOID] key entering. It means to escape clear EJ memory.

Note) At dynamic EJ, EJ used lines & remainder lines are not printed.

# 9-7) FULL REPORT FOR EJ

[s.total]

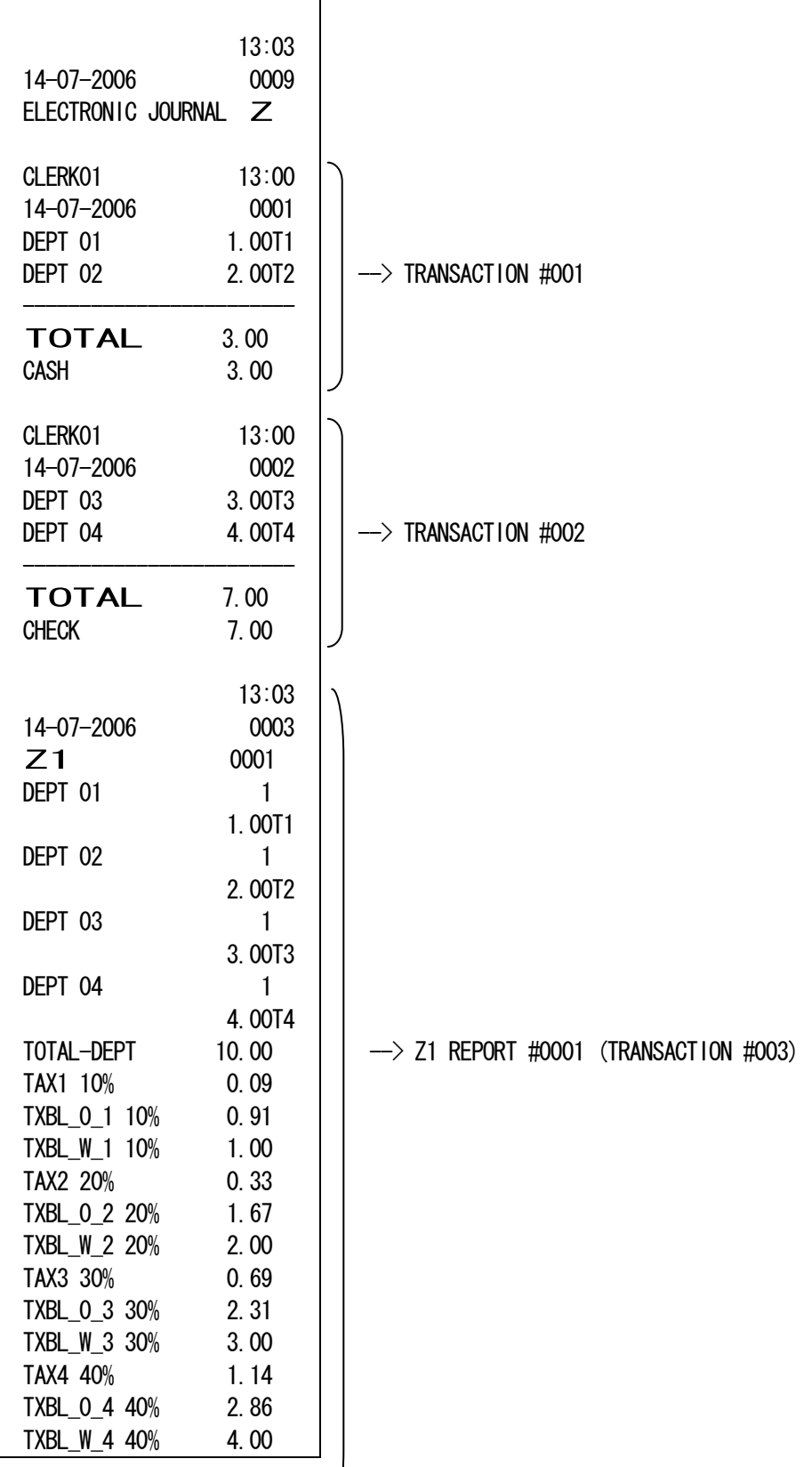

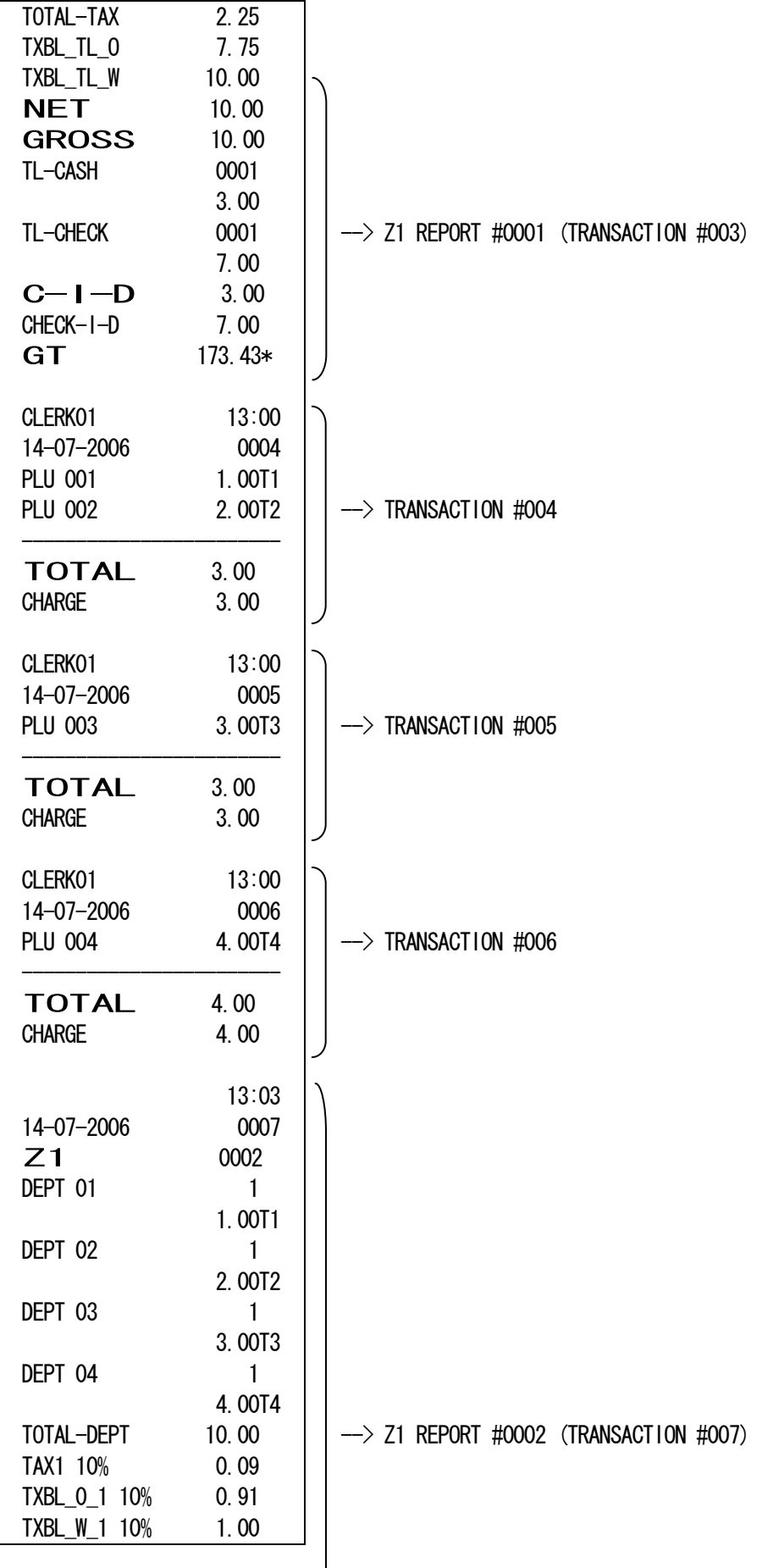

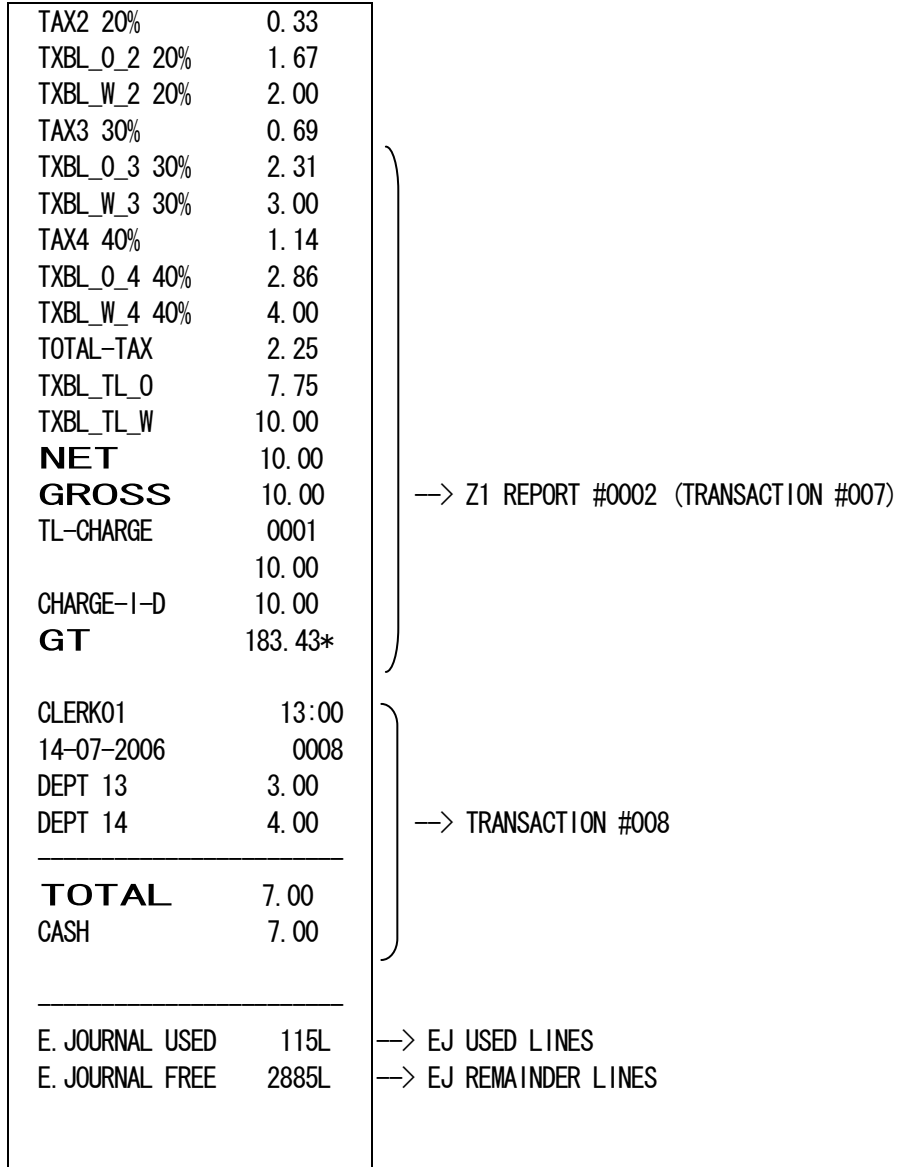

(NNN) [s.total] NNN: 001 - 999

"NNN" means to appointing the number of transaction.

ECR will be reportted from oldest transaction.

 ECR will count the issued transaction. When the count reach entered number, The report will be stopped.

 If the issued transaction is all before the count reach entered number, the report will be stopped.

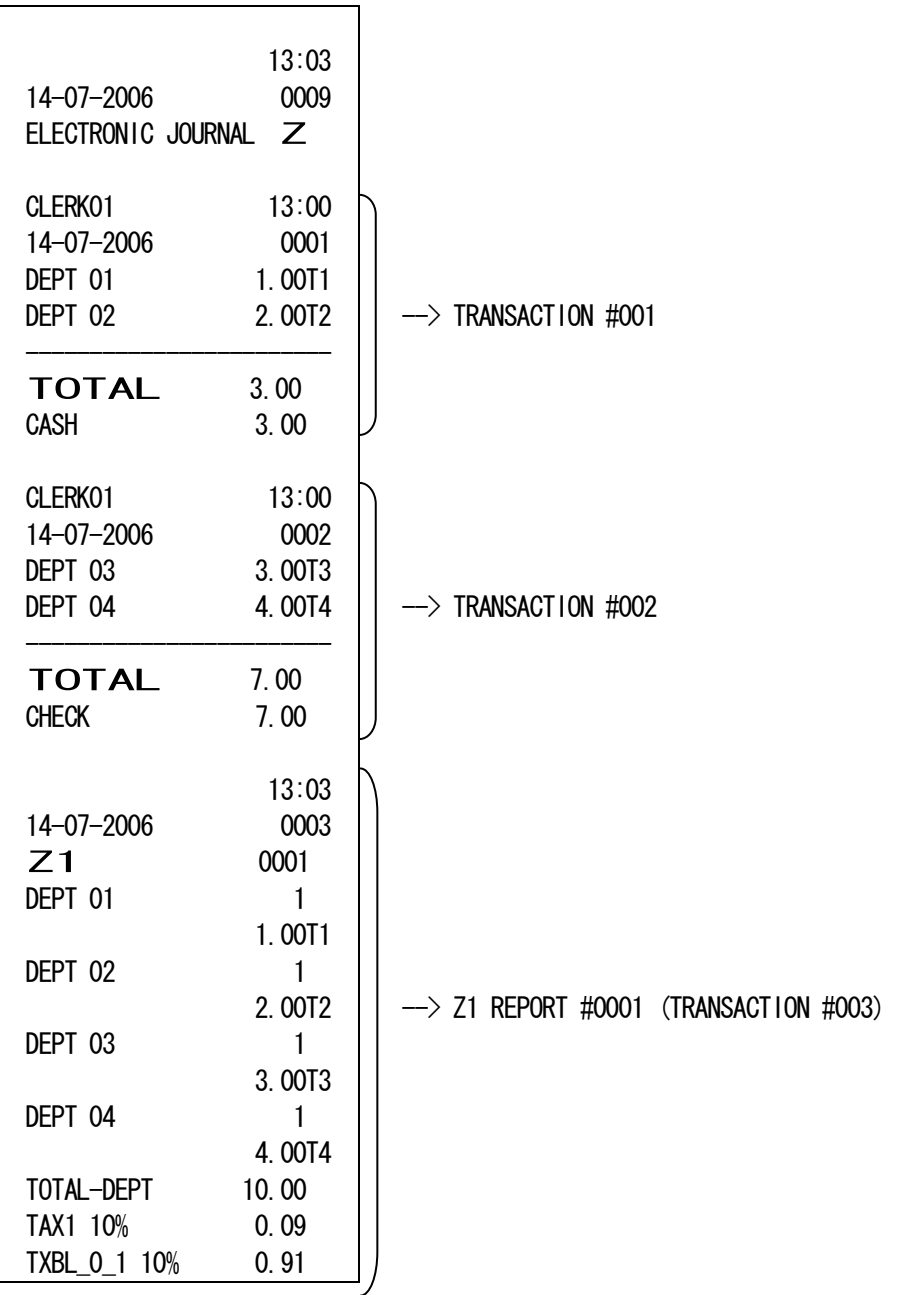

( 006 ) [s.total]

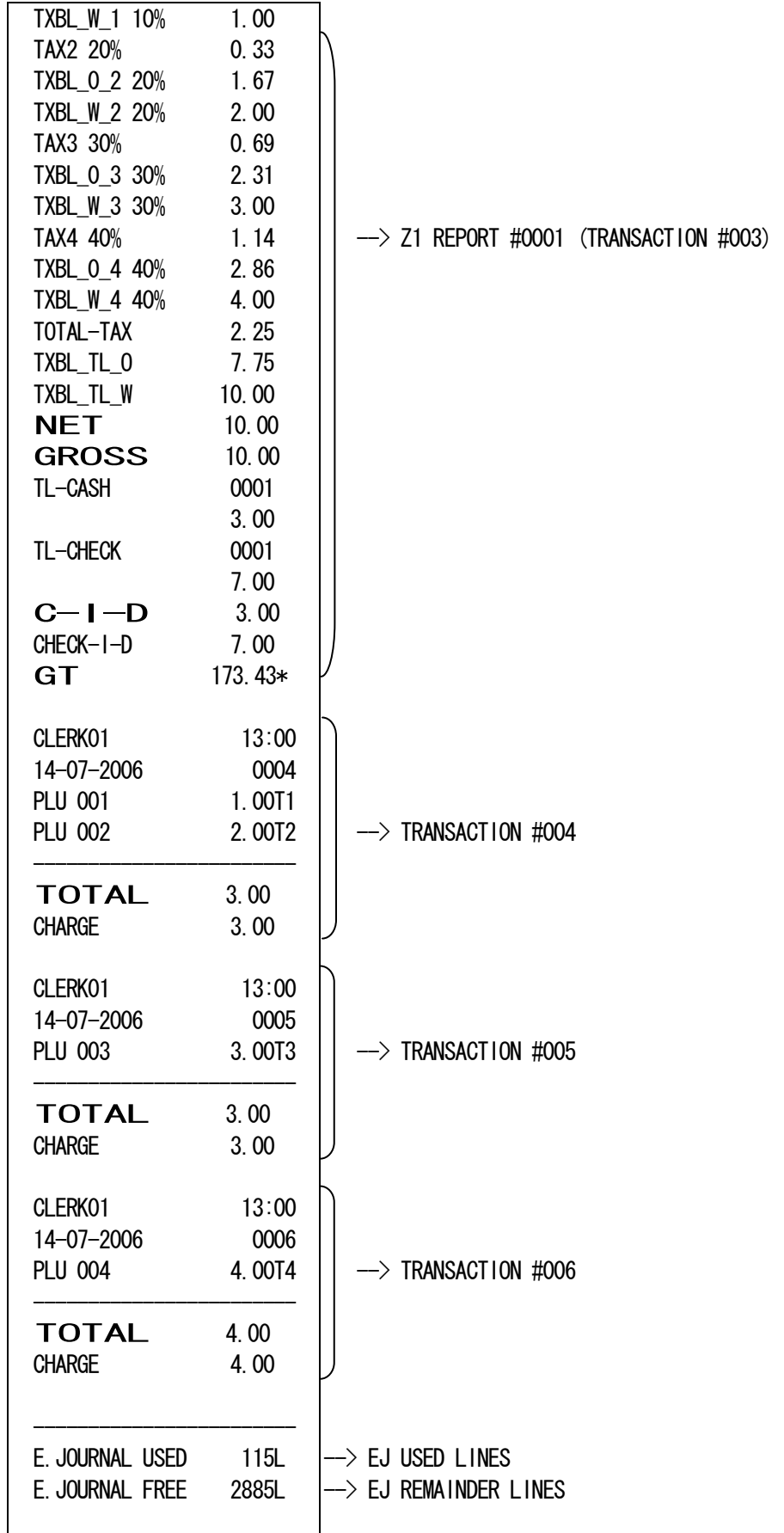

(NNN) [ PO ] NNN: 001 - 999

"NNN" means to appointing the number of transaction. ECR will be reportted from older transaction by appointted number. When the issued transaction reach to latest, the report will be stopped. If the appointted number is bigger than saved transaction into EJ memory, The report will be startted from oldest transaction.

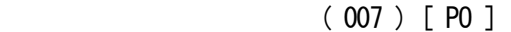

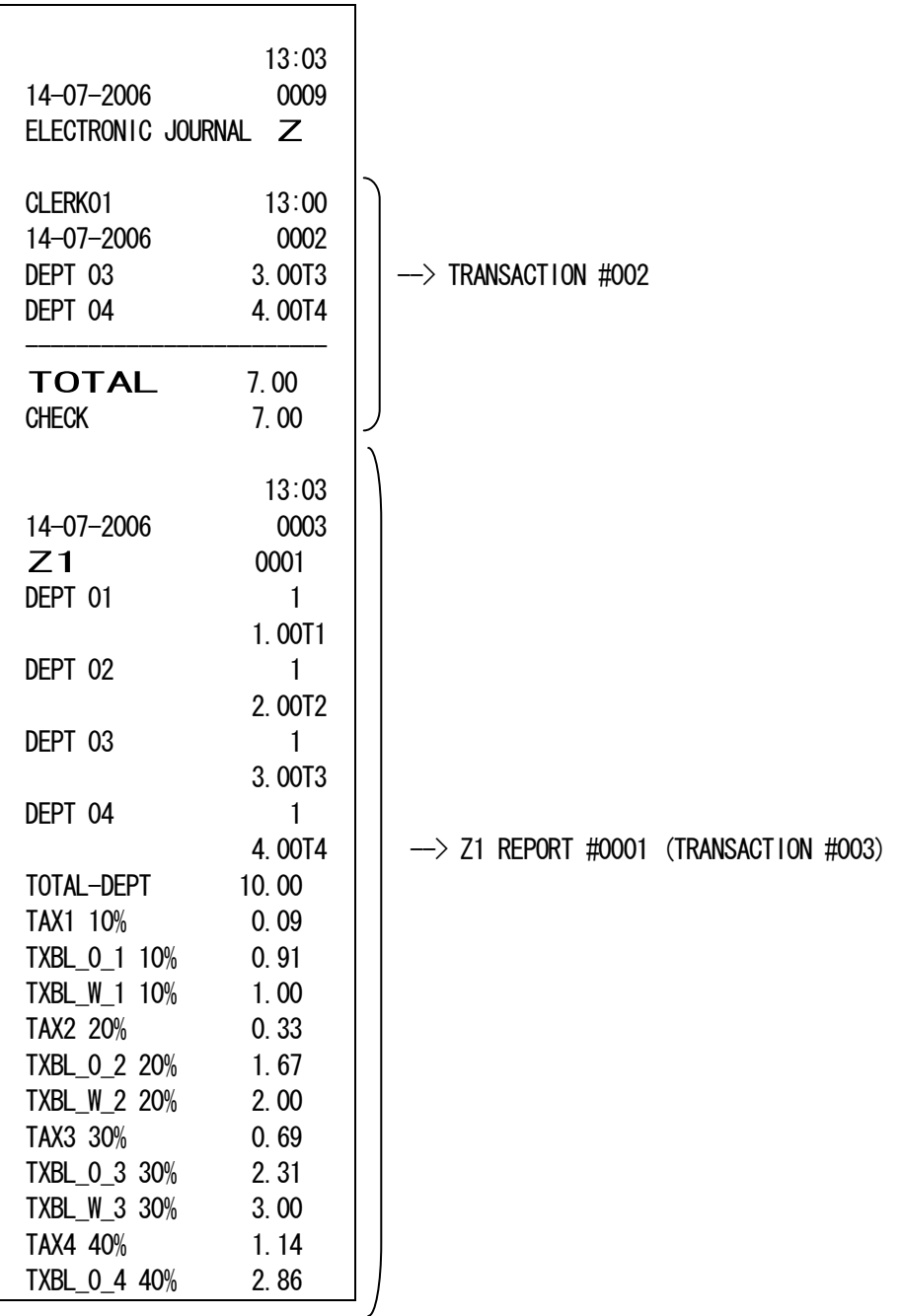

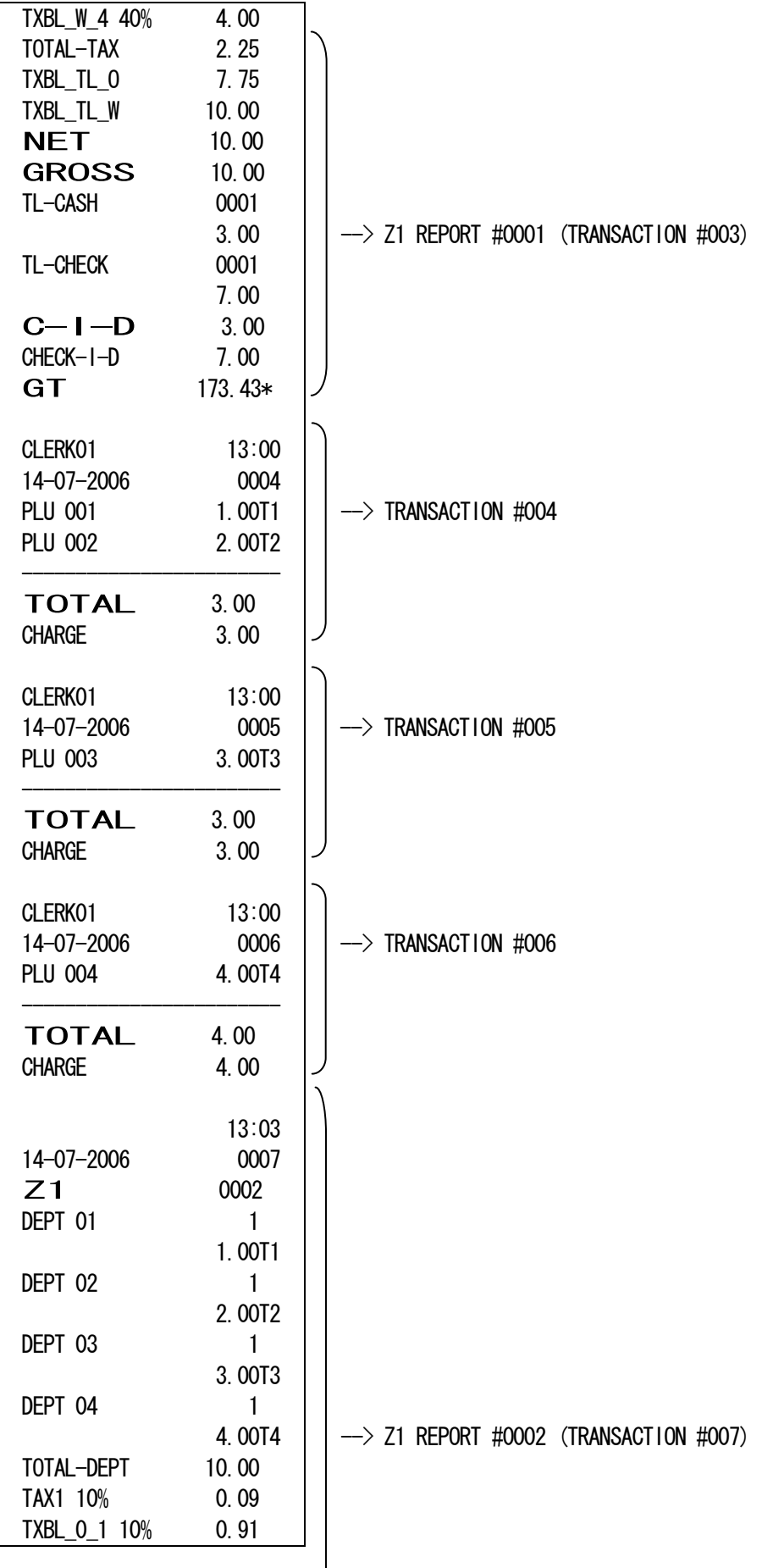

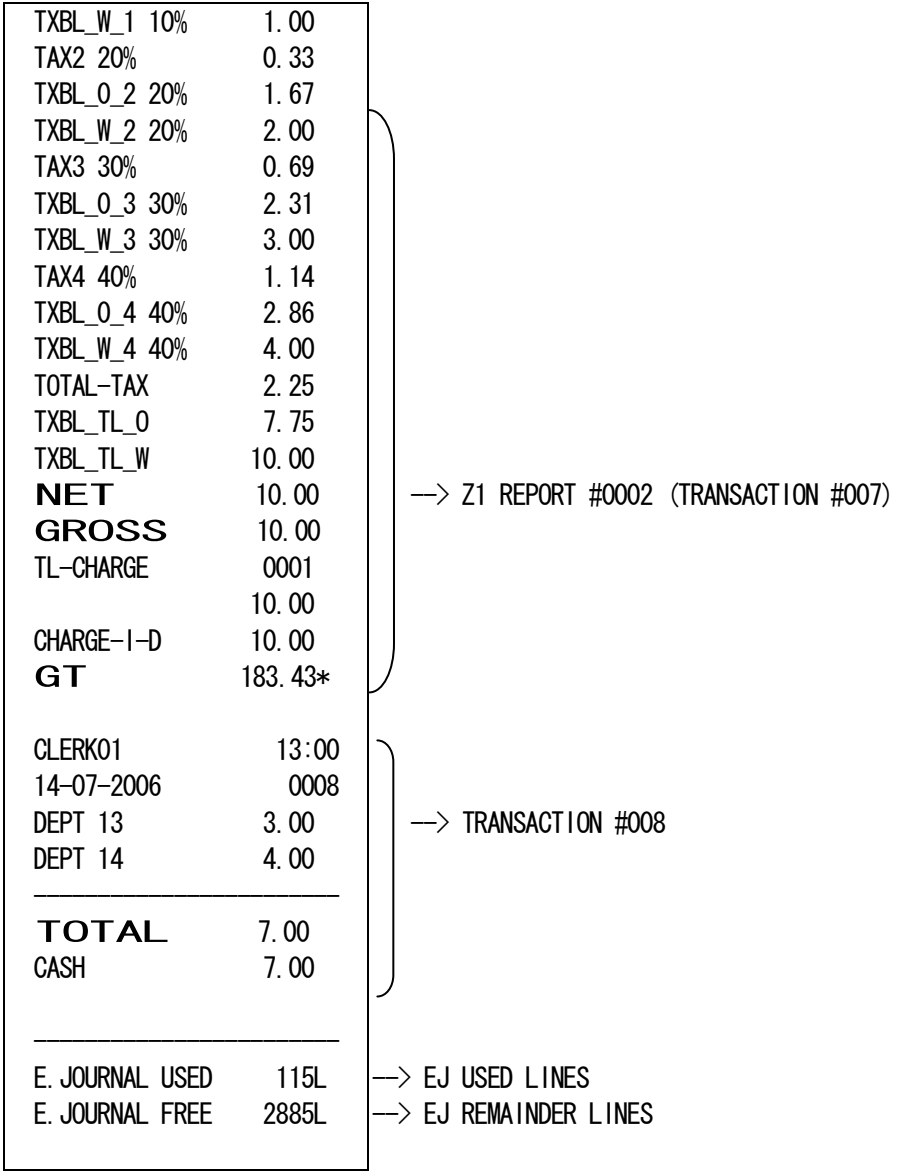

(DD) [ RA ] DD: 01 - 99

 "DD" means to appointing the number of issued Z financial report. ECR will be reportted from oldest transaction.

 ECR will count the issued Z financial report. When the count reach entered number, The report will be stopped.

 If the issued data is all before the count reach entered number, the report will be stopped.

| 13:03<br>14-07-2006<br>0009<br>ELECTRONIC JOURNAL Z |                                   |                                                  |
|-----------------------------------------------------|-----------------------------------|--------------------------------------------------|
| CLERK01<br>14-07-2006<br>DEPT 01<br>DEPT 02         | 13:00<br>0001<br>1.00T1<br>2.00T2 | --> TRANSACTION #001                             |
| <b>TOTAL</b><br><b>CASH</b>                         | 3.00<br>3.00                      |                                                  |
| CLERK01<br>14-07-2006<br>DEPT 03<br>DEPT 04         | 13:00<br>0002<br>3.00T3<br>4.00T4 | --> TRANSACTION #002                             |
| <b>TOTAL</b><br><b>CHECK</b>                        | 7.00<br>7.00                      |                                                  |
|                                                     | 13:03                             |                                                  |
| 14-07-2006                                          | 0003                              |                                                  |
| Z1                                                  | 0001                              |                                                  |
| DEPT 01                                             | 1<br>1.00T1                       |                                                  |
| DEPT 02                                             | 1                                 |                                                  |
|                                                     | 2.00T2                            |                                                  |
| DEPT 03                                             | 1                                 |                                                  |
|                                                     | 3.00T3                            |                                                  |
| DEPT 04                                             | $\mathbf{1}$                      |                                                  |
|                                                     | 4.00T4                            |                                                  |
| TOTAL-DEPT                                          | 10.00                             | $\rightarrow$ 21 REPORT #0001 (TRANSACTION #003) |
| TAX1 10%<br>TXBL_0_1 10%                            | 0.09<br>0.91                      |                                                  |
|                                                     |                                   |                                                  |

( 02 ) [ RA ]

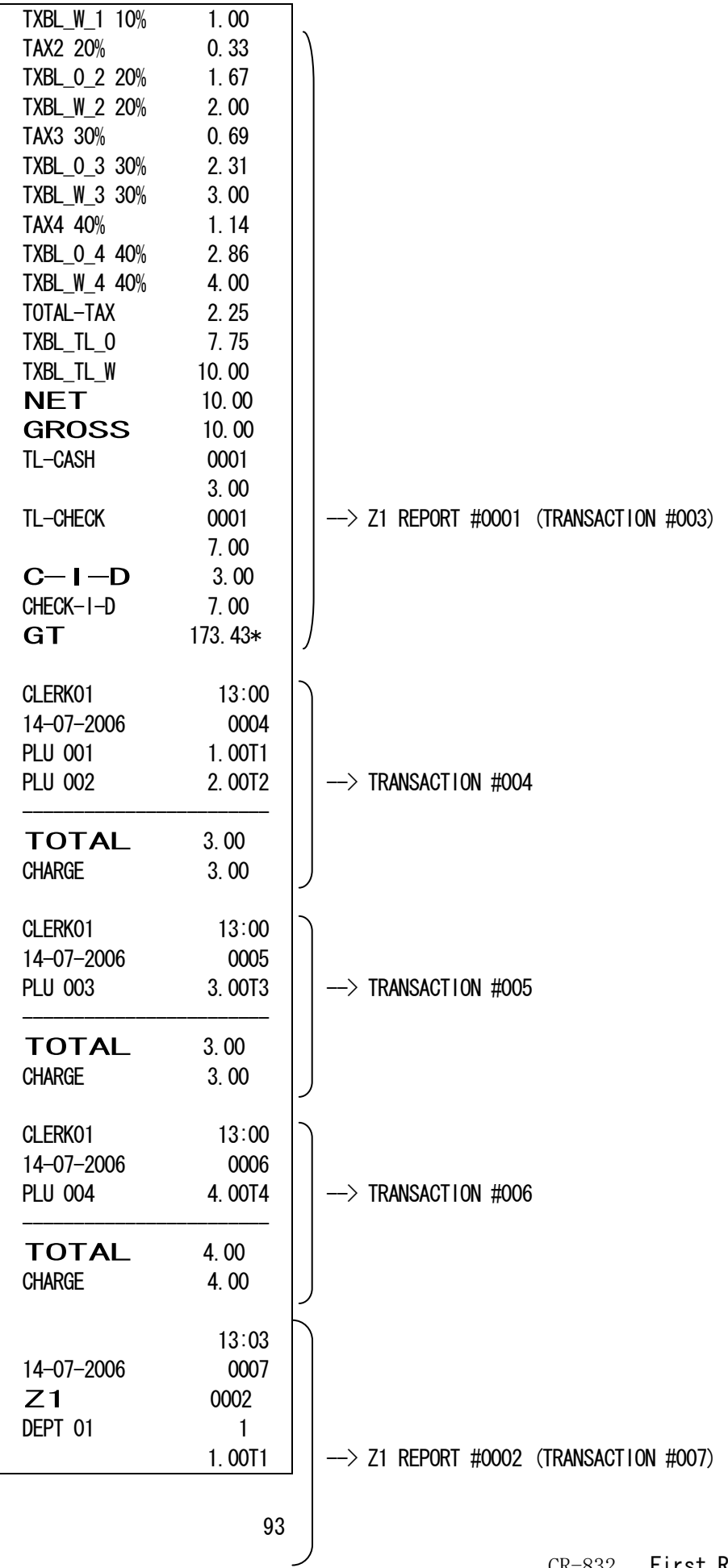

CR-832 First Revision

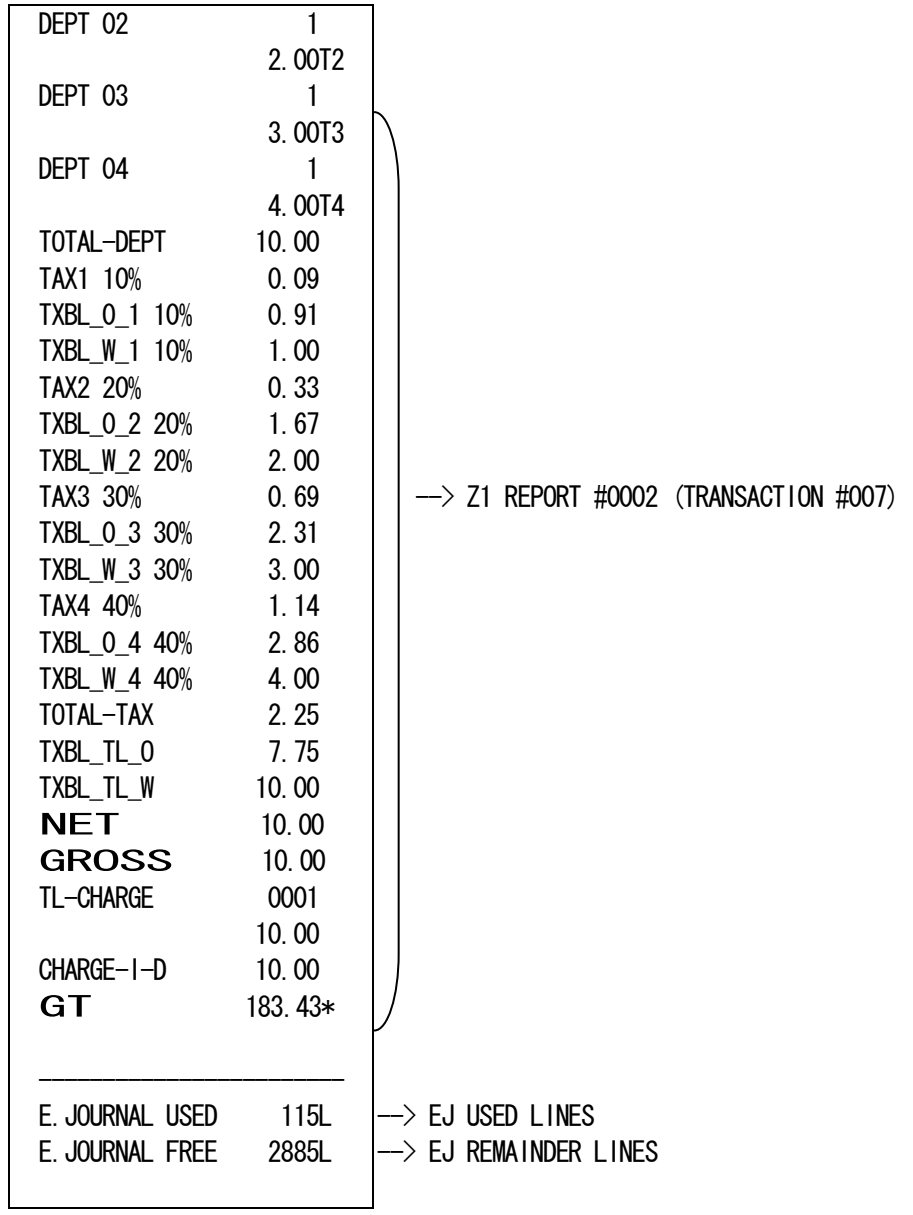

This operation is used to EJ Memory cleared without issueing any report.

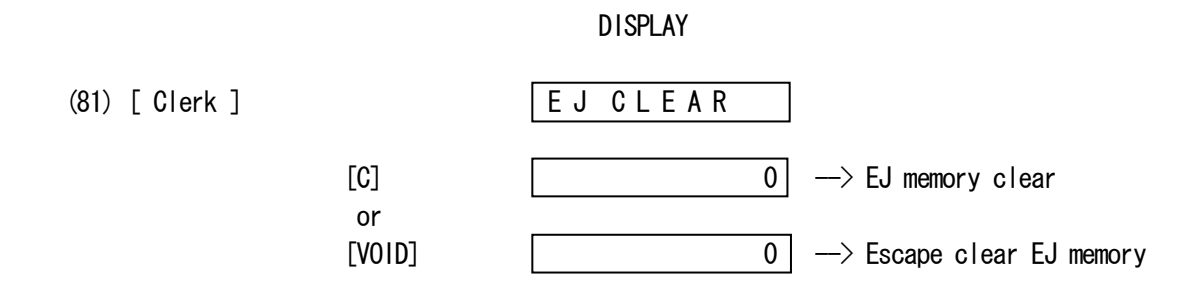

There is no report issue by this operation.

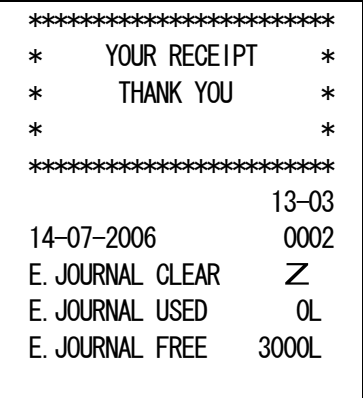

## 10) BALANCING FORMULAS

### SYSTEM BALANCE

- (+) DEPARTMENT 1 (+) DEPARTMENT 2 (+) DEPARTMENT 3 | | (+) DEPARTMENT 45 (+) DEPARTMENT 46 ────<del>───────</del>
	- (=) DEPARTMENT TOTAL

(+) DEPARTMENT TOTAL

(=) GROSS SALES

────<del>───────</del>

- (+) GROSS SALES
- $(+)$  SALES TOTAL
- (+) SALES % TOTAL
- (+) ADJUST

─────<del>──────</del>

────<del>───────</del>

────<del>───────</del>

- (+) TAX TOTAL (Add-on TAX)
- (=) NET SALES
	- (+) NET SALES
	- (+) PREVIOUS GRAND TOTAL
	- (=) ENDING GRAND TOTAL

### MEDIA BALANCE

- (+) NET SALES
- (-) CHECK
- (-) CHARGE
- (-) CARD
- (+) RECEIVED ON ACCOUNT
- (-) PAID OUT
- (-) PAYMENT OUT
- (=) CASH IN DRAWER

## 11) ERROR CODE

Error code Contents

- E1 : Operation error
- E2 : Sales amount over
- E3 : 0 price entry error
- E4 : Item over for full-void
- E5 : Not clerk entry
- E6 : Not sequrity code entry